# Зміст

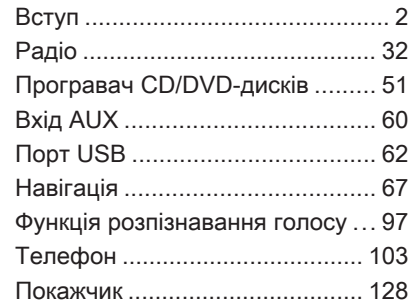

<span id="page-1-0"></span>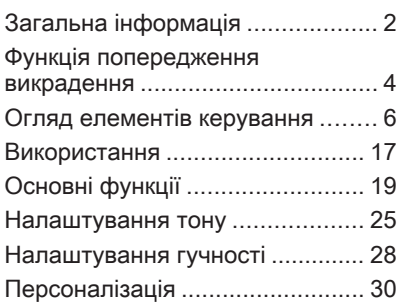

# [Загальна інформація](https://gasbt.cbg.com/cmsweb/workspace/item/metadata/details.do?io=fe34e390e45f945ec0a801ea0123d30c&version=2&language=uk&variant=UA)

Інформаційно-розважальна система пропонує найновіші інформаційні засоби й елементи розваг в автомобілі.

Для діапазонів AM, FM і DAB (не підтримуються системою CD 300) радіо оснащене дванадцятьма попередньо встановленими каналами, які налаштовуються автоматично. Окрім цього, можна вручну налаштувати 36 каналів (незалежно від діапазону).

Завдяки інтегральному аудіопрогравачу ви можете насолодитися прослуховуванням аудіокомпакт-дисків і CD-дисків MP3/WMA, а також DVD-дисків MP3/WMA (лише DVD 800).

У програвач CD-дисків з інтегрованим чейнджером (доступно лише для CDC 400) можна завантажити до шести дисків.

Окрім вищезазначеного, можна підключити до інформаційнорозважальної системи зовнішні пристрої зберігання даних,

наприклад iPod, MP3-плеєр, USBнакопичувач (не підтримується CD 300) або портативний CDплеєр, і використовувати їх як додаткові аудіоджерела.

Цифровий процесор обробки звуку пропонує кілька попередньо встановлених режимів еквалайзера для оптимізації відтворюваного звуку.

Навігаційна система (доступна лише для моделей CD 500/ DVD 800) з функцією динамічного прокладання маршруту стане вашим надійним провідником під час подорожі до пункту призначення, а також за потреби автоматично виключить із маршруту затори й інші проблеми з рухом.

Додатково управління інформаційно-розважальною системою можна здійснювати за допомогою елементів керування на кермі.

Також інформаційно-розважальна система може бути оснащена порталом мобільного телефону.

Ретельно продуманий дизайн елементів керування, чітке відображення на дисплеях і великий багатофункціональний перемикач дозволяють легко й невимушено керувати системою.

### Важлива інформація щодо безпеки дорожнього руху та використання системи

# 9 [Попередження](https://gasbt.cbg.com/cmsweb/workspace/item/metadata/details.do?io=b89d5c23c411b183c0a801ea0121385e&version=1&language=uk&variant=UA)

Слід використовувати інформаційно-розважальну систему для безпечного керування автомобілем. Якщо у вас виникли сумніви, зупиніться і не керуйте інформаційно-розважальною системою під час руху автомобіля.

# 9 [Попередження](https://gasbt.cbg.com/cmsweb/workspace/item/metadata/details.do?io=765c7c37c41555e3c0a801ea00294888&version=1&language=uk&variant=UA)

Навіть під час використання системи навігації (лише CD 500 / DVD 800) водій має належним чином керувати автомобілем та бути уважним під час дорожнього руху. Обов'язково слід дотримуватися відповідних правил дорожнього руху.

Вводьте запити (наприклад, адреси) лише тоді, коли ви не керуєте автомобілем.

Насамперед необхідно дотримуватися правил дорожнього руху, навіть якщо підказки навігатора суперечать їм.

# 9 [Попередження](https://gasbt.cbg.com/cmsweb/workspace/item/metadata/details.do?io=747ae06ec46292e5c0a801ea0075de9b&version=1&language=uk&variant=UA)

Для деяких зон вулиці з одностороннім рухом, а також інші дороги та проїзди (наприклад, пішохідні зони), рух у яких заборонено, на карті не позначено. У таких зонах в інформаційно-розважальній системі відображається попередження, якого слід дотримуватися. Тут слід звернути особливу увагу на вулиці з одностороннім рухом, дороги та проїзди, рух у яких заборонено.

### Прийом радіосигналу

Прийом радіосигналу може перерватися статичною енергією, шумом, викривленням або втратою прийому через:

- зміну відстані від передатчика;
- багатодіапазонний прийом через відбиття;
- затухання радіосигналу.

# <span id="page-3-0"></span>[Функція попередження](https://gasbt.cbg.com/cmsweb/workspace/item/metadata/details.do?io=a2daefb7e461909cc0a801ea003523a7&version=1&language=uk&variant=UA) [викрадення](https://gasbt.cbg.com/cmsweb/workspace/item/metadata/details.do?io=a2daefb7e461909cc0a801ea003523a7&version=1&language=uk&variant=UA)

Задля попередження викрадення інформаційно-розважальної системи її оснащено електронною системою безпеки.

Завдяки цій інновації інформаційно-розважальна система може функціонувати виключно у вашому автомобілі та не становить цінності для крадія.

<span id="page-4-0"></span>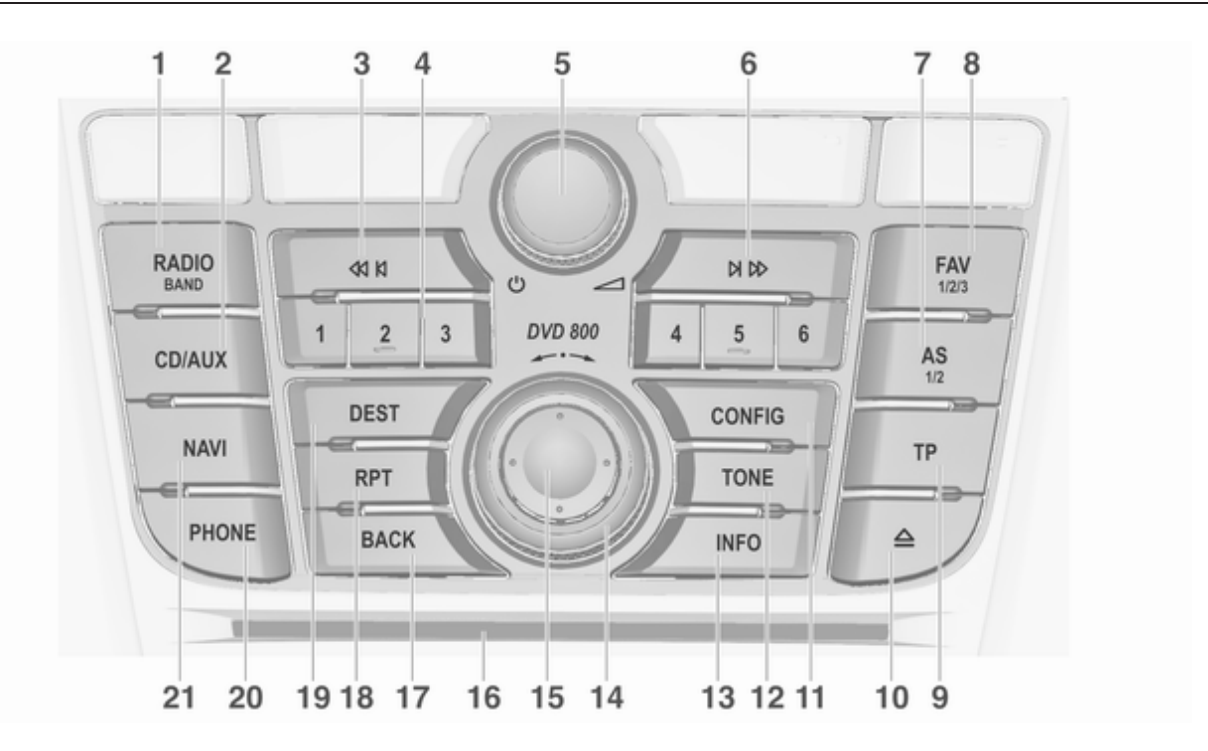

### <span id="page-5-0"></span>[Огляд елементів керування](https://gasbt.cbg.com/cmsweb/workspace/item/metadata/details.do?io=598eee6ae46214efc0a801ea01a81e9d&version=2&language=uk&variant=UA) Панель приладів CD 500/ DVD 800 1 RADIO (BAND) ..................... [32](#page-31-0) Активація радіо чи зміна діапазону .............................. [32](#page-31-0) 2 CD/AUX ................................ [60](#page-59-0) Початок відтворення CD/ MP3/WMA чи змінення аудіоджерела ....................... [60](#page-59-0) 3 Пошук назад ........................ [33](#page-32-0) Радіо: пошук назад .............. [33](#page-32-0) CD/MP3/WMA: пропуск звукової доріжки для переходу до попередньої ... [54](#page-53-0) 4 Кнопки станцій 1...6 ............. [33](#page-32-0) Натисніть і утримайте: збереження станції .............. [33](#page-32-0) Натисніть: вибір станції ....... [33](#page-32-0) 5 Перемикач m ........................ [17](#page-16-0) Натисніть: увімкнення/ вимкнення інформаційнорозважальної системи ........ [17](#page-16-0) Поверніть:

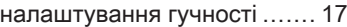

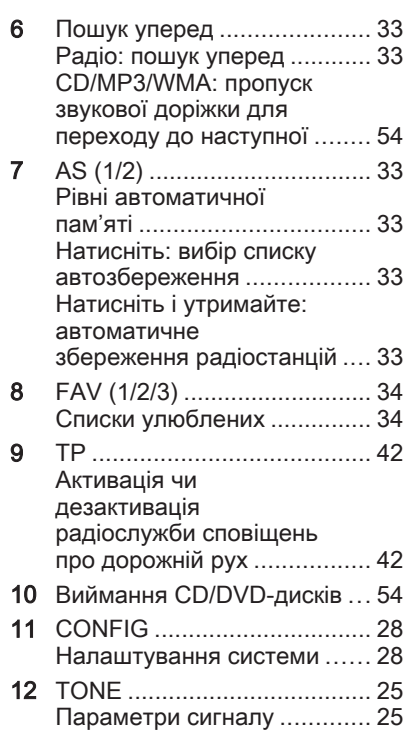

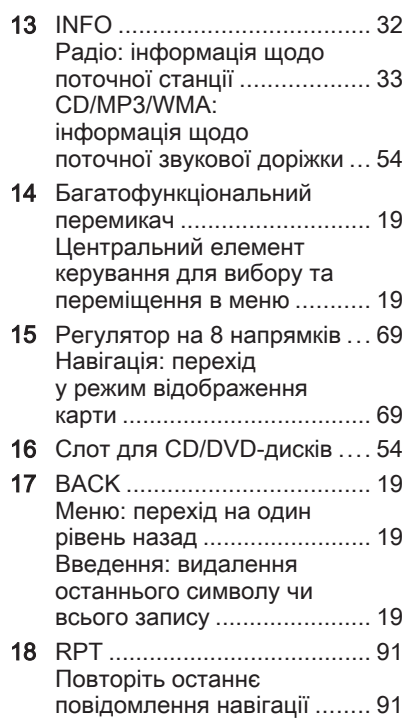

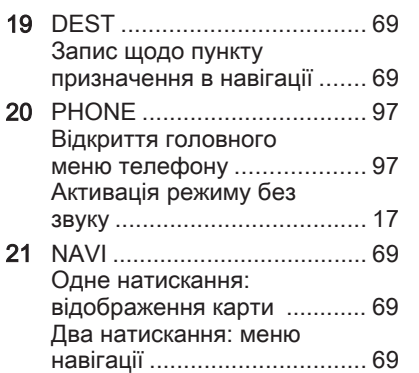

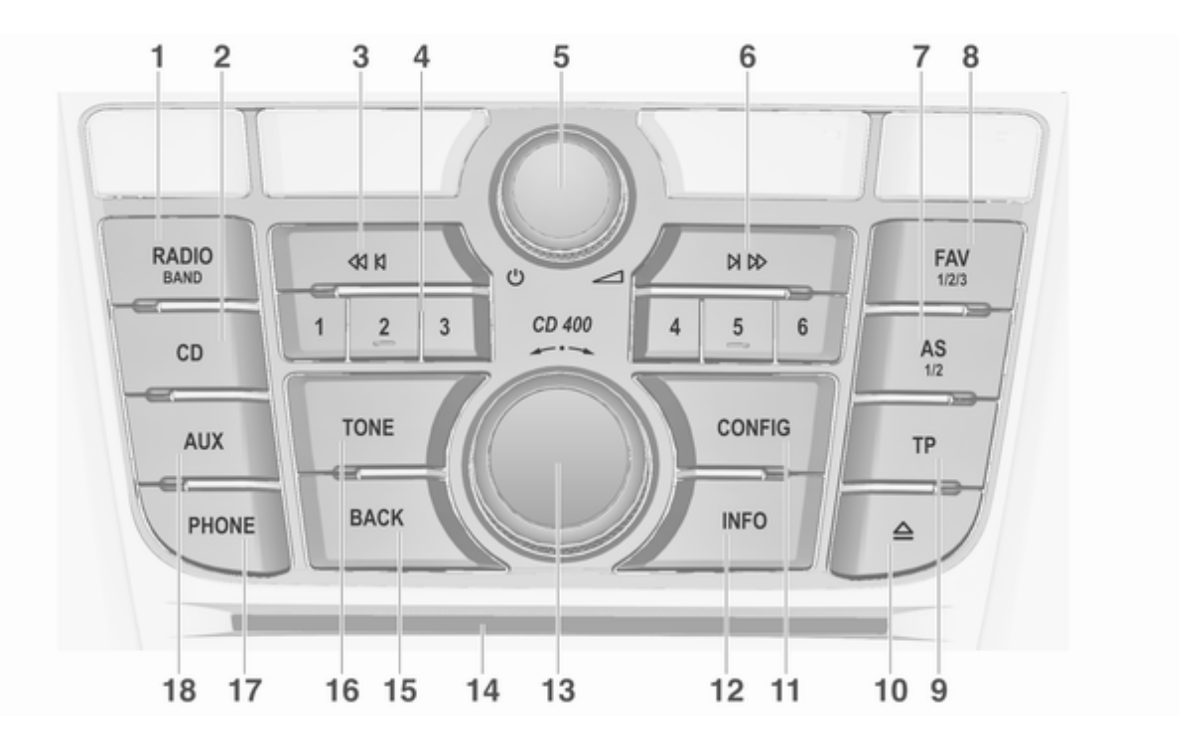

# Панель приладів CD 400

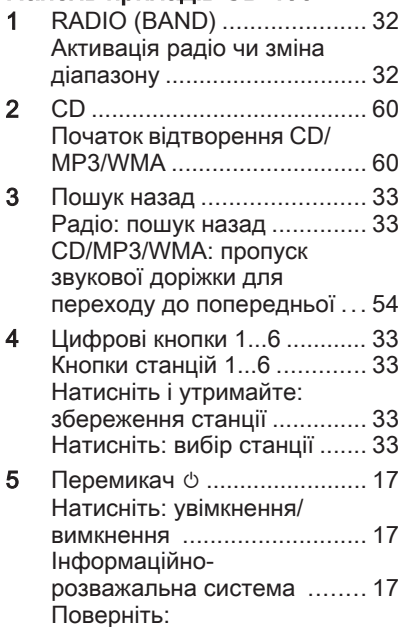

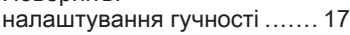

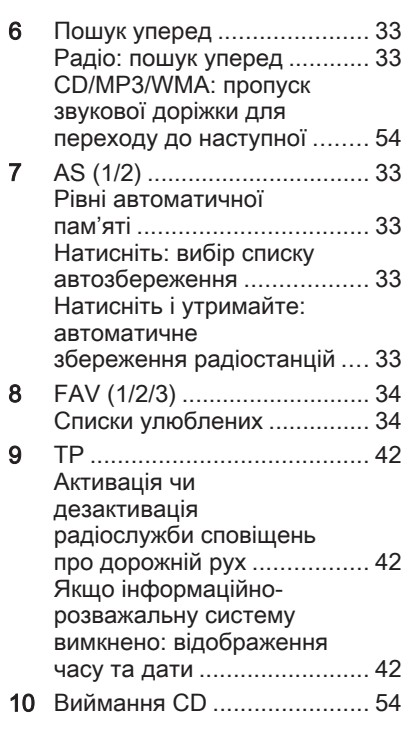

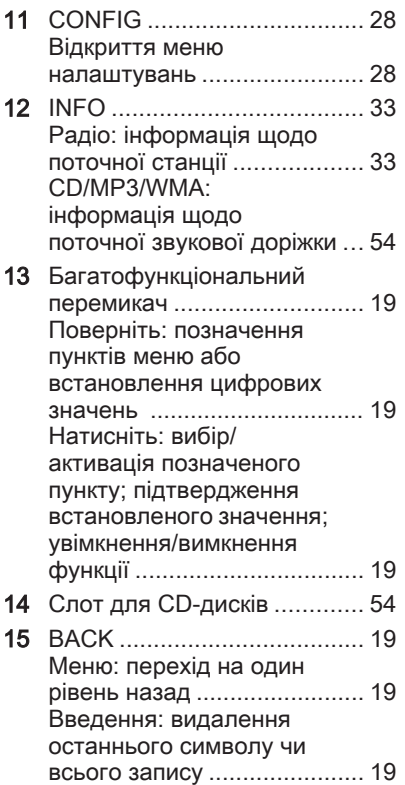

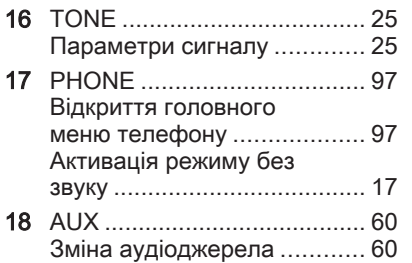

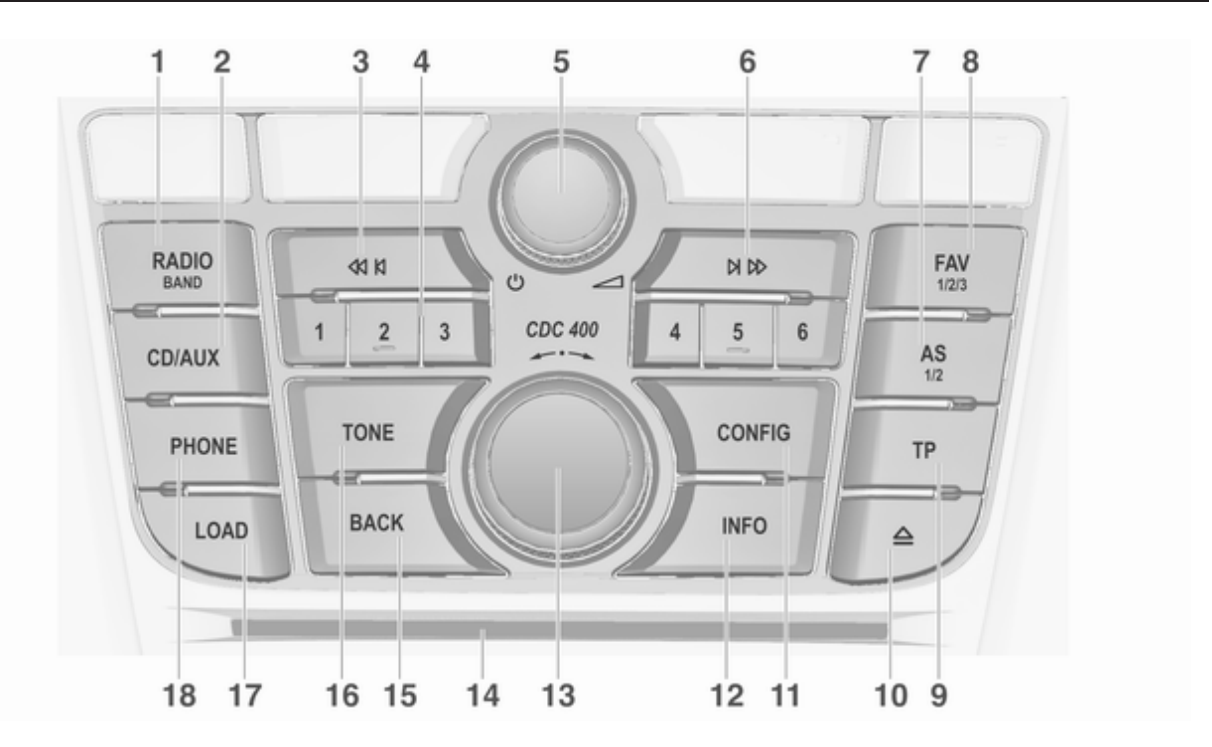

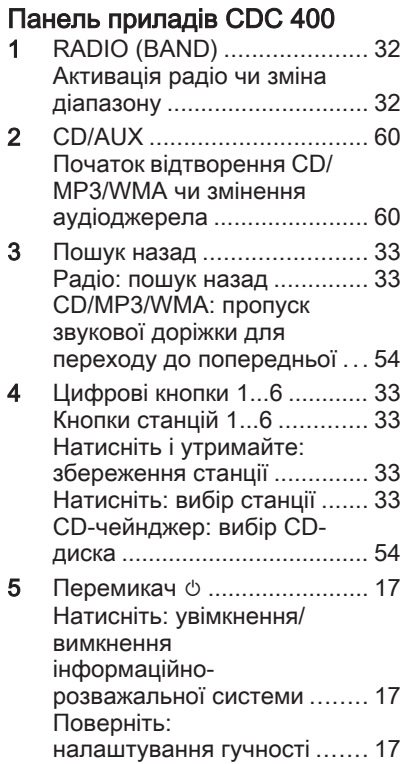

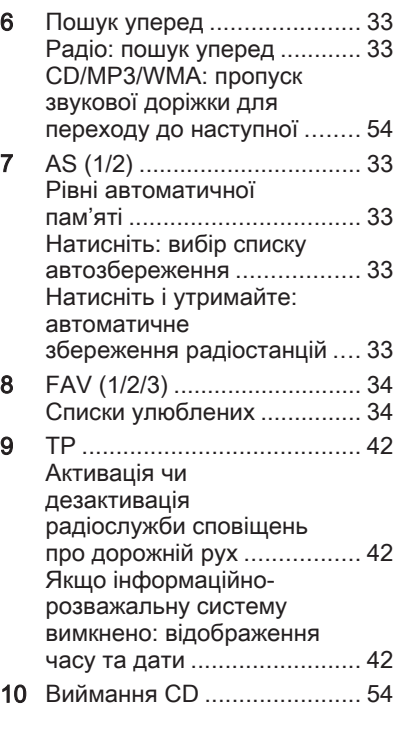

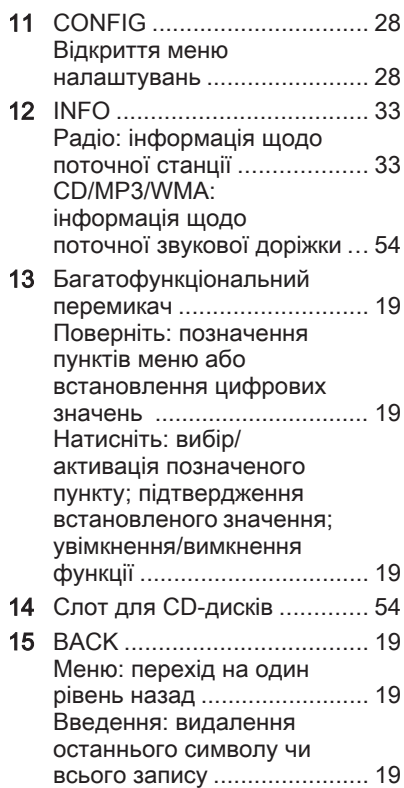

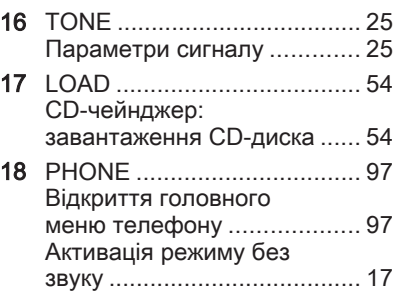

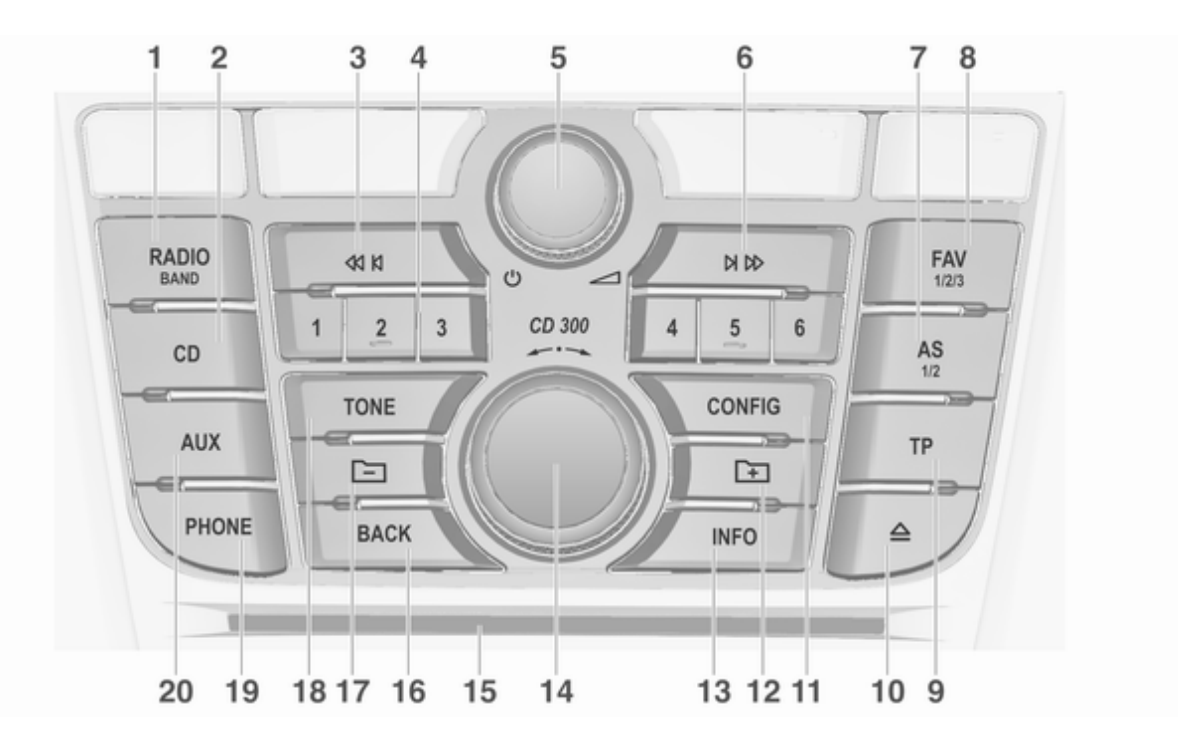

# Панель приладів CD 300

- RADIO (BAND) ...................... [32](#page-31-0) Активація радіо чи зміна діапазону .............................. [32](#page-31-0)
- 2 CD ......................................... [60](#page-59-0) Початок відтворення CD/ MP3/WMA ............................. [60](#page-59-0)
- 3 Пошук назад ........................ [33](#page-32-0) Радіо: пошук назад .............. [33](#page-32-0) CD/MP3/WMA: пропуск звукової доріжки для переходу до попередньої ... [54](#page-53-0)
- 4 Цифрові кнопки 1...6 ............ [33](#page-32-0) Кнопки станцій 1...6 ............. [33](#page-32-0) Натисніть і утримайте: збереження станції .............. [33](#page-32-0) Натисніть: вибір станції ....... [33](#page-32-0)
- 5 Перемикач Ф .......................... [17](#page-16-0) Натисніть: увімкнення/ вимкнення інформаційнорозважальної системи ........ [17](#page-16-0) Поверніть: налаштування гучності ....... [17](#page-16-0)

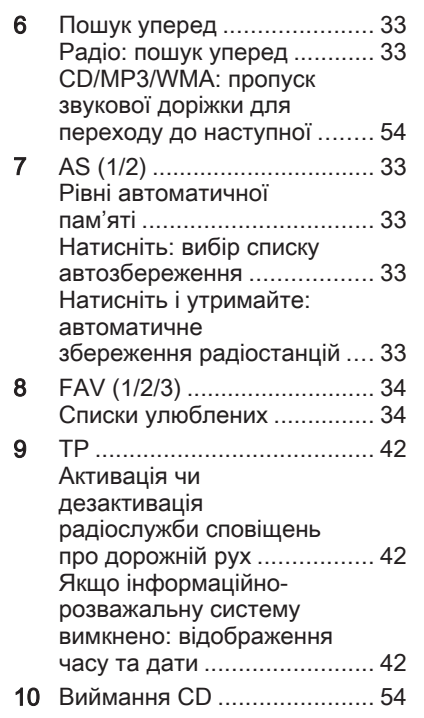

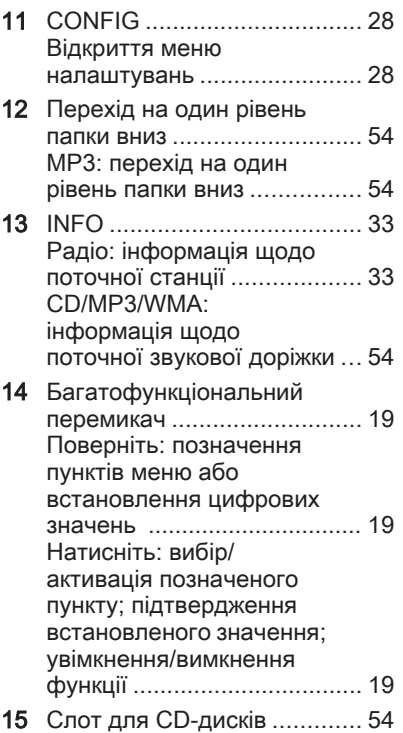

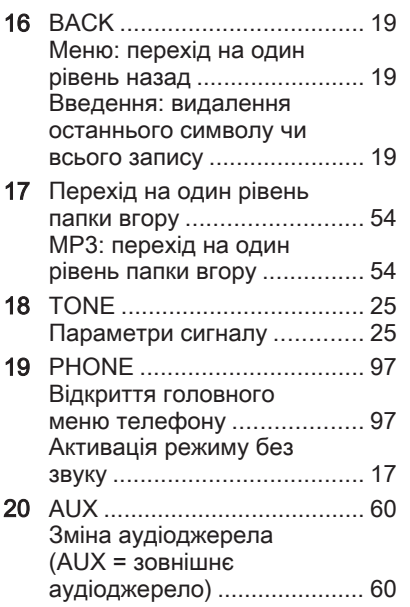

Елементи керування аудіо на кермі

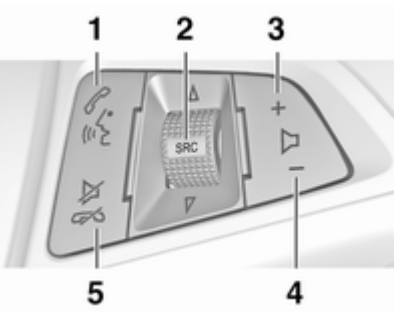

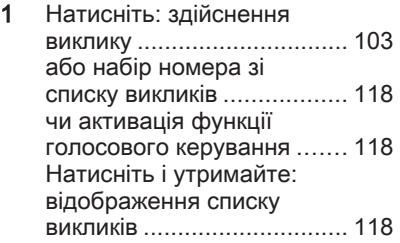

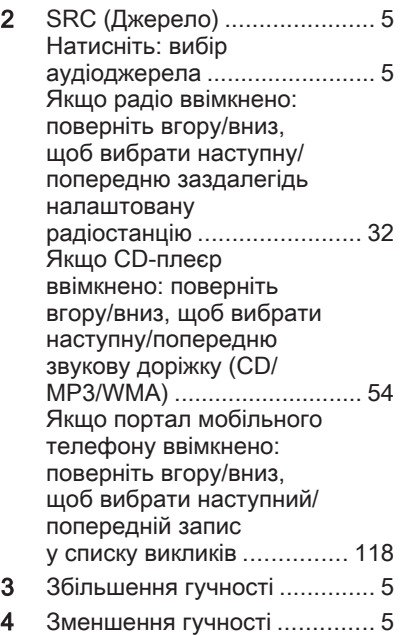

<span id="page-16-0"></span>5 Натисніть: завершення/ відхилення виклику ............ [118](#page-117-0) або вихід зі списку викликів .............................. [118](#page-117-0) чи дезактивація функції голосового керування ....... [118](#page-117-0) або активація/ дезактивація режиму без звуку ..................................... 17

# [Використання](https://gasbt.cbg.com/cmsweb/workspace/item/metadata/details.do?io=23ebe708e462d07ec0a801ea01717e81&version=2&language=uk&variant=UA)

### Елементи керування

Керування інформаційнорозважальною системою можна здійснювати за допомогою функціональних кнопок, багатофункціональних перемикачів і меню, що відображаються на дисплеї.

Додатково можна вводити дані за допомогою:

- центрального елемента керування на панелі приладів;  $\dot{\triangledown}$  [5](#page-4-0)
- елементами керування на кермі;  $\uparrow$  [5](#page-4-0)

### Увімкнення та вимкнення інформаційно-розважальної системи

Натисніть перемикач  $\circlearrowright$ . Після ввімкнення активується джерело інформаційно-розважальної системи, вибране останнім.

### Автоматичне вимкнення

Якщо інформаційно-розважальну систему було ввімкнено за допомогою кнопки  $\mathbb O$ , коли запалення було вимкнуто, система автоматично вимкнеться через 30 хвилин з моменту останнього вводу даних користувачем.

### Налаштування гучності

Поверніть перемикач  $\circlearrowright$ . На дисплеї відображається поточне налаштоване значення.

Після ввімкнення інформаційнорозважальної системи встановлюється останнє вибране значення гучності, але за тієї умови, що воно є нижчим від максимальної гучності системи під час запуску.

Можна також встановити окремо такі значення:

- максимальну гучність системи під час запуску (лише CD 300/ CD 400/CDC 400)  $\Leftrightarrow$  [28](#page-27-0):
- гучність відтворення дорожніх повідомлень:  $\dot{\triangledown}$  [28](#page-27-0)
- гучність відтворення навігаційних повідомлень (лише CD 500/DVD 800)  $\Leftrightarrow$  [69.](#page-68-0)

#### Функція компенсації гучності на великій швидкості

Після ввімкнення функції компенсації гучності на великій швидкості $\triangleright$  [28](#page-27-0) гучність автоматично адаптується для компенсації дорожніх шумів і шуму вітру.

### Вимкнення звуку

Натисніть кнопку PHONE (у разі використання порталу телефону: натисніть і утримуйте кілька секунд), щоб вимкнути звук аудіоджерела.

Щоб скасувати вимкнення звуку, поверніть перемикач  $\circlearrowright$  або знову натисніть кнопку PHONE (у разі

використання порталу телефону: натисніть і утримуйте кілька секунд).

### Обмеження гучності при високих температурах

(лише CD 300/CD 400/CDC 400)

В умовах високої температури в автомобілі інформаційнорозважальна система обмежує максимальну гучність. У разі потреби гучність знижується автоматично.

# Режими роботи

# Радіо

Натисніть кнопку RADIO, щоб відкрити головне меню радіо чи здійснити перехід між різними діапазонами.

Натисніть багатофункціональний перемикач, щоб відкрити підменю з пунктами вибору станції.

Детальний опис функцій радіо  $\Leftrightarrow$  [32.](#page-31-0)

### Аудіопрогравачі

Натисніть кнопку CD / AUX / CD/ AUX, щоб відкрити меню CD, USB, iPod або AUX (якщо доступно), щоб змінити ці меню.

Натисніть багатофункціональний перемикач, щоб відкрити підменю з пунктами вибору звукової доріжки.

# CD 500/DVD 800

Детальний опис:

- функцій програвача CD/DVDдисків:  $\triangleright$  [54](#page-53-0)
- функцій гнізда AUX;  $\diamond$  [60](#page-59-0)
- функцій порту USB;  $\diamond$  [62](#page-61-0)

## CD 300/CD 400/CDC 400

Детальний опис:

- функцій програвача CD-дисків;  $\overline{54}$
- функцій гнізда AUX;  $\diamond$  [60](#page-59-0)
- функцій порту USB (недоступно для CD 300)  $\Leftrightarrow$  [62](#page-61-0)

Navigation (Навігація) (лише CD 500/DVD 800) <span id="page-18-0"></span>Натисніть кнопку NAVI двічі, щоб відкрити меню навігації.

Детальний опис функцій системи навігації  $\diamond$  [69.](#page-68-0)

### Phone (Телефон)

(у разі використання порталу телефону)

Натисніть кнопку PHONE, щоб відкрити меню телефону.

Натисніть багатофункціональний перемикач, щоб відкрити підменю з пунктами для введення чи вибору номерів.

Детальний опис функцій порталу мобільного телефону  $\dot{\triangledown}$  [103](#page-102-0).

# [Основні функції](https://gasbt.cbg.com/cmsweb/workspace/item/metadata/details.do?io=859b80dce46366e2c0a801ea012d0ff6&version=3&language=uk&variant=UA) CD 500/DVD 800

### Багатофункціональний перемикач

Багатофункціональний перемикач є центральним елементом керування меню.

### Поверніть

- для позначення пункту меню;
- для встановлення цифрового значення;

### Натисніть (зовнішнє коло)

- для вибору чи активації позначеного пункту;
- для підтвердження встановленого значення;
- для ввімкнення/вимкнення функцій системи.

# Кнопка BACK

Натисніть кнопку, щоб:

- вийти з меню;
- повернутися з підменю до наступного верхнього рівня меню;
- видалити останній символ у набраних.

Натисніть та утримуйте кнопку кілька секунд, щоб повністю видалити введені дані.

### Приклади роботи меню Вибір пункту

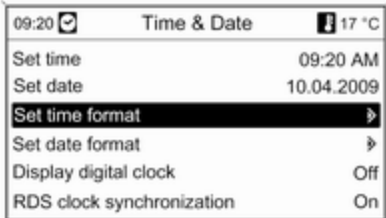

Поверніть багатофункціональний перемикач, щоб перемістити курсор до потрібного пункту. Натисніть багатофункціональний перемикач, щоб вибрати позначений пункт.

### Підменю

Стрілка в правій частині меню вказує на те, що після вибору пункту буде відкрито підменю з додатковими пунктами.

#### Активування налаштування

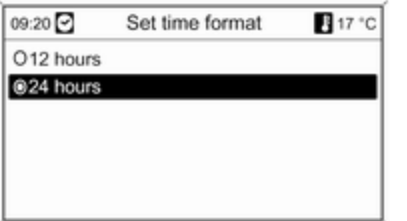

Поверніть багатофункціональний перемикач, щоб позначити потрібне налаштування.

Натисніть багатофункціональний перемикач, щоб активувати налаштування.

#### Установлення значення

09:20 17 °C Set hours 12:15 PM

Поверніть багатофункціональний перемикач, щоб змінити поточне значення налаштування.

Натисніть багатофункціональний перемикач, щоб підтвердити встановлене значення.

#### Увімкнення чи вимкнення функції

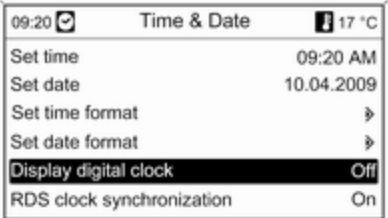

Поверніть багатофункціональний перемикач, щоб позначити функцію, яку потрібно ввімкнути чи вимкнути.

Натисніть багатофункціональний перемикач, щоб здійснити перехід між налаштуваннями On (Увімкнено) та Off (Вимкнено).

### Введення набору символів

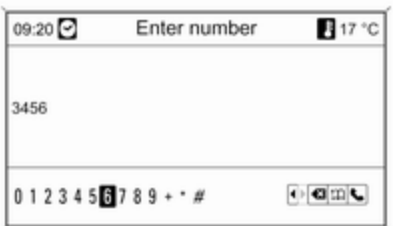

Щоб ввести набір символів, наприклад, телефонні номери чи назви доріг, виконайте наведені нижче дії.

Поверніть багатофункціональний перемикач, щоб позначити потрібний символ.

Останній символ у наборі можна видалити за допомогою кнопки BACK. Натисніть та утримайте кнопку BACK, щоб видалити всі введені дані.

Натисніть багатофункціональний перемикач, щоб підтвердити вибраний символ.

# CD 300/CD 400/CDC 400

#### Багатофункціональний перемикач

Багатофункціональний перемикач є центральним елементом керування меню.

### Поверніть

- для позначення пунктів меню;
- CD 300: для відображення пункту меню;
- для встановлення цифрового значення;

## Натисніть

- для вибору чи активації позначеного пункту;
- CD 300: для вибору чи активації відображеного пункту
- для підтвердження встановленого значення;
- для ввімкнення/вимкнення функцій системи.

# Кнопка BACK

Натисніть цю кнопку, щоб:

- вийти з меню:
- повернутися з підменю до наступного верхнього рівня меню;
- видалити останній символ у набраних.

### Наведені приклади стосуються систем CD 400/CDC 400 Вибір пункту

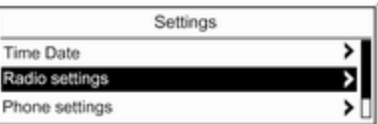

Поверніть багатофункціональний перемикач, щоб перемістити курсор до потрібного пункту.

Натисніть багатофункціональний перемикач, щоб вибрати позначений пункт.

### Підменю

Стрілка в правій частині меню вказує на те, що після вибору пункту буде відкрито підменю з додатковими пунктами.

### Активування налаштування

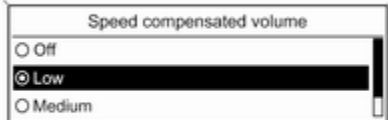

Поверніть багатофункціональний перемикач, щоб позначити потрібне налаштування. Натисніть багатофункціональний перемикач, щоб активувати

налаштування.

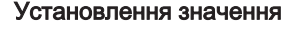

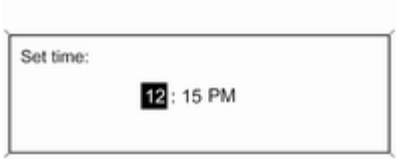

Поверніть багатофункціональний перемикач, щоб змінити поточне значення налаштування.

Натисніть багатофункціональний перемикач, щоб підтвердити встановлене значення.

### Увімкнення чи вимкнення функції

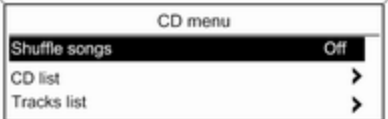

Поверніть багатофункціональний перемикач, щоб позначити функцію, яку потрібно ввімкнути чи вимкнути.

Натисніть багатофункціональний перемикач, щоб здійснити перехід між налаштуваннями On (Увімкнено) та Off (Вимкнено).

### Введення набору символів

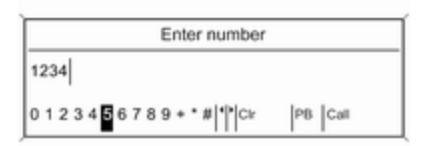

Наведені приклади стосуються системи CD 300 Елементи та символи меню

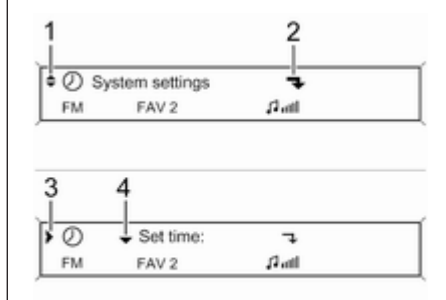

Щоб ввести набір символів, наприклад, телефонний номер, виконайте наведені нижче дії.

Поверніть багатофункціональний перемикач, щоб позначити потрібний символ.

Натисніть багатофункціональний перемикач, щоб підтвердити вибраний символ.

За допомогою кнопки BACK можна видалити останній символ у наборі введених.

Стрілки вгору та вниз 1 позначають: активований верхній рівень меню. В активному меню доступні додаткові пункти.

Поверніть багатофункціональний перемикач, щоб відобразити інші пункти активного меню.

Стрілка під кутом 2 позначає: доступність підменю з додатковими пунктами.

Натисніть багатофункціональний перемикач, щоб вибрати відображуваний пункт і відкрити відповідне підменю.

Стрілка, що вказує праворуч 3, позначає: активовано перший рівень підменю (дві стрілки = активовано другий рівень підменю).

Стрілка вниз 4 позначає: доступність додаткових пунктів в активному підменю.

#### Активування налаштування

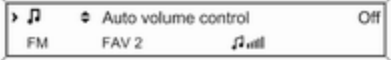

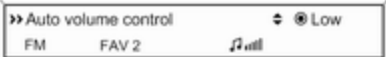

Натисніть багатофункціональний перемикач, щоб відкрити відповідне меню налаштувань.

Поверніть багатофункціональний перемикач, щоб відобразити потрібне налаштування.

Натисніть багатофункціональний перемикач, щоб активувати налаштування.

### Установлення значення

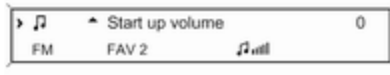

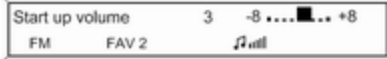

Натисніть багатофункціональний перемикач, щоб відкрити відповідне меню налаштувань.

Поверніть багатофункціональний перемикач, щоб змінити поточне значення налаштування.

Натисніть багатофункціональний перемикач, щоб підтвердити встановлене значення.

#### Увімкнення чи вимкнення функції

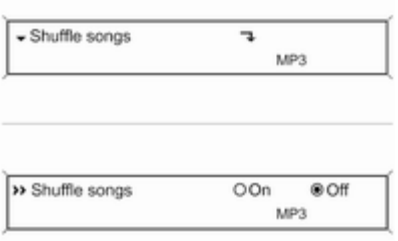

Натисніть багатофункціональний перемикач, щоб відкрити відповідне меню налаштувань.

Поверніть багатофункціональний перемикач, щоб позначити налаштування On (Увімкнено) або Off (Вимкнено).

Натисніть багатофункціональний перемикач, щоб підтвердити позначене налаштування.

#### Введення набору символів

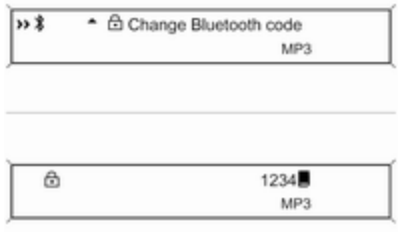

Натисніть багатофункціональний перемикач, щоб відкрити відповідне меню налаштувань.

Поверніть багатофункціональний перемикач, щоб змінити символ у поточній позиції курсору.

Натисніть багатофункціональний перемикач, щоб підтвердити відображуваний символ.

<span id="page-24-0"></span>За допомогою кнопки BACK можна видалити останній символ у наборі введених.

# [Налаштування тону](https://gasbt.cbg.com/cmsweb/workspace/item/metadata/details.do?io=2cb8632fe463e104c0a801ea0055fc6c&version=3&language=uk&variant=UA)

# CD 500/DVD 800

У меню налаштувань тону можна окремо вказати значення тону для кожного діапазону радіо та кожного джерела відтворення аудіо.

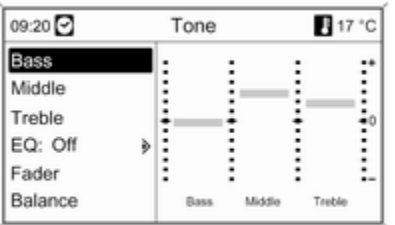

Натисніть кнопку TONE, щоб відкрити меню тону.

Налаштування басів, середніх і верхніх частот

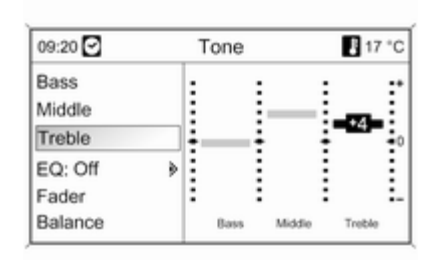

### Виберіть Bass (Баси), Middle (Cередні частоти) або Treble (Високі частоти).

Установіть потрібне значення для вибраного параметра.

#### Установлення розподілення гучності між передніми – задніми динаміками

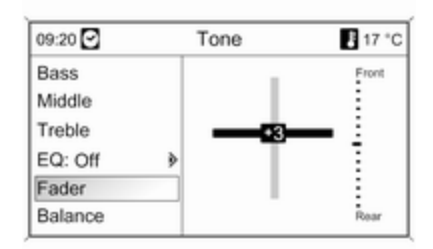

### Виберіть Fader (Регулятор рівня сигналу).

Установіть потрібне значення.

#### Установлення розподілення гучності між правими – лівими динаміками

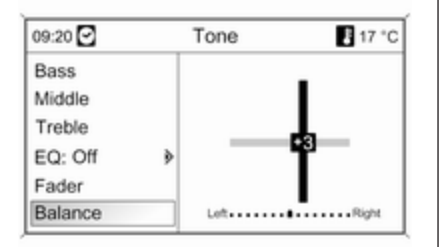

### Виберіть Balance (Баланс).

Установіть потрібне значення.

#### Установлення для окремого налаштування значення "0" або "Off (Вимкнено)"

Виберіть потрібний параметр, після чого натисніть та утримуйте багатофункціональний перемикач кілька секунд.

### Установлення для всіх налаштувань значення "0" або "Off (Вимкнено)" Натисніть та утримуйте кнопку

TONE кілька секунд.

### Оптимізація тону до стилю музики

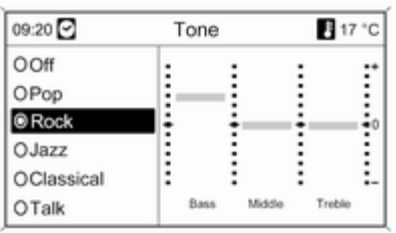

### Виберіть EQ (ЕКВАЛАЙЗЕР) (еквалайзер).

Серед відображених пунктів до відповідного стилю музики оптимізовані налаштування басів, середніх і верхніх частот. Виберіть потрібну дію.

# CD 300/CD 400/CDC 400

У меню налаштувань тону можна окремо вказати значення тону для кожного діапазону радіо та кожного джерела відтворення аудіо.

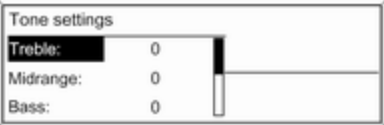

Натисніть кнопку TONE, щоб відкрити меню тону.

#### Налаштування басів, середніх і верхніх частот

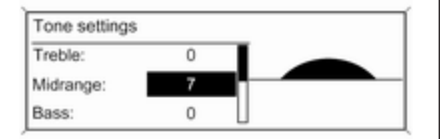

#### Установлення розподілення гучності між передніми – задніми динаміками

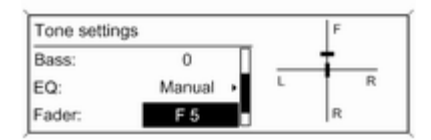

#### Установлення розподілення гучності між правими – лівими динаміками

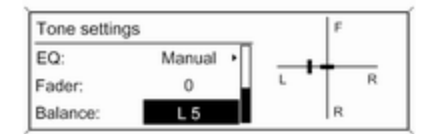

### Виберіть Bass: (Баси):, Midrange: (СВ-діапазон): або Treble: (Верхні частоти):.

Установіть потрібне значення для вибраного параметра.

### Виберіть Fader: (Регулятор рівня сигналу):.

Установіть потрібне значення.

### Виберіть Balance: (Баланс):.

Установіть потрібне значення.

#### Установлення для окремого налаштування значення "0"

Виберіть потрібний параметр, після чого натисніть та утримуйте багатофункціональний перемикач кілька секунд.

#### <span id="page-27-0"></span>Установлення для всіх налаштувань значення "0" або "Off" (Вимк.)

Натисніть та утримуйте кнопку TONE кілька секунд.

### Оптимізація тону до стилю музики

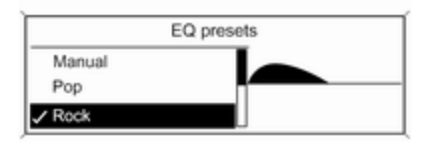

Виберіть EQ: (ЕКВАЛАЙЗЕР:) (еквалайзер).

Серед відображених пунктів до відповідного стилю музики оптимізовані налаштування басів, середніх і верхніх частот.

Виберіть потрібний пункт.

# [Налаштування гучності](https://gasbt.cbg.com/cmsweb/workspace/item/metadata/details.do?io=3759a6cee46472a5c0a801ea00dac0c6&version=2&language=uk&variant=UA)

CD 500/DVD 800

Speed dependent volume (Гучність, яка залежить від швидкості)

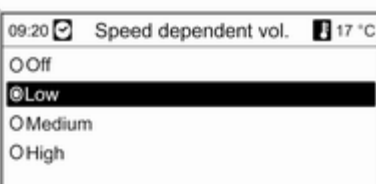

Натисніть кнопку CONFIG, щоб відкрити меню налаштувань системи.

Виберіть Radio settings (Налаштування радіо), а потім – Speed dependent volume (Гучність, яка залежить від швидкості).

Функцію регулювання гучності, залежно від швидкості руху, можна дезактивувати, або вибрати у відображуваному меню рівень адаптації гучності.

Виберіть потрібну дію.

#### Гучність відтворення дорожніх повідомлень (TA)

Гучність дорожніх повідомлень можна збільшити чи зменшити пропорційно до звичайної гучності аудіо.

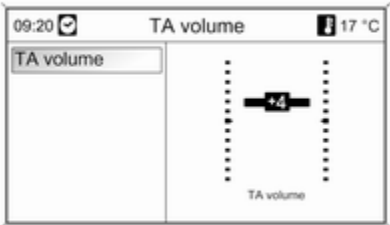

Натисніть кнопку CONFIG, щоб відкрити меню налаштувань системи.

Виберіть Radio settings (Налаштування радіо), RDS options (Параметри RDS) і TA volume (Гучність дорожніх повідомлень).

Установіть потрібне значення.

# CD 300/CD 400/CDC 400

### Maximum startup volume (Максимальна початкова гучність)

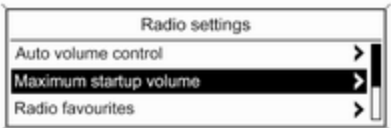

Натисніть кнопку CONFIG, щоб відкрити меню налаштувань системи.

Виберіть Radio settings (Налаштування радіо), а потім – Maximum startup volume (Максимальна початкова гучність).

CD 300: виберіть Audio settings (Параметри звуку), а потім – Start up volume (Початкова гучність).

Установіть потрібне значення.

Speed compensated volume (Гучність, компенсована швидкістю)

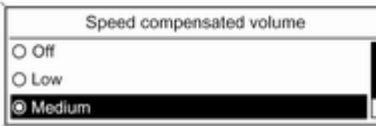

Натисніть кнопку CONFIG, щоб відкрити меню налаштувань системи.

Виберіть Radio settings (Налаштування радіо), а потім – Speed compensated volume (Гучність, компенсована швидкістю).

CD 300: виберіть Audio settings (Параметри звуку), а потім – Speed compensated volume (Гучність, компенсована швидкістю).

Функцію компенсації гучності, залежно від швидкості руху, можна дезактивувати, або вибрати у відображуваному меню рівень адаптації гучності.

Виберіть потрібний пункт.

### Гучність відтворення дорожніх повідомлень (TA)

Гучність дорожніх повідомлень можна збільшити чи зменшити пропорційно до звичайної гучності аудіо.

<span id="page-29-0"></span>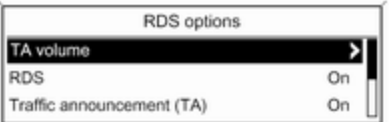

Натисніть кнопку CONFIG, щоб відкрити меню налаштувань системи.

#### Виберіть Radio settings (Налаштування радіо), RDS options (Параметри RDS) і TA volume (Гучність дорожніх повідомлень).

CD 300: виберіть Audio settings (Параметри звуку), RDS options (Параметри RDS) і TA volume (Гучність дорожніх повідомлень).

Установіть потрібне значення для збільшення чи зменшення гучності.

# [Персоналізація](https://gasbt.cbg.com/cmsweb/workspace/item/metadata/details.do?io=4abbc96810c499cbc0a801ea01ee190f&version=1&language=uk&variant=UA)

(лише CD 400/CDC 400)

Різні налаштування інформаційнорозважальної системи можна окремо запам'ятати для кожного ключа автомобіля (водія).

### Внесені в пам'ять налаштування

Після виймання ключа із замка запалення для нього автоматично зберігаються такі налаштування:

- останні налаштування гучності; один рівень гучності для всіх аудіоджерел, окрім телефону (радіо, програвач CD-дисків, AUX, USB), і один для звуку телефону (у разі використання порталу телефону);
- усі попередні налаштування радіостанцій;
- усі налаштування тону; кожне із цих налаштувань окремо зберігається для кожного з таких аудіоджерел (якщо доступно): AM, FM, DAB, програвач CD-дисків, AUX, USB;
- останнє активне аудіоджерело;
- остання активна радіостанція (окремо для кожного діапазону);
- останній активний режим відображення;
- остання позиція в аудіо/MP3 CD-диску або чейнджері (якщо доступно), включаючи номер диску, номер звукової доріжки, папку;
- стан параметра довільного порядку відтворення (програвач CD-дисків);
- стан налаштування TP (Traffic Programme – програма про дорожній рух);
- позиція курсору для кожного меню на дисплеї.

### Активація/дезактивація персоналізації

Натисніть кнопку CONFIG, щоб відкрити меню налаштувань системи.

Виберіть Vehicle settings (Налаштування автомобіля) , а потім – **Comfort settings** (Параметри зручного керування) . Установіть для **Personalization by** driver (Персоналізація водієм) значення **On (Увімкнено)** або **Off** (Вимкнено).

# <span id="page-31-0"></span>Радіо

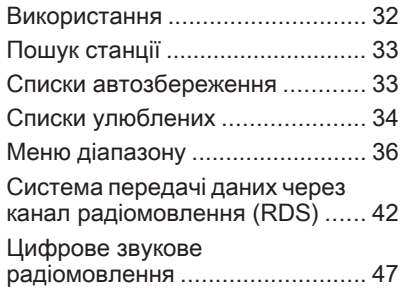

# [Використання](https://gasbt.cbg.com/cmsweb/workspace/item/metadata/details.do?io=a72d778fe46508cbc0a801ea00987b1c&version=2&language=uk&variant=UA)

### Кнопки керування

Нижче наведено список найбільш важливих кнопок для керування радіо.

- RADIO: активувати радіо
- < КИ №: пошук станції
- AS: списки автозбереження
- **FAV**: списки улюблених
- 1...6: кнопки попередніх налаштувань
- TP: радіослужба сповіщень про дорожній рух  $\Diamond$  [42](#page-41-0)

# Активація радіо

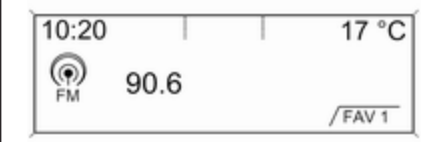

Натисніть кнопку RADIO, щоб відкрити головне меню радіо.

Буде здійснено прийом станції, що відтворювалася останньою

# Вибір діапазону

Натисніть кнопку RADIO один або кілька разів, щоб вибрати потрібний діапазон.

Буде здійснено прийом станції у діапазоні, що відтворювалася останньою.

# <span id="page-32-0"></span>[Пошук станції](https://gasbt.cbg.com/cmsweb/workspace/item/metadata/details.do?io=81416d51e465827fc0a801ea0065576a&version=2&language=uk&variant=UA)

### Автоматичний пошук станції

Натисніть кнопку « Кабо X Ю , щоб відтворити наступну станцію, збережену в пам'яті.

# Пошук станції вручну

## CD 500/DVD 800

Натисніть та утримуйте кнопку s або u. Відпустіть кнопку, щойно потрібну частоту буде майже налаштовано (згідно з даними на дисплеї).

Виконується пошук наступної станції, сигнал якої можна прийняти, після чого розпочинається її відтворення.

# CD 300/CD 400/CDC 400

Натисніть кнопку « К А або А К та утримуйте її протягом кількох секунд, щоб розпочати пошук наступної станції в поточному діапазоні.

Після встановлення частоти потрібної станції автоматично розпочинається відтворення.

### [Примітка](https://gasbt.cbg.com/cmsweb/workspace/item/metadata/details.do?io=851057bdd26aefd2c0a801ea016dd84a&version=1&language=uk&variant=UA)

Пошук станції вручну: Якщо радіо не знаходить станцію, воно автоматично переходить до пошуку на більш точному рівні. Якщо все ще не вдається знайти радіостанцію, установлюється остання активна частота.

### [Примітка](https://gasbt.cbg.com/cmsweb/workspace/item/metadata/details.do?io=23077a5dd26db6adc0a801ea00b9c519&version=1&language=uk&variant=UA)

FM-діапазон: якщо функцію RDS ввімкнено, виконується пошук лише  $\diamond$  [42](#page-41-0) станцій RDS: у випадку ввімкнення радіослужби сповіщень про дорожній рух виконується пошук лише  $\Diamond$  [42](#page-41-0) станції цієї радіослужби.

# Налаштування станції вручну

### Діапазон AM/FM

Поверніть багатофункціональний перемикач і встановіть оптимальну частоту прийому у спливному вікні частоти.

### Діапазон DAB

(недоступно для CD 300) Натисніть багатофункціональний перемикач, щоб відкрити меню DAB.

Поверніть багатофункціональний перемикач і встановіть потрібну частоту прийому у спливному вікні частоти.

# [Списки автозбереження](https://gasbt.cbg.com/cmsweb/workspace/item/metadata/details.do?io=fc13f8b7e4661a1cc0a801ea01a5d3e5&version=2&language=uk&variant=UA)

Станції з найсильнішим сигналом у діапазоні можна шукати й автоматично зберігати за допомогою функції автозбереження.

# CD 500/DVD 800:

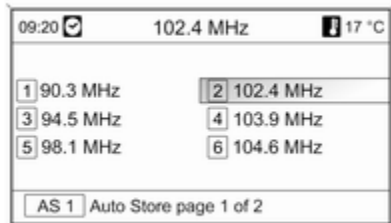

### <span id="page-33-0"></span>[Примітка](https://gasbt.cbg.com/cmsweb/workspace/item/metadata/details.do?io=9c4c11a5c37c4e51c0a801ea00a3c87a&version=1&language=uk&variant=UA)

Радіостанція, трансляція якої наразі відбувається, підсвічується.

# CD 400/CDC 400:

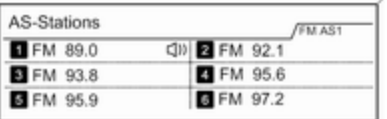

### [Примітка](https://gasbt.cbg.com/cmsweb/workspace/item/metadata/details.do?io=e25d5730d2a1c684c0a801ea0159d57b&version=1&language=uk&variant=UA)

Радіостанція, трансляція якої наразі відбувається, позначається  $\blacksquare$ 

Кожен діапазон має 2 списки автозбереження (AS 1, AS 2), у кожному з яких можна зберегти 6 станцій.

### Автоматичне збереження станції

Натисніть і утримуйте кнопку AS, доки не відобразиться повідомлення про автозбереження. 12 станцій із найсильнішим сигналом у поточному діапазоні буде збережено у 2 списках автозбереження.

Щоб скасувати процедуру автозбереження, натисніть багатофункціональний перемикач.

## Збереження станцій уручну

Станції також можна зберігати в списках автозбереження вручну. Налаштуйте станцію, яку потрібно зберегти.

Натисніть кнопку AS, щоб відкрити список автозбереження чи перейти до іншого списку.

Щоб зберегти станцію на певній позиції в списку: натискайте кнопку, що відповідає потрібній позиції станції (1...6), доки не відобразиться повідомлення для підтвердження дії.

### [Примітка](https://gasbt.cbg.com/cmsweb/workspace/item/metadata/details.do?io=f8eca8acd297a2d3c0a801ea01770e48&version=1&language=uk&variant=UA)

Перезапис збережених уручну станцій відбувається під час автоматичного збереження станцій.

### Відновлення станції

Натисніть кнопку AS, щоб відкрити список автозбереження чи перейти до іншого списку.

Натисніть одну з кнопок, за якою збережено станцію (1...6), щоб відкрити станцію на відповідній позиції в списку.

# [Списки улюблених](https://gasbt.cbg.com/cmsweb/workspace/item/metadata/details.do?io=550551ede4668ff7c0a801ea000223e4&version=2&language=uk&variant=UA)

У списках улюблених можна вручну зберегти станції всіх діапазонів.

### CD 500/DVD 800

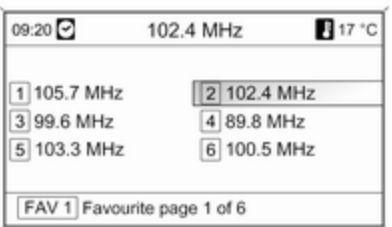

У кожному списку улюблених можна зберегти 6 станцій. Можна встановити доступну кількість списків улюблених (див. нижче).

#### [Примітка](https://gasbt.cbg.com/cmsweb/workspace/item/metadata/details.do?io=9c4c11a5c37c4e51c0a801ea00a3c87a&version=1&language=uk&variant=UA)

Радіостанція, трансляція якої наразі відбувається, підсвічується.

#### Збереження станції

Налаштуйте станцію, яку потрібно зберегти.

Натисніть кнопку FAV, щоб відкрити список улюблених або перейти до іншого списку улюблених.

Щоб зберегти станцію на певній позиції в списку: натискайте кнопку, що відповідає потрібній позиції станції (1...6), доки не відобразиться повідомлення для підтвердження дії.

### Відновлення станції

Натисніть кнопку FAV, щоб відкрити список улюблених або перейти до іншого списку улюблених. Натисніть одну з кнопок, за якою збережено станцію (1...6), щоб відкрити станцію на відповідній позиції в списку.

### Визначення кількості доступних списків улюблених

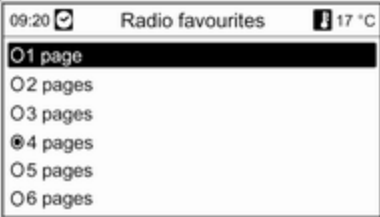

Натисніть кнопку CONFIG.

Виберіть Radio settings (Налаштування радіо), а потім – Radio favourites (Вибрані радіостанції).

Виберіть потрібну кількість доступних списків улюблених.

### <span id="page-35-0"></span>CD 300/CD 400/CDC 400

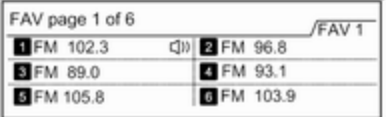

У кожному списку улюблених можна зберегти 6 станцій. Можна встановити доступну кількість списків улюблених (див. нижче).

CD 300: неможливо налаштувати потрібну кількість доступних списків улюблених.

### [Примітка](https://gasbt.cbg.com/cmsweb/workspace/item/metadata/details.do?io=e25d5730d2a1c684c0a801ea0159d57b&version=1&language=uk&variant=UA)

Радіостанція, трансляція якої наразі відбувається, позначається i.

### Збереження станції

Налаштуйте станцію, яку потрібно зберегти.

Натисніть кнопку FAV, щоб відкрити список улюблених або перейти до іншого списку улюблених.

Щоб зберегти станцію на певній позиції в списку: натискайте кнопку, що відповідає потрібній позиції станції (1...6), доки не відобразиться повідомлення для підтвердження дії.

### Відновлення станції

Натисніть кнопку FAV, щоб відкрити список улюблених або перейти до іншого списку улюблених.

Натисніть одну з кнопок, за якою збережено станцію (1...6), щоб відкрити станцію на відповідній позиції в списку.

# Визначення кількості доступних списків улюблених

(не для CD 300)

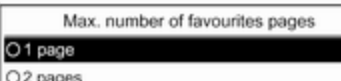

O<sub>3</sub> pages

Натисніть кнопку CONFIG.

#### Виберіть Radio settings (Налаштування радіо), а потім – Radio favourites (Вибрані радіостанції).

Виберіть потрібну кількість доступних списків улюблених.

# [Меню діапазону](https://gasbt.cbg.com/cmsweb/workspace/item/metadata/details.do?io=66799df8e4671832c0a801ea0183cc1f&version=2&language=uk&variant=UA)

Альтернативні можливості вибору станцій доступні в меню для діапазонів.
Активувавши головне меню радіо, натисніть багатофункціональний перемикач, щоб відкрити відповідне меню діапазону.

#### [Примітка](https://gasbt.cbg.com/cmsweb/workspace/item/metadata/details.do?io=89deea08d3100709c0a801ea00e928eb&version=1&language=uk&variant=UA)

Указана нижче спеціальна FMвізуалізація наведена для прикладу.

# CD 500/DVD 800

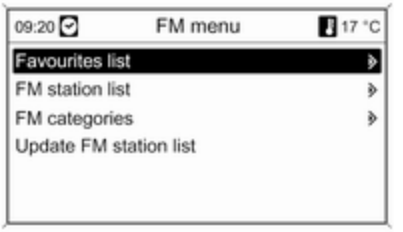

Favourites list (Список вибраного) Виберіть Favourites list (Список вибраного). Відображаються всі станції, які було збережено в списках улюблених.

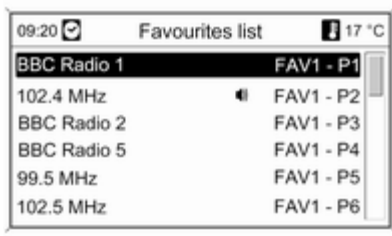

Виберіть потрібну станцію.

### [Примітка](https://gasbt.cbg.com/cmsweb/workspace/item/metadata/details.do?io=e25d5730d2a1c684c0a801ea0159d57b&version=1&language=uk&variant=UA)

Радіостанція, трансляція якої наразі відбувається, позначається  $\psi$ .

## Списки станцій Діапазон AM/FM

Виберіть AM stations list (Список AM-радіостанцій) або FM stations list (Список FM-радіостанцій).

Відобразиться список усіх станцій AM/FM у поточній зоні прийому.

Діапазон DAB

Поверніть багатофункціональний перемикач.

Відобразиться список усіх станцій DAB у поточній зоні прийому.

## [Примітка](https://gasbt.cbg.com/cmsweb/workspace/item/metadata/details.do?io=d3a17c76d71e7607c0a801ea00abec64&version=1&language=uk&variant=UA)

Якщо раніше не було створено список радіостанцій, інформаційно-розважальна система виконає їх автоматичний пошук.

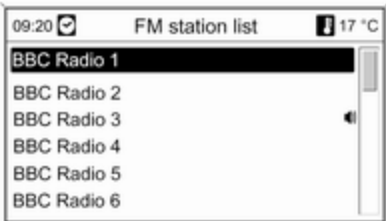

Виберіть потрібну станцію.

## [Примітка](https://gasbt.cbg.com/cmsweb/workspace/item/metadata/details.do?io=e25d5730d2a1c684c0a801ea0159d57b&version=1&language=uk&variant=UA)

Радіостанція, трансляція якої наразі відбувається, позначається  $\psi$ .

#### Оновлення списків станцій

Якщо не вдається налаштувати станції, збережені в списку станцій певного діапазону,

виберіть відповідну команду для оновлення списку станцій.

Розпочнеться пошук станцій. Після завершення пошуку розпочнеться відтворення попередньо вибраної станції.

Щоб скасувати пошук станцій, натисніть багатофункціональний перемикач.

### [Примітка](https://gasbt.cbg.com/cmsweb/workspace/item/metadata/details.do?io=7fcd7c7bd7239cffc0a801ea0057a570&version=1&language=uk&variant=UA)

Якщо список радіостанцій певного діапазону оновлено, оновлюється також відповідний список категорій (якщо доступний).

#### Важлива інформація стосовно оновлення списків станцій

Подвійний тюнер інформаційнорозважальної системи безперервно оновлює списки станцій у фоновому режимі. Завдяки цій функції під час тривалої подорожі по шосе, наприклад, ваші списки станцій

гарантовано включатимуть станції, які можна налаштувати в певній місцевості. Оскільки автоматичне оновлення триває певний час, у разі раптової зміни зони прийому не всі станції, які можна налаштувати, будуть доступними в списку. За таких обставин оновлення списку можна пришвидшити, скориставшись відповідною командою оновлення списку станцій.

## Списки категорій

Численні станції RDS  $\dot{\triangledown}$  [42](#page-41-0) передають код PTY, який визначає тип трансльованої програми (наприклад, новини). Деякі станції змінюють код PTY залежно від трансльованого на поточний момент вмісту.

Інформаційно-розважальна система зберігає ці станції в списках із відповідною категорією, попередньо відсортувавши їх за типом програми.

Щоб знайти визначений станцією тип програми, виконайте наведені нижче дії. Виберіть список станцій певної категорії в діапазоні.

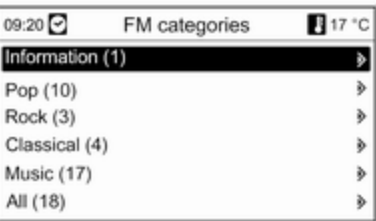

Відобразиться список наразі доступних типів програм. Виберіть потрібний тип програми.

Відобразиться список станцій, які транслюють програму вибраного типу.

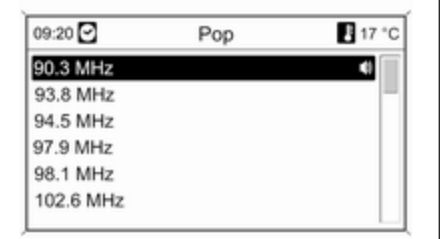

Виберіть потрібну станцію.

Список категорій також оновлюється після внесення змін до відповідного списку станцій у певному діапазоні.

#### [Примітка](https://gasbt.cbg.com/cmsweb/workspace/item/metadata/details.do?io=e25d5730d2a1c684c0a801ea0159d57b&version=1&language=uk&variant=UA)

Радіостанція, трансляція якої наразі відбувається, позначається  $\psi$ .

#### DAB announcements (Повідомлення DAB-радіостанцій)

Окрім музичних програм, численні станції DAB  $\diamond$  [47](#page-46-0) транслюють також сповіщення різних категорій. У разі отримання й очікування сповіщення попередньо активованої категорії трансляція поточної служби (програми) DAB переривається.

Активування категорій сповіщень Виберіть DAB announcements (Повідомлення DAB-радіостанцій) в меню DAB.

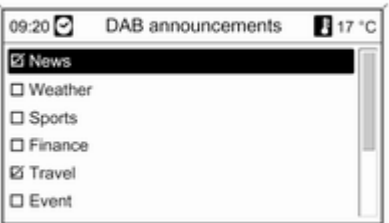

Активуйте потрібні категорії сповіщень.

Одночасно можна вибрати кілька категорій сповіщень.

## [Примітка](https://gasbt.cbg.com/cmsweb/workspace/item/metadata/details.do?io=f116c704d742f78cc0a801ea01ef5350&version=1&language=uk&variant=UA)

Сповіщення DAB можуть прийматися лише в тому разі, якщо налаштовано DAB-діапазон.

# CD 300/CD 400/CDC 400

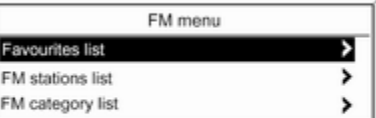

#### Favourites list (Список вибраних радіостанцій)

Виберіть Favourites list (Список вибраних радіостанцій).

Відображаються всі станції, які було збережено в списках улюблених.

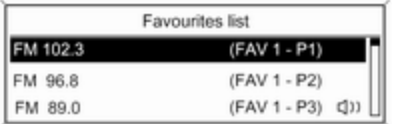

Виберіть потрібну станцію.

### [Примітка](https://gasbt.cbg.com/cmsweb/workspace/item/metadata/details.do?io=e25d5730d2a1c684c0a801ea0159d57b&version=1&language=uk&variant=UA)

Радіостанція, трансляція якої наразі відбувається, позначається  $\blacksquare$ 

## Списки станцій Діапазон AM/FM

#### Виберіть AM stations list (Список AM-радіостанцій) або FM stations list (Список FM-радіостанцій).

Відобразиться список усіх станцій AM/FM у поточній зоні прийому.

## Діапазон DAB

Поверніть багатофункціональний перемикач.

Відобразиться список усіх станцій DAB у поточній зоні прийому.

#### [Примітка](https://gasbt.cbg.com/cmsweb/workspace/item/metadata/details.do?io=d3a17c76d71e7607c0a801ea00abec64&version=1&language=uk&variant=UA)

Якщо раніше не було створено список радіостанцій, інформаційно-розважальна система виконає їх автоматичний пошук.

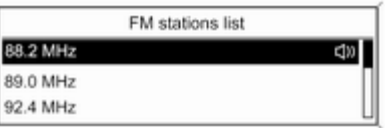

Виберіть потрібну станцію.

### [Примітка](https://gasbt.cbg.com/cmsweb/workspace/item/metadata/details.do?io=e25d5730d2a1c684c0a801ea0159d57b&version=1&language=uk&variant=UA)

Радіостанція, трансляція якої наразі відбувається, позначається  $\psi$ .

## Оновлення списків станцій

Якщо не вдається налаштувати станції, збережені в списку станцій певного діапазону,

виберіть відповідну команду для оновлення списку станцій.

CD 400/CDC 400: подвійний тюнер інформаційно-розважальної системи безперервно оновлює списки FM-станцій у фоновому режимі. Виконувати оновлення вручну непотрібно.

Розпочнеться пошук станцій. Після завершення пошуку розпочнеться відтворення останньої налаштованої станції.

Щоб скасувати пошук станцій, натисніть багатофункціональний перемикач.

## [Примітка](https://gasbt.cbg.com/cmsweb/workspace/item/metadata/details.do?io=7fcd7c7bd7239cffc0a801ea0057a570&version=1&language=uk&variant=UA)

Якщо список радіостанцій певного діапазону оновлено, оновлюється також відповідний список категорій (якщо доступний).

#### Списки категорій

Численні станції RDS  $\dot{\triangledown}$  [42](#page-41-0) передають код PTY, який визначає тип трансльованої програми (наприклад, новини). Деякі станції змінюють код PTY залежно від трансльованого на поточний момент вмісту.

Інформаційно-розважальна система зберігає ці станції в списках із відповідною категорією, попередньо відсортувавши їх за типом програми.

Щоб знайти визначений станцією тип програми, виконайте наведені нижче дії. Виберіть список станцій певної категорії в діапазоні.

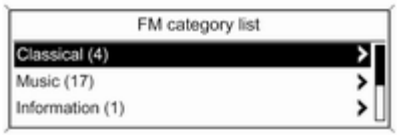

#### Відобразиться список наразі доступних типів програм.

Виберіть потрібний тип програми. Відобразиться список станцій, які транслюють програму вибраного типу.

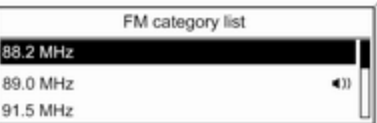

Виберіть потрібну станцію.

CD 300: виконується пошук і відтворення наступної станції вибраного типу.

Список категорій також оновлюється після внесення змін до відповідного списку станцій у певному діапазоні.

## [Примітка](https://gasbt.cbg.com/cmsweb/workspace/item/metadata/details.do?io=e25d5730d2a1c684c0a801ea0159d57b&version=1&language=uk&variant=UA)

Радіостанція, трансляція якої наразі відбувається, позначається  $\psi$ .

#### <span id="page-41-0"></span>DAB announcements (Повідомлення DAB-радіостанцій)

Окрім музичних програм, численні станції DAB  $\diamond$  [47](#page-46-0) транслюють також сповіщення різних категорій.

У разі отримання й очікування сповіщення попередньо активованої категорії трансляція поточної служби (програми) DAB переривається.

#### Активування категорій сповіщень Виберіть DAB announcements

(Повідомлення DAB-радіостанцій) в меню DAB.

DAB announcements

of Messages

O Weather alert

of Sports

Активуйте потрібні категорії сповіщень.

Одночасно можна вибрати кілька категорій сповіщень.

## [Примітка](https://gasbt.cbg.com/cmsweb/workspace/item/metadata/details.do?io=f116c704d742f78cc0a801ea01ef5350&version=1&language=uk&variant=UA)

Сповіщення DAB можуть прийматися лише в тому разі, якщо налаштовано DAB-діапазон.

## [Система передачі даних](https://gasbt.cbg.com/cmsweb/workspace/item/metadata/details.do?io=f8b60f9fe46782b4c0a801ea01f5e7da&version=2&language=uk&variant=UA) [через канал радіомовлення](https://gasbt.cbg.com/cmsweb/workspace/item/metadata/details.do?io=f8b60f9fe46782b4c0a801ea01f5e7da&version=2&language=uk&variant=UA) [\(RDS\)](https://gasbt.cbg.com/cmsweb/workspace/item/metadata/details.do?io=f8b60f9fe46782b4c0a801ea01f5e7da&version=2&language=uk&variant=UA)

RDS – послуга, що пропонується станціями FM і значною мірою полегшує пошук потрібної станції та її безперебійний прийом.

# Переваги RDS

- На дисплеї замість частоти налаштованої станції відображається назва програми.
- У режимі пошуку станцій інформаційно-розважальна система налаштовує лише станції RDS.
- Інформаційно-розважальна система завжди налаштовує найкращу частоту мовлення встановленої станції за допомогою AF (Alternative Frequency – альтернативна частота).
- Залежно від станції, що налаштовується, інформаційнорозважальна система відображає радіотекст, який може містити, наприклад, інформацію про поточну програму.

# CD 500/DVD 800

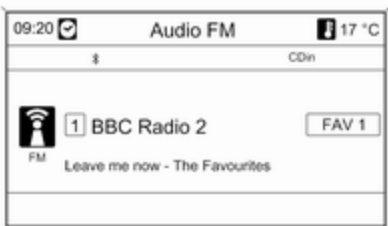

## Налаштування RDS

Щоб відкрити меню для налаштування RDS, виконайте наведені нижче дії.

Натисніть кнопку CONFIG.

#### Виберіть Radio settings (Налаштування радіо), а потім – RDS options (Параметри RDS).

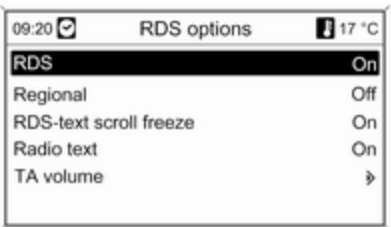

Увімкнення та вимкнення RDS Установіть для RDS (RDS – система сповіщення про дорожні умови) значення On (Увімкнено) або Off (Вимкнено).

#### Увімкнення та вимкнення функції ділення на області

(Щоб скористатися діленням на області, необхідно активувати RDS.)

Інколи деякі станції RDS транслюють різні програми на різних частотах, залежно від регіону.

#### Установіть для Regional (Регіональн.) значення On (Увімкнено) або Off (Вимкнено).

Вибрано лише альтернативні частоти (AF) з такими ж регіональними програмами.

Якщо функцію ділення на області вимкнено, вибір альтернативних частот станцій залежить від регіональних програм.

## Прокрутка тексту RDS

Деякі станції RDS приховують назву програми в рядку її відображення для показу додаткової інформації.

Щоб попередити відображення додаткової інформації, виконайте наведені нижче дії.

Установіть для RDS-text scroll freeze (Зупинка прокручування тексту RDS) значення On (Увімкнено).

#### Радіотекст

Якщо функцію RDS і прийом станції RDS активовано, під назвою програми відображатимуться відомості про програму, прийом якої наразі виконується, а також про музичну доріжку, що відтворюється.

Щоб відобразити чи приховати відомості, виконайте наведені нижче дії.

Установіть для Radio text (Радіотекст) значення On (Увімкнено) або Off (Вимкнено) .

#### TA volume (Гучність дорожніх повідомлень)

Гучність відтворення сповіщень (TA) можна попередньо встановити в **⊅** [28.](#page-27-0)

#### Радіослужба сповіщень про дорожній рух

(TP = Traffic Programme = програма про дорожній рух)

Станції радіослужби сповіщень про дорожній рух є станціями RDS, які транслюють новини щодо ситуації на дорогах.

#### Увімкнення та вимкнення радіослужб сповіщень про дорожній рух

Щоб увімкнути чи вимкнути резервний пристрій сповіщень дорожньої служби, виконайте наведені нижче дії.

Натисніть кнопку TP.

- Якщо радіослужбу сповіщень про дорожній рух увімкнено, [ ] на дисплеї відображатиметься чорним кольором (сірий колір свідчить про те, що радіослужбу вимкнено).
- Виконується прийом лише станції радіослужби сповіщень про дорожній рух.
- Якщо поточна станція не є станцією радіослужби сповіщень про дорожній рух, система автоматично ініціює пошук найближчої в діапазоні станції цієї радіослужби.
- Після того як таку станцію буде знайдено, позначка [TP] на дисплеї відображатиметься чорним кольором. Якщо системі не вдалося знайти жодну станцію радіослужби сповіщень про дорожній рух, позначка TP відображатиметься сірим кольором.
- Сповіщення про дорожній рух відтворюються з попередньо встановленою гучністю ТА $\,\phi$  [28](#page-27-0).
- Якщо радіослужбу сповіщень про дорожній рух увімкнено, відтворення CD/MP3 переривається для прослуховування сповіщення.

#### Лише прослуховування сповіщень про дорожній рух

Увімкніть радіослужбу сповіщень про дорожній рух і повністю вимкніть гучність інформаційнорозважальної системи.

#### Блокування сповіщень про дорожній рух

Щоб заблокувати надходження сповіщення про дорожній рух, наприклад, під час відтворення CD/ MP3, виконайте наведені нижче дії.

Натисніть кнопку TP або багатофункціональний перемикач.

Надходження сповіщень блокується, але радіослужба сповіщень залишається ввімкненою.

#### EON (Enhanced Other Networks – радіомережі з розширеними сервісними можливостями)

Завдяки EON ви можете прослуховувати сповіщення про стан на дорогах, навіть якщо встановлена вами станція не має власної служби сповіщень про дорожній рух. Після налаштування такої станції вона відображається чорним кольором, як станції радіослужби сповіщень про дорожній рух TP.

## CD 300/CD 400/CDC 400

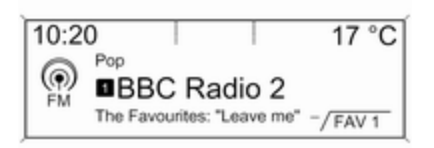

#### Налаштування RDS

Щоб відкрити меню для налаштування RDS, виконайте наведені нижче дії.

Натисніть кнопку CONFIG.

#### Виберіть Radio settings (Налаштування радіо),

а потім – RDS options (Параметри RDS).

CD 300: виберіть Audio settings (Параметри звуку), а потім – RDS options (Параметри RDS).

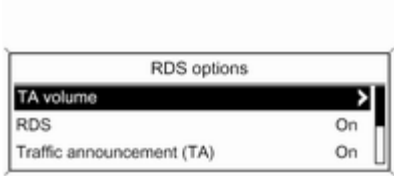

## TA volume (Гучність дорожніх повідомлень)

Гучність відтворення сповіщень (TA) можна попередньо встановити в $\Leftrightarrow$  [28](#page-27-0).

#### Увімкнення та вимкнення RDS

Установіть для параметра RDS (RDS – система сповіщення про дорожні умови) значення On (Увімкнено) або Off (Вимкнено).

#### Traffic announcement (TA) (Дорожне повідомлення)

Щоб увімкнути чи вимкнути функцію TA, виконайте наведені нижче дії.

Установіть для параметра Traffic announcement (TA) (Дорожне повідомлення) значення On (Увімкнено) або Off (Вимкнено).

#### Увімкнення та вимкнення функції ділення на області

(Щоб скористатися діленням на області, необхідно активувати RDS.)

Інколи деякі станції RDS транслюють різні програми на різних частотах, залежно від регіону.

#### Установіть для параметра Regional (REG) (Регіональний) значення On (Увімкнено) або Off (Вимкнено).

Вибрано лише альтернативні частоти (AF) з такими ж регіональними програмами.

Якщо функцію ділення на області вимкнено, вибір альтернативних частот станцій залежить від регіональних програм.

## Прокрутка тексту RDS

Деякі станції RDS приховують назву програми в рядку її відображення для показу додаткової інформації.

Щоб попередити відображення додаткової інформації, виконайте наведені нижче дії.

#### Установіть для RDS-Text scroll freeze (Зупинка прокручування тексту) значення On (Увімкнено).

## Radio text: (Радіотекст:)

Якщо функцію RDS і прийом станції RDS активовано, під назвою програми відображатимуться відомості про програму, прийом якої наразі виконується, а також про музичну доріжку, що відтворюється.

Щоб відобразити чи приховати відомості, виконайте наведені нижче дії.

Установіть для параметра Radio text: (Радіотекст:) значення On (Увімкнено) або Off (Вимкнено).

## Радіослужба сповіщень про дорожній рух

(TP = Traffic Programme = програма про дорожній рух)

Станції радіослужби сповіщень про дорожній рух є станціями RDS, які транслюють новини щодо ситуації на дорогах.

#### Увімкнення та вимкнення радіослужб сповіщень про дорожній рух

Щоб увімкнути чи вимкнути резервний пристрій сповіщень дорожньої служби, виконайте наведені нижче дії.

Натисніть кнопку TP.

- Якщо радіослужбу сповіщень про дорожній рух увімкнено, у головному меню радіо відобразиться [ ].
- Виконується прийом лише станції радіослужби сповіщень про дорожній рух.
- Якщо поточна станція не є станцією радіослужби сповіщень про дорожній рух, система автоматично ініціює пошук найближчої в діапазоні станції цієї радіослужби.
- Якщо станцію радіослужби сповіщень буде знайдено, у головному меню радіо відобразиться позначка ПР чорного кольору.
- Сповіщення про дорожній рух відтворюються з попередньо встановленою гучністю ТА $\ddot{\triangleright}$  [28.](#page-27-0)
- Якщо радіослужбу сповіщень про дорожній рух увімкнено, відтворення CD/MP3 переривається для прослуховування сповіщення.

#### Лише прослуховування сповіщень про дорожній рух

Увімкніть радіослужбу сповіщень про дорожній рух і повністю вимкніть гучність інформаційнорозважальної системи.

#### <span id="page-46-0"></span>Блокування сповіщень про дорожній рух

Щоб заблокувати надходження сповіщення про дорожній рух, наприклад, під час відтворення CD/ MP3, виконайте наведені нижче дії.

Натисніть кнопку TP або багатофункціональний перемикач.

Надходження сповіщень блокується, але радіослужба сповіщень залишається ввімкненою.

#### EON (Enhanced Other Networks – радіомережі з розширеними сервісними можливостями)

Завдяки EON ви можете прослуховувати сповіщення про стан на дорогах, навіть якщо встановлена вами станція не має власної служби сповіщень про дорожній рух. Після налаштування такої станції вона відображається чорним кольором, як станції радіослужби сповіщень про дорожній рух TP.

# [Цифрове звукове](https://gasbt.cbg.com/cmsweb/workspace/item/metadata/details.do?io=83949183e46c0f31c0a801ea00f48c72&version=2&language=uk&variant=UA) [радіомовлення](https://gasbt.cbg.com/cmsweb/workspace/item/metadata/details.do?io=83949183e46c0f31c0a801ea00f48c72&version=2&language=uk&variant=UA)

(недоступно для CD 300)

Цифрове звукове радіомовлення (DAB) є інноваційною й універсальною системою трансляції звуку.

Станції з підтримкою DAB містять у назві не частоту трансляції, а назву програми.

# CD 500/DVD 800:

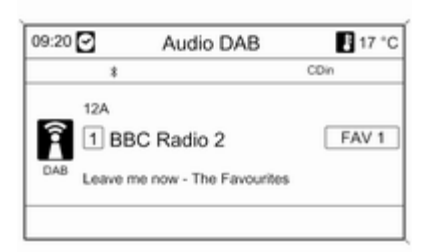

## CD 400/CDC 400:

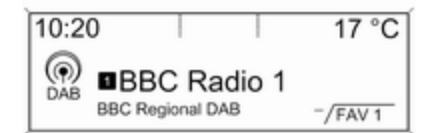

# Загальна інформація

- У DAB на одній частоті (ансамбль) може транслюватися кілька радіопрограм (служб).
- Окрім служб трансляції високоякісного цифрового аудіо, DAB також може передавати пов'язані з програмою дані й інші відомості від служб, серед яких: інформація про подорож і дорожній рух.
- Звук відтворюватиметься, доки певний радіоприймач DAB прийматиме сигнал, що надсилається радіомовною станцією (навіть якщо сигнал дуже слабкий).
- На відміну від типових проблем із прийомом в AM- або FMдіапазоні, у режимі DAB відсутній ефект затухання сигналу (послаблення потужності звуку). Сигнал DAB відтворюється з постійною гучністю.
- Якщо приймач не може зафіксувати надто слабкий сигнал DAB, прийом переривається повністю. Цього можна уникнути, виконавши наведені нижче дії.

CD 500/DVD 800: активуйте Auto ensemble linking (Автоматичне з'єднання радіостанцій) в меню налаштувань DAB.

CD 400/CDC 400: активуйте Auto ensemble linking (Автоматичне з'єднання радіостанцій) і/або Auto linking DAB-FM

#### (Автоматичне з'єдання DAB-FM) в меню налаштувань DAB.

- У режимі DAB не виникає інтерференції радіохвиль, причиною якої є станції, що виконують трансляцію на суміжних частотах (явище типове для AM- та FM-діапазонів).
- Якщо сигнал DAB відбивається природними перешкодами чи будівлями, якість його прийому покращується, тоді як прийом сигналу AM або FM за таких умов значно погіршується.
- Наразі прийом станцій DAB+ не підтримується приймачем DAB.

# Налаштування DAB CD 500/DVD 800

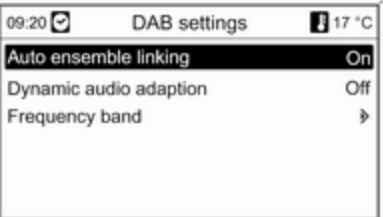

Натисніть кнопку CONFIG.

Виберіть Radio settings (Налаштування радіо), а потім – DAB settings (Параметри DAB).

У меню налаштування доступні перелічені нижче параметри.

■ Auto ensemble linking (Автоматичне з'єднання радіостанцій): після активації цієї функції у випадку, якщо приймач не може прийняти слабкий

сигнал DAB, пристрій перемикається на цю ж послугу (програму) на іншому блоці DAB (частоті, якщо доступно).

#### ■ Dynamic audio adaption (Динамічна адаптація звуку):

після активації цієї функції динамічний діапазон сигналу DAB знижується. Це передбачає зниження рівня гучних звуків, при цьому рівень тихих не змінюється. Таким чином, гучність інформаційнорозважальної системи можна збільшити до рівня, за якого чутно тихі звуки, а голосні лунають із помірною силою.

■ Frequency band (Діапазон частот): після вибору цього параметра можна визначити діапазони частот DAB, які прийматимуться інформаційнорозважальною системою.

# CD 400/CDC 400

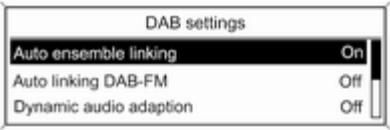

#### Натисніть кнопку CONFIG. Виберіть Radio settings (Налаштування радіо), а потім – DAB settings (Параметри DAB).

У меню налаштування доступні перелічені нижче параметри.

#### ■ Auto ensemble linking (Автоматичне з'єднання

радіостанцій): після активації цієї функції у випадку, якщо приймач не може прийняти слабкий сигнал DAB, пристрій перемикається на цю ж послугу (програму) на іншому блоці DAB (частоті, якщо доступно).

#### ■ Auto linking DAB-FM (Автоматичне з'єдання DAB-FM): після активації цієї функції у випадку, якщо приймач не може прийняти слабкий сигнал DAB, пристрій перемикається на відповідну FM-станцію активної послуги DAB (якщо доступно).

#### ■ Dynamic audio adaption (Динамічна адаптація звуку):

після активації цієї функції динамічний діапазон сигналу DAB знижується. Це передбачає зниження рівня гучних звуків, при цьому рівень тихих не змінюється. Таким чином, гучність інформаційнорозважальної системи можна

збільшити до рівня, за якого чутно тихі звуки, а голосні лунають із помірною силою.

### ■ Frequency band (Діапазон

**частот)**: після вибору цього параметра можна визначити діапазони частот DAB, які прийматимуться інформаційнорозважальною системою.

# Програвач CD/ DVD-дисків

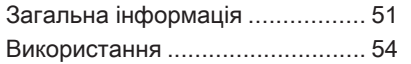

# [Загальна інформація](https://gasbt.cbg.com/cmsweb/workspace/item/metadata/details.do?io=6f5f72a4e46cb12ec0a801ea006fa8f5&version=1&language=uk&variant=UA)

# CD 500/DVD 800

Програвач CD/DVD-дисків може відтворювати аудіокомпакт-диски та CD-диски MP3/WMA, а також DVD-диски MP3/WMA (лише DVD 800).

Важлива інформація щодо аудіокомпакт-дисків і CD/DVDдисків MP3/WMA

# [Обережно](https://gasbt.cbg.com/cmsweb/workspace/item/metadata/details.do?io=c806e73a0b04f4a6c0a801ea00b7b7e6&version=1&language=uk&variant=UA)

У жодному разі не вставляйте в аудіопрогравач DVD-, односторонні CD-диски, діаметр яких складає 8 см, або фігурні CD-диски.

Не прикріплюйте на компактдиски наклейки. Такі диски можуть застрягти в дисководі та пошкодити його. При пошкодженні пристрою можливо прийдеться придбати новий за високу ціну.

- Аудіокомпакт-диски із захистом від копіювання, які не відповідають установленим для цього типу дисків стандартам, можуть не відтворюватися, або їх відтворення не виконуватиметься належним чином.
- Диски CD-R і CD-RW, записані користувачем, можуть з більшою ймовірністю некоректно відтворюватися, ніж CD-диски зі студійним записом. Слід обережно використовувати диски CD-R та CD-RW (особливо записані користувачем) і дотримуватися наведених нижче інструкцій.
- Записані користувачем диски CD-R і CD-RW можуть не відтворюватися чи відтворюватися неналежним чином.
- На CD-дисках із комбінованим записом (поєднання звуку та даних, наприклад, MP3) розпізнаються та відтворюються лише аудіодоріжки.

# 52 Програвач CD/DVD-дисків

- Під час зміни CD/DVD-дисків намагайтеся не торкатися їх поверхні пальцями.
- Покладіть CD/DVD-диск назад до конверта відразу після виймання з аудіопрогравача, щоб попередити його пошкодження чи забруднення.
- Бруд або рідина на CD/DVDдиску з картою можуть потрапити на лінзу аудіопрогравача всередині пристрою та призвести до несправності системи.
- Уникайте впливу високих температур і потрапляння прямих сонячних променів на CD/DVD-диски.
- До даних, збережених на CD/ DVD-дисках MP3/WMA, застосовуються перелічені нижче обмеження.

Максимальна глибина структури папок: 11 рівнів.

Максимальна кількість файлів MP3/WMA, які можна зберегти: 1000.

Відтворення файлів WMA з технологією захисту авторських прав Digital Rights Management (DRM), придбаних у музичних онлайн-крамницях, не підтримується.

Безпечне відтворення файлів WMA можливе лише в тому разі, якщо їх було створено за допомогою Windows Media Player 8 або пізнішої версії.

Підтримувані розширення списків відтворення: .m3u, .pls Елементи списку відтворення мають подаватися у вигляді відповідних шляхів до файлів.

■ Цей розділ стосується лише відтворення файлів MP3, оскільки процедури використання файлів MP3 та WMA є ідентичними. У разі завантаження CD/DVD-дисків із файлами WMA відображаються меню MP3.

# CD 300/CD 400/CDC 400

Програвач CD-дисків інформаційно-розважальної системи може відтворювати аудіокомпакт-диски та CD-диски MP3/WMA.

CDC 400: чейнджер програвача CD-дисків вміщує до 6 дисків.

#### Важлива інформація щодо аудіокомпакт-дисків і MP3/WMA CD-дисків

## [Обережно](https://gasbt.cbg.com/cmsweb/workspace/item/metadata/details.do?io=c806e73a0b04f4a6c0a801ea00b7b7e6&version=1&language=uk&variant=UA)

У жодному разі не вставляйте в аудіопрогравач DVD-, односторонні CD-диски, діаметр яких складає 8 см, або фігурні CD-диски.

Не прикріплюйте на компактдиски наклейки. Такі диски можуть застрягти в дисководі та пошкодити його. При пошкодженні пристрою можливо прийдеться придбати новий за високу ціну.

- Аудіокомпакт-диски із захистом від копіювання, які не відповідають установленим для цього типу дисків стандартам, можуть не відтворюватися, або їх відтворення не виконуватиметься належним чином.
- Диски CD-R і CD-RW, записані користувачем, можуть з більшою ймовірністю некоректно відтворюватися, ніж CD-диски зі студійним записом. Слід обережно використовувати диски CD-R та CD-RW (особливо записані користувачем). Див. наведені нижче інструкції.
- Записані користувачем диски CD-R і CD-RW можуть не відтворюватися чи відтворюватися неналежним чином. Причиною неправильного відтворення таких дисків не є несправність обладнання.
- На CD-дисках із комбінованим записом (збереження аудіодоріжок і стиснутих файлів, наприклад, MP3) частина аудіодоріжок і стиснутих файлів може відтворюватися окремо.
- Під час зміни CD-дисків намагайтеся не торкатися їх поверхні пальцями.
- Покладіть CD-диск назад до конверта відразу після виймання з програвача, щоб попередити його пошкодження чи забруднення.
- Бруд або рідина на CD-диску з картою можуть потрапити на лінзу програвача всередині пристрою та призвести до несправності системи.
- Уникайте впливу високих температур і потрапляння прямих сонячних променів на CD-диски.
- До даних, збережених на CD-дисках MP3/WMA, застосовуються перелічені нижче обмеження.

Кількість звукових доріжок: макс. 999.

Кількість папок: макс. 255.

Глибина структури папок: макс. 64 рівні (рекомендується: макс. 8 рівнів).

Кількість списків відтворення: макс. 15.

Кількість пісень у списку відтворення: макс. 255.

Підтримувані розширення списків відтворення: .m3u, .pls, .a sx, .wpl.

■ Цей розділ стосується лише відтворення файлів MP3, оскільки процедури використання файлів MP3 та WMA є ідентичними. У разі завантаження CD-диска з файлами WMA відображаються меню MP3.

# <span id="page-53-0"></span>[Використання](https://gasbt.cbg.com/cmsweb/workspace/item/metadata/details.do?io=95f80c78e46d5a20c0a801ea0137b1c6&version=2&language=uk&variant=UA) CD 500/DVD 800

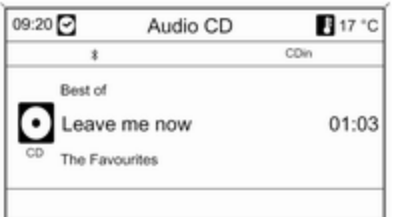

#### Початок відтворення CD/DVDдиска

Просуньте CD/DVD-диск, розташувавши його наклейкою догори, у слот для CD/DVD-дисків, доки він не ввійде всередину слота.

Автоматично розпочинається відтворення CD/DVD-диска й одночасно відображається меню Audio CD (Аудіокомпакт-диск) або Audio MP3 (Аудіо MP3-диск).

Якщо в пристрій уже завантажено CD/DVD-диск, але меню Audio CD (Аудіокомпакт-диск) або Audio MP3 (Аудіо MP3-диск) неактивне, виконайте наведені нижче дії.

Натисніть кнопку CD/AUX.

Відкриється меню Audio CD (Аудіокомпакт-диск) або Audio MP3 (Аудіо MP3-диск), після чого розпочнеться відтворення CD/ DVD-диска.

Залежно від типу даних, збережених на аудіокомпакт-диску або MP3 CD/DVD-диску, на дисплеї може відображатися різна інформація про CD/DVD-диск і поточну звукову доріжку.

Якщо меню Audio CD (Аудіокомпакт-диск) або Audio MP3 (Аудіо MP3-диск) не відображається після натискання кнопки CD/AUX, у слоті для CD/ DVD-дисків ще знаходиться навігаційний DVD-диск. Натисніть кнопку  $\triangle$ , щоб вийняти DVD-диск.

## Вибір звукової доріжки

Поверніть багатофункціональний перемикач, щоб відобразити список усіх звукових доріжок на CD/ DVD-диску. Попередньо вибраною на дисплеї відображатиметься наразі відтворювана звукова доріжка.

Виберіть потрібну звукову доріжку.

#### Перехід до наступної чи попередньої звукової доріжки

Натисніть кнопку « Кабо X Ю один чи кілька разів.

#### Пошук звукової доріжки вперед або назад

Натисніть кнопку « К і або и М», після чого знову кнопку « Кабо u та утримуйте її, доки не буде відтворено потрібну звукову доріжку.

### Прокрутка вперед або назад

Натисніть кнопку « Кабо й Ю та утримуйте її для прокрутки поточної звукової доріжки вперед чи назад.

Вибір звукових доріжок за допомогою меню аудіокомпактдиска або MP3

Під час відтворення аудіокомпактдиска

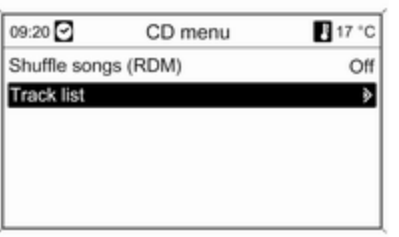

Натисніть багатофункціональний перемикач, щоб відкрити відповідне меню CD-диска.

Щоб відтворити всі звукові доріжки в довільному порядку, установіть для Shuffle songs (RDM) (Пісні в довільному порядку – RDM) значення On (Увімкнено).

Щоб вибрати звукову доріжку на аудіокомпакт-диску, виберіть Tracks list (Список звукових

доріжок), а потім – потрібну звукову

доріжку.

## Під час відтворення MP3

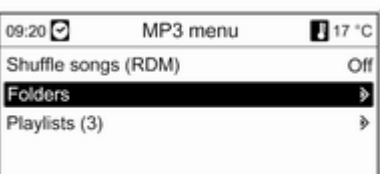

Натисніть багатофункціональний перемикач, щоб відкрити відповідне меню MP3.

Щоб відтворити всі звукові доріжки в довільному порядку, установіть для Shuffle songs (RDM) (Пісні в довільному порядку – RDM) значення On (Увімкнено).

Щоб вибрати звукову доріжку з папки чи списку відтворення (якщо доступно), виберіть Folders (Папки) або Playlists (Списки відтворення).

Виберіть папку чи список відтворення, а потім потрібну звукову доріжку.

## Виймання CD/DVD-диска

Натисніть кнопку  $\triangle$ .

Система виштовхає CD/DVD-диск із відповідного слота.

Якщо після розкриття слота CD/ DVD-диск не було вийнято, через кілька секунд слот із диском автоматично закриється.

# CD 300/CD 400/CDC 400

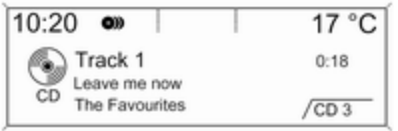

## Початок відтворення CD-диска

Натисніть кнопку CD, щоб відкрити меню CD або MP3.

Якщо в програвачі CD-дисків вставлено диск, розпочнеться його відтворення.

Залежно від типу даних, збережених на аудіо- або MP3 компакт-диску, на дисплеї може відображатися різна інформація про CD-диск і поточну звукову доріжку.

## Вставлення CD-диска CD 300/CD 400

Вставляйте CD-диск у слот для дисків наклейкою догори, доки диск не ввійде всередину.

CDC 400

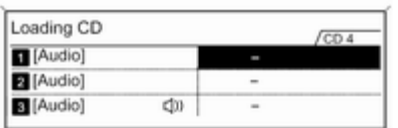

Натисніть кнопку LOAD. Розташування CD-дисків у чейнджері відображається на дисплеї.

#### [Примітка](https://gasbt.cbg.com/cmsweb/workspace/item/metadata/details.do?io=9efd18885a5a207dc0a801ea00e71f99&version=1&language=uk&variant=UA)

Компакт-диск, який наразі відтворюється, позначено  $\blacksquare$ . Вставляйте CD-диск у слот для дисків наклейкою догори, доки диск не ввійде всередину.

CD-диск розташовується в першому вільному слоті CDчейнджера.

Щойно на екрані відобразиться повідомлення Insert CD (Вставте компакт-диск), можна ще раз натиснути кнопку LOAD, щоб вставити інший CD-диск.

#### Змінення стандартного подання сторінки

(лише CD 300)

Під час відтворення аудіокомпактдиска або диска MP3 натисніть багатофункціональний перемикач, після чого виберіть Default CD page view (Сторінка перегляду компактдиска за промовчанням) або Default CD page view (Сторінка перегляду MP3-диска за промовчанням).

Виберіть потрібний пункт.

Вибір CD-диска (лише CDC 400) Щоб вибрати певний CD-диск для відтворення, ви можете виконати різні дії.

#### За допомогою цифрових кнопок  $1.6$

Натисніть одну з цифрових кнопок 1...6, щоб вибрати CD-диск, розташований у CD-слоті з відповідним номером.

## За допомогою списку CD-дисків

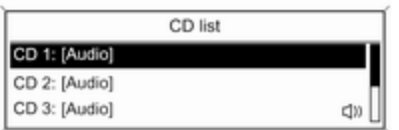

Натисніть багатофункціональний перемикач, після чого виберіть CD list (Список компакт-дисків).

Виберіть потрібний CD-диск.

#### [Примітка](https://gasbt.cbg.com/cmsweb/workspace/item/metadata/details.do?io=9efd18885a5a207dc0a801ea00e71f99&version=1&language=uk&variant=UA)

Компакт-диск, який наразі відтворюється, позначено  $\blacksquare$ .

#### Зміна рівня папки

(лише CD 300, відтворення MP3)

Натисніть кнопку ⊡ або ⊡, щоб піднятися чи опуститися на один рівень папки.

## Перехід до наступної чи попередньої звукової доріжки

Натисніть кнопку « Кабо и К ».

## Прокрутка вперед або назад

Натисніть кнопку « Кабо X Ю та утримуйте її для прокрутки поточної звукової доріжки вперед або назад.

Вибір звукових доріжок за допомогою меню аудіокомпактдиска або MP3 Під час відтворення аудіокомпактдиска

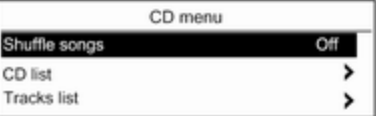

Натисніть багатофункціональний перемикач, щоб відкрити відповідне меню CD-диска.

Щоб відтворити всі звукові доріжки в довільному порядку, установіть для Shuffle songs (Пісні в довільному порядку) значення On (Увімкнено).

Щоб вибрати звукову доріжку на аудіокомпакт-диску, виберіть Tracks list (Список звукових доріжок), а потім – потрібну звукову доріжку.

Під час відтворення MP3

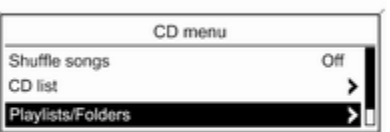

Натисніть багатофункціональний перемикач, щоб відкрити відповідне меню MP3.

Щоб відтворити всі звукові доріжки в довільному порядку, установіть для Shuffle songs (Пісні в довільному порядку) значення On (Увімкнено).

Щоб вибрати звукову доріжку з папки чи списку відтворення (якщо доступно), виберіть Playlists/ Folders (Списки відтворення \папки).

Виберіть папку чи список відтворення, а потім потрібну звукову доріжку.

### [Примітка](https://gasbt.cbg.com/cmsweb/workspace/item/metadata/details.do?io=aa3b2a130bb3c3dfc0a801ea012f1392&version=1&language=uk&variant=UA)

Якщо на CD-диску збережено аудіодані та дані у форматі MP3, аудіодані можна вибрати з Playlists/Folders (Списки відтворення\папки).

## Додаткові можливості пошуку та вибору звукових доріжок

Для вибору та відтворення звукових доріжок на CD-дисках MP3 можна скористатися різними параметрами, залежно від типу збережених даних.

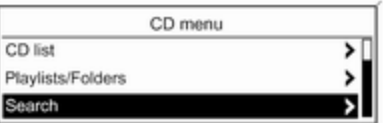

Натисніть багатофункціональний перемикач, після чого виберіть Search (Пошук), щоб відобразити доступні параметри.

Пошук на CD-диску MP3 може тривати кілька хвилин. Протягом цього часу здійснюватиметься прийом останньої відтворюваної радіостанції.

#### Виймання CD-диска CD 300/CD 400

Натисніть кнопку  $\triangle$ .

Система виштовхує CD-диск із відповідного слота.

Якщо після розкриття слота CD-диск не було вийнято, через кілька секунд слот із диском автоматично закриється.

## CDC 400

Натисніть кнопку  $\triangle$ .

Система виштовхує CD-диск із першого зайнятого слота.

Якщо після розкриття слота CD-диск не було вийнято, через кілька секунд слот із диском автоматично закриється.

# Вхід AUX

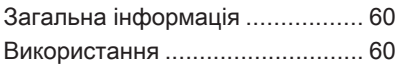

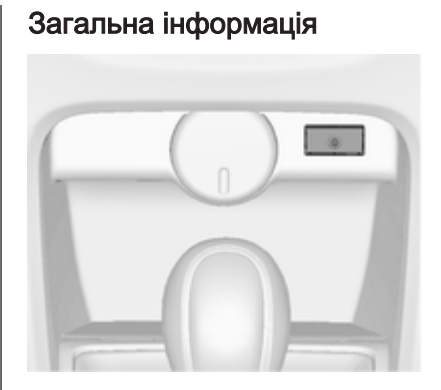

На центральній консолі розташовано гніздо AUX для під'єднання зовнішніх аудіоджерел.

#### [Примітка](https://gasbt.cbg.com/cmsweb/workspace/item/metadata/details.do?io=147b8aa40bd79dd9c0a801ea01f34e61&version=1&language=uk&variant=UA)

Патрон має постійно залишатися сухим і чистим.

Наприклад, ви можете підключити портативний програвач CD-дисків, під'єднавши його штепсельний з'єднувач діаметром 3,5 мм до гнізда AUX.

# [Використання](https://gasbt.cbg.com/cmsweb/workspace/item/metadata/details.do?io=7fbae35de46e62d6c0a801ea019e6fa9&version=2&language=uk&variant=UA) CD 500/DVD 800

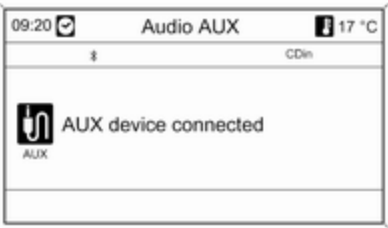

Натисніть кнопку CD/AUX один або кілька разів, щоб активувати режим AUX.

Функціями аудіоджерела, під'єднаного до вхідного гнізда AUX, можна керувати лише за допомогою відповідних елементів аудіоджерела.

## CD 300/CD 400/CDC 400

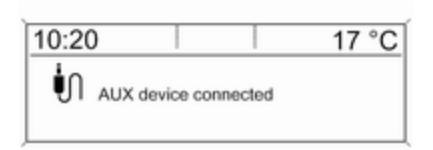

Натисніть кнопку AUX (CD 300 / CD 400) або CD/AUX (CDC 400) один або декілька разів, щоб увімкнути режим AUX.

Функціями аудіоджерела, під'єднаного до вхідного гнізда AUX, можна керувати лише за допомогою відповідних елементів аудіоджерела.

# Порт USB

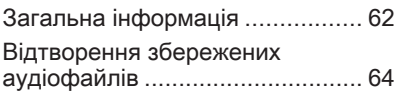

# [Загальна інформація](https://gasbt.cbg.com/cmsweb/workspace/item/metadata/details.do?io=878573e2e46ed4aac0a801ea0093f075&version=1&language=uk&variant=UA) CD 500/DVD 800

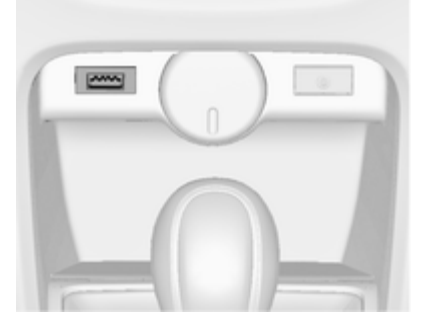

На центральній консолі розташовано гніздо USB для під'єднання зовнішніх аудіоджерел.

## [Примітка](https://gasbt.cbg.com/cmsweb/workspace/item/metadata/details.do?io=147b8aa40bd79dd9c0a801ea01f34e61&version=1&language=uk&variant=UA)

Патрон має постійно залишатися сухим і чистим.

До порту USB можна підключити MP3-плеєр, носій USB або iPod.

Керування цими пристроями здійснюється за допомогою елементів керування та меню інформаційно-розважальної системи.

## Важлива інформація MP3-плеєр/носії USB

- Під'єднані плеєри MP3 та носії USB мають відповідати характеристикам класу пристроїв збереження USB (USB MSC).
- Система підтримує лише MP3 плеєри та носії USB із файловою системою FAT32, ємністю сектору 512 байт та ємністю кластера 32 Кбайт.
- Жорсткі диски (HDD) не підтримуюються.
- До даних, збережених на MP3 плеєрі або пристрої USB,

застосовуються перелічені нижче обмеження.

Максимальна глибина структури папок: 11 рівнів.

Максимальна кількість файлів MP3/WMA, які можна зберегти: 1000.

Відтворення файлів WMA з технологією захисту авторських прав Digital Rights Management (DRM), придбаних у музичних онлайн-крамницях, не підтримується.

Безпечне відтворення файлів WMA можливе лише в тому разі, якщо їх було створено за допомогою Windows Media Player 8 або пізнішої версії.

Підтримувані розширення списків відтворення: .m3u, .pls

Елементи списку відтворення мають подаватися у вигляді відповідних шляхів до файлів.

Не підтримується системна властивість для папок/файлів, які містять аудіодані.

## Підтримувані моделі iPod

- iPod nano (1-е/2-е/3-тє покоління)
- iPod із відео (5-те/5.5-те покоління)
- iPod classic (6-те покоління)
- iPod touch (1-е/2-е покоління)

У наведених нижче ситуаціях можливі проблеми

з використанням

і функціонуванням системи.

- Під час під'єднання iPod, на якому встановлено новішу версію програмного забезпечення, ніж встановлено в інформаційно-розважальній системі.
- Під час під'єднання iPod, на якому встановлено програмне забезпечення від сторонніх постачальників (наприклад, Rockbox).

# CD 400/CDC 400

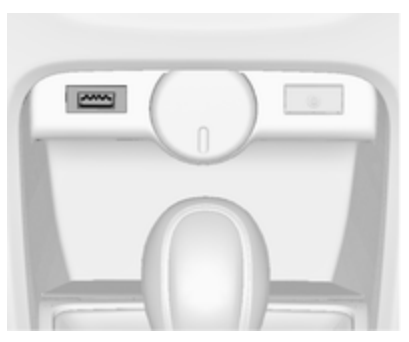

На центральній консолі розташовано гніздо USB для під'єднання зовнішніх аудіоджерел.

Керування пристроями, під'єднаними до порту USB, здійснюється за допомогою елементів керування та меню інформаційно-розважальної системи.

#### [Примітка](https://gasbt.cbg.com/cmsweb/workspace/item/metadata/details.do?io=147b8aa40bd79dd9c0a801ea01f34e61&version=1&language=uk&variant=UA)

Патрон має постійно залишатися сухим і чистим.

## <span id="page-63-0"></span>Важлива інформація

Нижче наведено список пристроїв, які можна під'єднати до порту USB.

■ iPod

- Zune
- Пристрій PlaysForSure (PFD)
- Носій USB

## [Примітка](https://gasbt.cbg.com/cmsweb/workspace/item/metadata/details.do?io=50bce6dd0c189a72c0a801ea0065d17f&version=1&language=uk&variant=UA)

Інформаційно-розважальна ситема підтримує не всі моделі пристроїв iPod, Zune, PFD або USB.

# [Відтворення збережених](https://gasbt.cbg.com/cmsweb/workspace/item/metadata/details.do?io=7745fd8ae46f48b2c0a801ea01ffa434&version=2&language=uk&variant=UA) [аудіофайлів](https://gasbt.cbg.com/cmsweb/workspace/item/metadata/details.do?io=7745fd8ae46f48b2c0a801ea01ffa434&version=2&language=uk&variant=UA)

CD 500/DVD 800

# Програвач MP3/носій USB

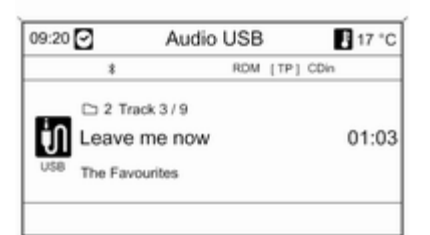

Натисніть кнопку CD/AUX один або кілька разів, щоб активувати режим USB для прослуховування аудіо.

Розпочнеться відтворення аудіоданих, збережених на пристрої USB.

Принцип роботи джерел даних, під'єднаних у режимі USB, не відрізняється від функцій аудіо MP3/WMA CD/DVD  $\Diamond$  [54.](#page-53-0)

# iPod

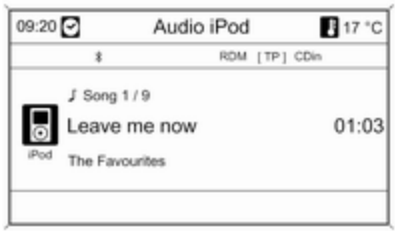

Натисніть кнопку CD/AUX один або кілька разів, щоб активувати режим iPod для прослуховування аудіо.

Розпочнеться відтворення аудіоданих, збережених на пристрої iPod.

Принцип роботи пристрою iPod, під'єднаного в режимі USB, не відрізняється від функцій аудіо MP3/WMA CD/DVD  $\Diamond$  [54](#page-53-0).

Нижче описано лише відмінні/ додаткові аспекти функціонування цих пристроїв.

## Функції iPod

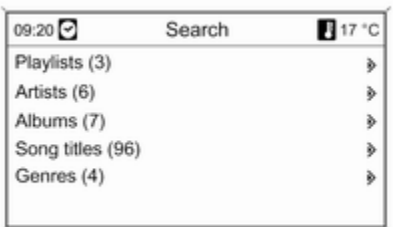

Залежно від типу збережених даних, існує кілька різних способів вибору та відтворення звукових доріжок.

Натисніть багатофункціональний перемикач, після чого виберіть Search (Пошук), щоб відобразити доступні параметри.

Процес пошуку на пристрої може тривати кілька хвилин. Протягом цього часу здійснюватиметься прийом останньої відтворюваної радіостанції.

# CD 300/CD 400/CDC 400

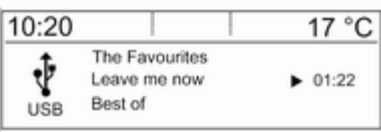

Натисніть кнопку AUX (CD 300 / CD 400) або CD/AUX (CDC 400) один або декілька разів, щоб увімкнути режим USB.

Розпочнеться відтворення аудіоданих, збережених на пристрої USB.

Принцип роботи джерел даних, під'єднаних у режимі USB, не відрізняється від функцій аудіо MP3 CD  $\Leftrightarrow$  [54.](#page-53-0)

Нижче описано лише відмінні/ додаткові аспекти функціонування цих пристроїв.

Принцип роботи й інформація на екрані, описані в цьому розділі, стосуються лише носіїв USB. Здебільшого, інші пристрої, наприклад iPod або Zune, мають аналогічний принцип функціонування.

## Вибір звукових доріжок у меню USB

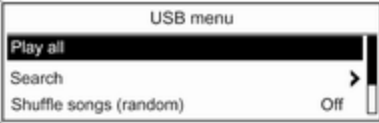

Натисніть багатофункціональний перемикач, щоб відкрити пов'язане меню USB.

Щоб послідовно відтворити всі звукові доріжки, виберіть Play all (Відтворити всі).

Щоб відтворити меню з різними додатковими параметрами для пошуку та вибору, виберіть Search (Пошук).

Процес пошуку на пристрої USB може тривати кілька хвилин. Протягом цього часу

здійснюватиметься прийом останньої відтворюваної радіостанції.

Щоб відтворити всі звукові доріжки в довільному порядку, установіть для Shuffle songs (random) (Пісні в довільному порядку) значення On (Увімкнено).

Щоб повторно відтворити поточну звукову доріжку, установіть для Repeat (Повторити) значення On (Увімкнено).

# Навігація

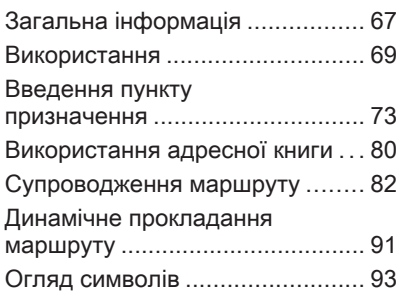

# [Загальна інформація](https://gasbt.cbg.com/cmsweb/workspace/item/metadata/details.do?io=aecf3e3fe46fd736c0a801ea00be2d37&version=1&language=uk&variant=UA)

Навігаційна система стане вашим надійним провідником під час подорожі до пункту призначення, завдяки якій не доведеться розбиратися в картах, навіть якщо ви взагалі не орієнтуєтеся в певній місцевості.

Під час використання функції динамічного прокладання маршруту за основу під час обчислення береться поточна дорожня ситуація. Із цією метою інформаційно-розважальна система отримує сповіщення дорожньої служби в поточній зоні прийому через сервіс RDS-TMC.

Проте під час обчислення маршруту система не може враховувати дорожньотранспортні пригоди, короткострокову зміну правил дорожнього руху, а також непередбачувані небезпечні ситуації та проблеми (наприклад, дорожні роботи).

## [Обережно](https://gasbt.cbg.com/cmsweb/workspace/item/metadata/details.do?io=6a5fc3263417ae56c0a801ea018459b2&version=1&language=uk&variant=UA)

Навіть під час використання системи навігації водій має належним чином керувати автомобілем та бути уважним під час дорожнього руху. Обов'язково слід дотримуватися відповідних правил дорожнього руху. Насамперед необхідно дотримуватися правил дорожнього руху, навіть якщо підказки навігатора суперечать їм.

## Функціонування навігаційної системи

Місцеположення та рух автомобіля визначають датчики навігаційної системи. Пройдену відстань визначає сигнал спідометра автомобіля, а повороти визначаються гіродатчиком. Місцеположення визначають супутники GPS (система глобального позиціювання).

Порівнюючи сигнали датчиків із цифровими картами, що містяться на навігаційних CD/DVD-дисках, можна визначити певне місцеположення з точністю до 10 метрів.

Система також працює в умовах поганого прийому сигналів GPS, однак у такому разі точність визначення місцеположення знижується, що може призвести до отримання повідомлень про неправильне місцеположення.

Після введення адреси пункту призначення чи інтересу (найближчої автозаправної станції, готелю тощо) починається обчислення маршруту від поточного місцеположення автомобіля до вибраного пункту.

Супроводження маршруту виконується шляхом відтворення голосових команд, відображенням стрілки, а також показу інформації на кольоровому дисплеї карти чи на обох дисплеях.

## Система сповіщення про стан дорожнього руху TMC та динамічне прокладання маршруту

Система сповіщення про стан дорожнього руху TMC отримує всі відповідні дані від радіостанцій TMC. Якщо функцію динамічного прокладання маршруту активовано, вона використовується для обчислення всього маршруту. Маршрут прокладається так, щоб уникнути проблем із дорожнім рухом, пов'язаних із попередньо встановленими критеріями.

Якщо, супроводжуючи маршрут, система визначає проблему на дорозі, вона згідно з попередньо встановленими параметрами відображає повідомлення про можливі варіанти зміни напрямку.

На дисплеї із прокладеним маршрутом відображаються дані щодо дорожнього руху TMC у вигляді символів або деталізованого тексту в меню TMC messages (Повідомлення TMC).

Щоб скористатися інформацією про дорожній рух TMC, система має приймати сигнал станцій TMC у відповідному регіоні.

Динамічне прокладання маршруту працює лише в тому разі, якщо інформація надається системою сповіщення про стан дорожнього руху TMC.

Функцію динамічного прокладання маршруту можна дезактивувати  $\Leftrightarrow$  [82](#page-81-0).

## Картографічний матеріал

Розмір повного набору картографічного матеріалу надто великий, щоб завантажити його в пам'ять системи.

Для здійснення міжнародної навігації вставте навігаційний CD/ DVD-диск або завантажте дані щодо регіонів у пам'ять системи. Мережа основних європейських шляхів завантажується автоматично. Можливо, потрібно буде видалити інший картографічний матеріал із пам'яті системи.

<span id="page-68-0"></span>Після завантаження потрібного картографічного матеріалу CD/ DVD-диск можна вийняти та використовувати дисковод для відтворення музики.

Додавання/видалення даних карти  $\Leftrightarrow$  [91.](#page-90-0)

## Важлива інформація стосовно карт на CD/DVD-дисках

## [Обережно](https://gasbt.cbg.com/cmsweb/workspace/item/metadata/details.do?io=c806e73a0b04f4a6c0a801ea00b7b7e6&version=1&language=uk&variant=UA)

У жодному разі не вставляйте в аудіопрогравач DVD-, односторонні CD-диски, діаметр яких складає 8 см, або фігурні CD-диски.

Не прикріплюйте на компактдиски наклейки. Такі диски можуть застрягти в дисководі та пошкодити його. При пошкодженні пристрою можливо прийдеться придбати новий за високу ціну.

- Використовуйте лише CD/DVDдиски з картами, схваленими виробником автомобіля. Інформаційно-розважальна система не зчитує CD/DVD-диски з картами від інших виробників.
- Рекомендується завжди використовувати найновіші CD/ DVD-диски з картами, схвалені виробником автомобіля для використання в інформаційнорозважальній системі.
- Під час заміни CD/DVD-дисків намагайтеся не торкатися їх поверхні пальцями.
- Покладіть CD/DVD-диск із картою назад до конверта відразу після виймання з інформаційнорозважальної системи, щоб попередити його пошкодження чи забруднення.
- Бруд або рідина на CD/DVDдиску з картою можуть потрапити на лінзу програвача CD/DVDдисків всередині пристрою та призвести до несправності системи.

■ Уникайте впливу високих температур і потрапляння прямих сонячних променів на CD/DVD-диски з картами.

## [Використання](https://gasbt.cbg.com/cmsweb/workspace/item/metadata/details.do?io=b4188706e47055fbc0a801ea013859c2&version=2&language=uk&variant=UA)

## Елементи керування

Нижче наведено список найбільш важливих елементів керування навігацією.

Кнопка NAVI: почати навігацію; відкрити головне меню навігації.

Кнопка DEST: відкрити меню з параметрами для введення пункту призначення.

Регулятор на 8 напрямків: перехід у режим відображення карти; для вибору пункту призначення натисніть потрібний напрямок, щоб розмістити хрестики у цих пунктах на карті.

Кнопка RPT: повторити повідомлення супроводження останнього маршруту.

## Активування навігаційної системи

Натисніть кнопку NAVI.

На дисплеї відобразиться карта поточного місцеположення.

## Завантаження карти із CD/DVDдиска

Щоб завантажити додатковий картографічний матеріал для країни, проштовхуйте CD/DVDдиск із картою наклейкою догори в слот для CD/DVD-дисків, доки він не ввійде всередину.

## Виймання CD/DVD-диска з картою

Натисніть кнопку ≙. Система виштовхає CD/DVD-диск із відповідного слота.

Якщо після розкриття слота CD/ DVD-диск не було вийнято, через кілька секунд слот із диском автоматично закриється.

### Установлення гучності навігації Опис 3 Налаштування системи навігації

# Інформація на дисплеї

Якщо супроводження маршруту активне, відображається наведена нижче інформація (залежно від поточних налаштувань Navigation options (Параметри навігації)  $\Diamond$  [82\)](#page-81-0).

## Інформація у верхньому рядку

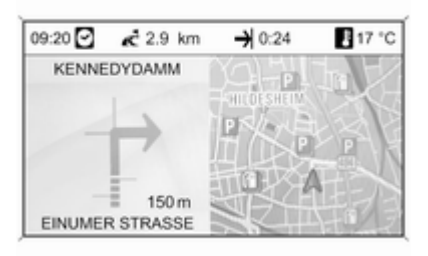

- Час
- Відстань до кінцевого пункту призначення чи наступної точки маршруту (якщо є)
- Час прибуття чи тривалість подорожі
- Зовнішня температура

## Інформація на дисплеї зі стрілкою

- Напрямок, якого слід дотримуватися.
- Відстань до наступної точки перетину.
- Вулиці, що відходять від поточної, якою слід рухатися.
- Під символом стрілки: назва поточної вулиці, якою слід рухатися.
- Над символом стрілки: назва вулиці, якою слід рухатися після наступної точки перетину.

## Інформація на дисплеї карти

- Маршрут на дисплеї позначено блакитною лінією.
- Поточне місцеположення відображається у вигляді червоного трикутника.
- Кінцевий пункт призначення відображається у вигляді прапора в клітинку.
- Для відображення даних про дорожній рух, загальної інформації та пунктів інтересу.

Оглял символів  $\dot{\triangledown}$  [93.](#page-92-0)

## Масштаб карти

Змініть масштаб карти на навігаційному дисплеї, повернувши багатофункціональний перемикач.

## Налаштування системи навігації

Щоб відкрити меню встановлення з параметрами налаштування навігації, натисніть кнопку CONFIG, після чого виберіть Navigation settings (Параметри навігації).

Нижче наведено список доступних параметрів.

- Navigation volume (Гучність навігації)
- TMC settings (Параметри TMC)
- Delete lists (Видалити списки)
- Map data add / remove (Додати/ видалити дані карти)
- Erase map data memory (Стерти пам'ять даних карти)

### Navigation volume (Гучність навігації)

Можна встановити відносну гучність для відтворення повідомлень навігаційною системою (Announcement (Повідомлення)) та гучність аудіоджерела (Background (Фонова музика)) під час відтворення навігаційного повідомлення.

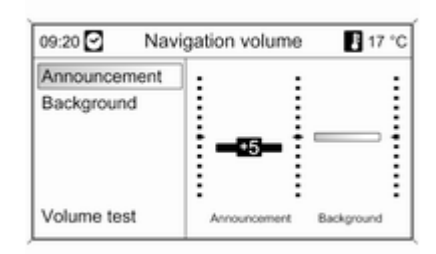

Установіть потрібні значення для Announcement (Повідомлення) та Background (Фонова музика).

Щоб перевірити поточні налаштування, виберіть Volume test (Перевірка гучності).

# TMC settings (Параметри TMC)

Виберіть Infotypes (Типи інформації), щоб відкрити підменю з різними пунктами для визначення типів інформаційних повідомлень про дорожній рух, які відображатимуться на карті активного супроводження маршруту.

Якщо вибрано User defined (Визначені користувачем), можна визначити типи інформаційних повідомлень, що відображатимуться.

## Filtering (Фільтрування)

Для відображення у вигляді символів на карті та у вигляді детального тексту в меню повідомлень TMC виберіть All traffic messages (Усі повідомлення про

#### дорожній рух) або лише Traffic messages along route (Повідомлення про дорожній рух під час маршруту).

#### Sort criteria (Критерії сортування)

Виберіть порядок відображення дорожніх повідомлень – на основі відстані або назви вулиці.

## Delete lists (Видалити списки)

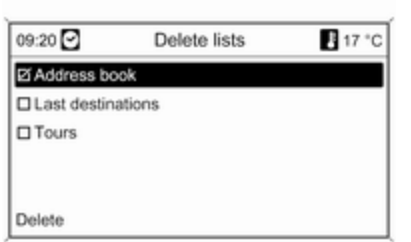

Виберіть, щоб видалити всі записи у Address book (Адресна книга), Last destinations (Останні місця призначення) і/або в спискуTours (Тури).

## Map data add / remove (Додати/ видалити дані карти)

Дані карти певної країни можна завантажити із CD/DVD-диска з картою у внутрішній пам'яті інформаційно-розважальної системи, а потім видалити з внутрішньої пам'яті.

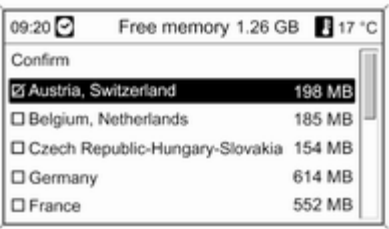

#### Вставлення CD/DVD-диска з картою

Обсяг вільного місця у внутрішній пам'яті відображається у верхньому рядку.

Виберіть карти для завантаження до внутрішньої пам'яті.

Скасуйте вибір карт для їх видалення із внутрішньої пам'яті.

Виберіть Confirm (Підтвердити), щоб завантажити/видалити вибрані карти.

Процес завантаження/видалення може тривати деякий час; це залежить від розміру даних, які потрібно завантажити та/або видалити.

Супроводження маршруту недоступне під час завантаження чи видалення карт.

Указана тривалість завантаження/ видалення є приблизним значенням, для обрахування якого не враховувались інші активні функції, наприклад, відтворення файлів MP3.

Якщо процес завантаження/ видалення переривається вимиканням інформаційнорозважальної системи, процес потрібно повторно запустити вручну, попередньо ввімкнувши систему.
<span id="page-72-0"></span>Уже завантажений на цей час картографічний матеріал буде видалено з пам'яті, якщо процес завантаження/видалення був скасований уручну. Цей процес може тривати деякий час.

#### Erase map data memory (Стерти пам'ять даних карти)

Якщо навігацію з використанням даних, завантажених до внутрішньої пам'яті, здійснити неможливо або відображається повідомлення про помилку із завантаженням/видаленням картографічного матеріалу, ця команда має використовуватися для швидкого та повного очищення внутрішньої пам'яті.

# [Введення пункту](https://gasbt.cbg.com/cmsweb/workspace/item/metadata/details.do?io=4c335a01e470c6e5c0a801ea00eedfd6&version=1&language=uk&variant=UA) [призначення](https://gasbt.cbg.com/cmsweb/workspace/item/metadata/details.do?io=4c335a01e470c6e5c0a801ea00eedfd6&version=1&language=uk&variant=UA)

Натисніть кнопку DEST, щоб відкрити меню з переліченими нижче параметрами для введення пункту призначення.

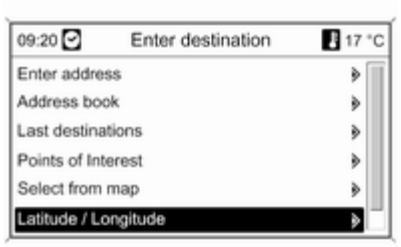

- Enter address (Ввести адресу): безпосереднє введення адреси пункту призначення, включаючи країну, місто, вулицю та номер будинку.
- Address book (Адресна книга): вибір адреси, раніше введеної в адресну книгу.
- Last destinations (Останні місця призначення): вибір зі списку нещодавно вибраних пунктів призначення.
- Points of Interest (Визначні місця): вибір зі списку пунктів інтересу (ресторани, готелі, автозаправні станції тощо) поруч із поточним чи іншими місцеположеннями, пунктом призначення або вибір на карті чи пошук за назвою.
- Select from map (Вибрати з карти): вибір пункту призначення за допомогою нанесення хрестиків на карту.
- Latitude / Longitude (Широта/ довгота): вибір пункту призначення з використанням географічних координат.
- Travel guide (Путівник) (лише DVD 800): функція відображення пунктів інтересу на основі критеріїв путівника (наприклад, готелі, пам'ятки, місця відпочинку тощо) для вибраного місця.

#### Введення безпосередньо адреси

Натисніть кнопку DEST, після чого виберіть Enter address (Ввести адресу).

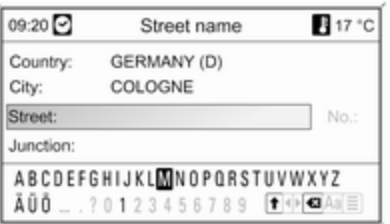

Щоб змінити/вибрати країну, виконайте наведені нижче дії. Виберіть Country: (Країна:)

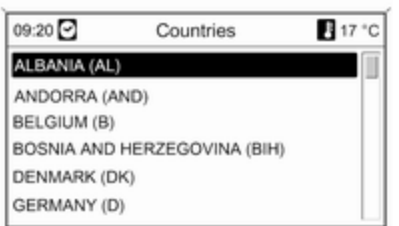

Виберіть потрібну країну.

#### Введення адреси за допомогою функції введення літер

Виберіть категорію City: (Місто:). За допомогою багатофункціонального перемикача поступово позначте та підтвердьте літери для потрібного міста. Під час цього процесу система автоматично блокує літери, які не використовуються в назві міста.

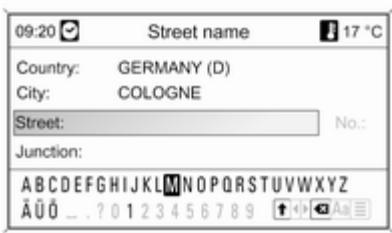

У нижньому рядку можна вибрати такі символи:

⇧ : у нижньому рядку відображаються списки із спеціальними символами.

◀▶ : позначення попередньої/ наступної літери.

• **x** : видалення останнього символу.

Aa : верхній, нижній регістр.

 $\Box$  **: Функція списку–** після введення двох літер, а іноді лише однієї, відображається список усіх назв, що починаються цими літерами. Що більше літер вводить користувач, то коротшим стає список.

OK : введення завершено або підтвердження пошукового терміну.

У результаті натискання й утримання кнопки BACK всі літери та символи видаляються з відповідного рядка.

Повторіть процес для категорій "Street name (Назва вулиці)" та "No.: (Номер:) " або "Junction: (Перехрестя:)".

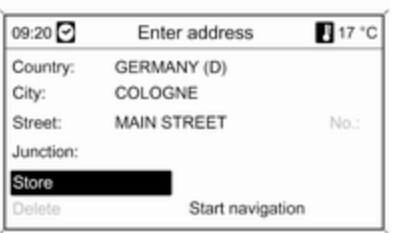

Після введення адреси виберіть Start navigation (Почати навігацію)  $\Leftrightarrow$  [82](#page-81-0) або Store (Зберегти) (в адресній книзі).

#### Вибір адреси з адресної книги Опис  $\Leftrightarrow$  [80](#page-79-0)

Вибір попереднього пункту призначення

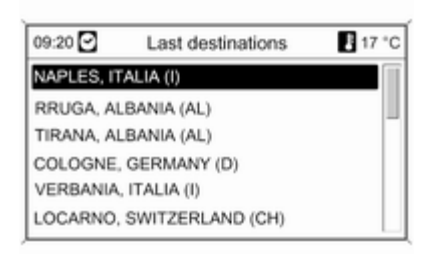

#### Натисніть кнопку DEST, після чого виберіть Last destinations (Останні місця призначення).

Відображається список нещодавно введених/вибраних пунктів призначення.

Виберіть потрібний пункт призначення.

Виберіть Start navigation (Почати навігацію) або Store (Зберегти) (в адресній книзі).

# Вибір пункту інтересу

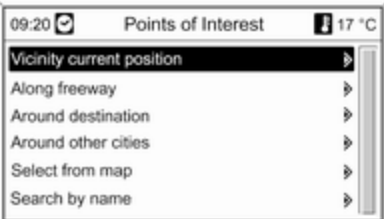

Натисніть кнопку DEST, після чого виберіть Points of Interest (Визначні місця).

Відображаються різні параметри вибору пунктів інтересу (серед яких: ресторани, автозаправні станції, лікарні тощо).

#### Vicinity current position (Околиці поточного місцеположення)

Вибір пунктів інтересу, розташованих поруч із поточним місцеположенням автомобіля.

Наприклад, ви шукаєте автозаправну станцію.

#### Виберіть Automotive & Petrol Stations (Станції технічного обслуговування та автозаправочні станції), а потім Petrol stations (Автозаправочні станції).

Відображається меню, у якому можна покращити пошук автозаправної станції.

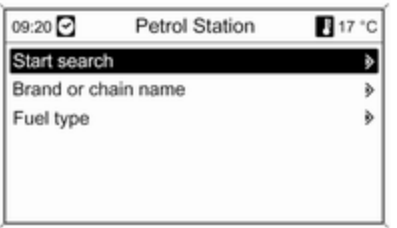

#### Після вибору Brand or chain name (Назва марки чи мережі)

відображається список брендів усіх автозаправних станцій, розташованих у поточній зоні.

Кількість автозаправних станцій можна зменшити, позначивши щонайменше один бренд автозаправної станції. Вибравши потрібну станцію, поверніться в меню пошуку автозаправної станції за допомогою кнопки BACK.

Після вибору Fuel type (Тип пального) відображається список усіх типів палива (окрім бензину), доступних на автозаправних станціях у поточній зоні.

Кількість автозаправних станцій можна зменшити, позначивши щонайменше один тип палива. Вибравши потрібну станцію, поверніться в меню пошуку автозаправної станції за допомогою кнопки BACK.

Виберіть Start search (Почати пошук). Відображається список усіх автозаправних станцій, які відповідають вибраним критеріям, а також інформація щодо відстані до них і напрямку руху.

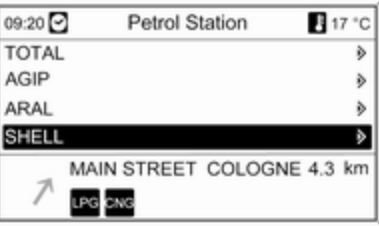

Виберіть потрібну автозаправну станцію.

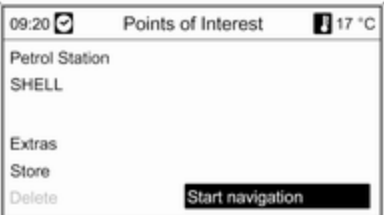

Відображається меню з наведеними нижче пунктами.

■ Extras (Додатково): якщо вказано, відображається номер телефону й адреса вибраного пункту інтересу. У разі використання порталу телефону можна вибрати телефонний номер. Щоб здійснити телефонний виклик до установи, натисніть кнопку PHONE.

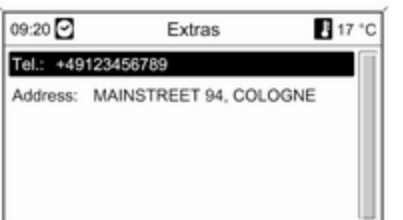

- Store (Зберегти): адреса вибраного пункту інтересу зберігається в адресній книзі.
- Start navigation (Почати навігацію): розпочинається супроводження маршруту до вибраного пункту інтересу.

#### Along freeway (По автомагістралі)

Вибір пов'язаних пунктів інтересу на шосе (наприклад, автозаправні станції чи станції технічного обслуговування) вздовж маршруту. Доступно лише для подорожі по шосе.

Виберіть потрібну категорію, після чого введіть назву потрібного пункту інтересу. Див. приклад "Околиці поточного місцеположення".

Після вибору пункту інтересу виберіть Start navigation (Почати навігацію)  $\Leftrightarrow$  [82](#page-81-0) або Store (Зберегти) (в адресній книзі).

#### Around destination (Навколо місця призначення)

Вибір пунктів інтересу поруч із введеним пунктом призначення. Вибір пункту інтересу: див. приклад "Околиці поточного місцеположення".

Після вибору пункту інтересу виберіть Start navigation (Почати навігацію)  $\Leftrightarrow$  [82](#page-81-0) або Store (Зберегти) (в адресній книзі).

#### Навколо інших міст

Вибір пунктів інтересу навколо будь-якого міста.

Виберіть потрібну країну.

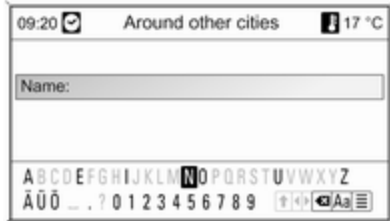

Введіть назву міста за допомогою функції введення літер  $\ddot{\triangledown}$  [73](#page-72-0).

Якщо запис стосується конкретного міста, відобразиться список можливих варіантів.

Виберіть потрібне місто. Відображається меню зі списком категорій пунктів інтересу, що розташовані поруч із вибраним містом.

Вибір пункту інтересу: див. приклад "Околиці поточного місцеположення".

Після вибору пункту інтересу виберіть Start navigation (Почати навігацію)  $\Leftrightarrow$  [82](#page-81-0) або Store (Зберегти) (в адресній книзі).

#### Select from map (Вибрати з карти)

Вибір пунктів інтересу на навігаційній карті.

Опис  $\dot{\triangledown}$  [73](#page-72-0)

#### Search by name (Шукати за ім'ям)

Вибір пунктів інтересу шляхом введення назви.

Виберіть потрібну країну.

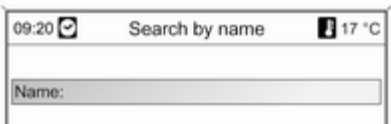

ABCDEFGHIJKLMNOPQRSTUVWXYZ AU0 . . ? 0 1 2 3 4 5 6 7 8 9 T → GIAa E

Введіть потрібне місто/пункт інтересу за допомогою функції введення літер  $\triangleright$  [73.](#page-72-0)

Якщо запис стосується конкретного міста/пункту інтересу, відобразиться список можливих варіантів.

Після вибору міста/пункту інтересу виберіть Start navigation (Почати навігацію)  $\Leftrightarrow$  [82](#page-81-0) або Store (Зберегти) (в адресній книзі).

#### Вибір пункту призначення на карті

Натисніть кнопку DEST, після чого виберіть Select from map (Вибрати з карти).

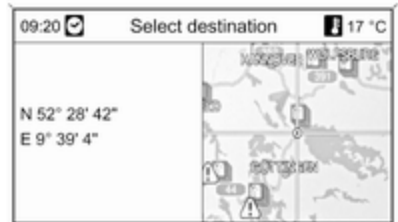

#### [Примітка](https://gasbt.cbg.com/cmsweb/workspace/item/metadata/details.do?io=944d0f8e3951aaa3c0a801ea0064b1d0&version=1&language=uk&variant=UA)

Можна змінити масштаб карти, повернувши багатофункціональний перемикач.

За допомогою регулятора на 8 напрямків, розташованого на багатофункціональному перемикачі, установіть хрестик на пункті призначення на карті.

Натисніть багатофункціональний перемикач, щоб підтвердити вибір.

#### Після введення адреси виберіть Start navigation (Почати навігацію)  $\Leftrightarrow$  [82](#page-81-0) або Store (Зберегти) (в адресній книзі).

#### Вибір пункту призначення через географічні координати

Натисніть кнопку DEST, після чого виберіть Latitude / Longitude (Широта/довгота).

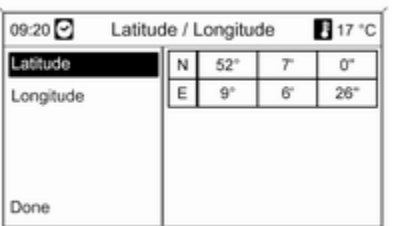

# Виберіть Latitude (Широта).

Поверніть багатофункціональний перемикач, щоб вибрати N або S (на північ або південь від екватора). Натисніть багатофункціональний перемикач, щоб підтвердити вибір.

Поверніть багатофункціональний перемикач, щоб ввести потрібне значення широти в градусах.

Натисніть багатофункціональний перемикач, щоб підтвердити введені дані.

Введіть потрібні значення для широти у хвилинах і секундах.

# Виберіть Longitude (Довгота).

Поверніть багатофункціональний перемикач, щоб вибрати W або E (на захід або схід від нульового меридіана по Гринвічу).

Натисніть багатофункціональний перемикач, щоб підтвердити введені дані.

Введіть і підтвердьте потрібні значення для широти в градусах, хвилинах і секундах.

Виберіть Done (Завершено).

Виберіть Start navigation (Почати навігацію) $\Leftrightarrow$  [82](#page-81-0) або Store (Зберегти) (в адресній книзі).

# Путівник

(лише DVD 800)

#### [Примітка](https://gasbt.cbg.com/cmsweb/workspace/item/metadata/details.do?io=ca4aef9f39942ec6c0a801ea008867df&version=1&language=uk&variant=UA)

Якщо для навігації використовуються дані із внутрішньої пам'яті, путівник можна використовувати лише для збережених регіонів.

Натисніть кнопку DEST, після чого виберіть Travel guide (Путівник).

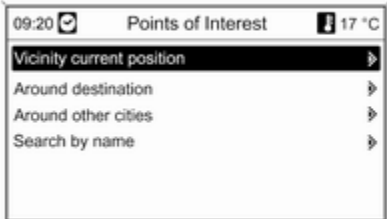

Відображаються різні параметри для вибору пунктів інтересу, в основу яких покладено критерії путівника (наприклад, готелі, пам'ятки, місця відпочинку тощо).

<span id="page-79-0"></span>Вибір пункту інтересу, залежно від критеріїв путівника. Див. відповідні описи в розділі "Вибір пункту інтересу".

#### Fuel level low (Низький рівень палива) попередження

Щойно рівень пального в баку автомобіля знижується, відображається повідомлення з попередженням.

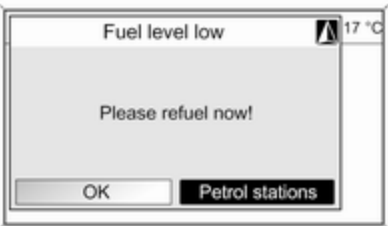

Щоб розпочати пошук автозаправних станцій у зоні поточного місцеположення автомобіля, виберіть Petrol stations (Автозаправочні станції).

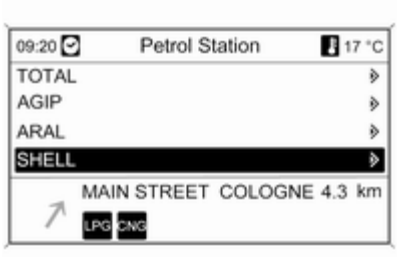

Відображається список усіх знайдених автозаправних станцій.

Далі наведено приклад даних, список яких відображається для поточної вибраної автозаправної станції. напрямок, відстань до автозаправної станції, доступні типи палива (окрім бензину).

Скорочення назв для типів палива:

- CNG: стиснутий природний газ
- LPG: зріджений нафтовий газ
- Паливний насос (символ): дизель

Виберіть потрібну автозаправну станцію, а потім Start navigation (Почати навігацію)  $\dot{\triangledown}$  [82.](#page-81-0)

# [Використання адресної](https://gasbt.cbg.com/cmsweb/workspace/item/metadata/details.do?io=8b49a2d2e47146d3c0a801ea00eea0cb&version=1&language=uk&variant=UA) [книги](https://gasbt.cbg.com/cmsweb/workspace/item/metadata/details.do?io=8b49a2d2e47146d3c0a801ea00eea0cb&version=1&language=uk&variant=UA)

Додавання та збереження адреси в адресній книзі Натисніть кнопку DEST, після чого виберіть Enter address (Ввести адресу).

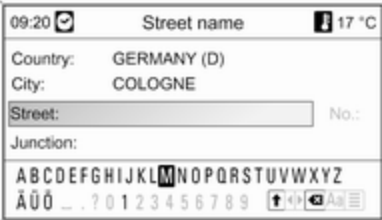

Введіть адресу за допомогою функції введення літер  $\ddot{\triangledown}$  [73.](#page-72-0)

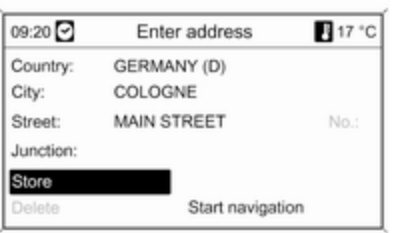

Виберіть Store (Зберегти), щоб зберегти адресу в адресній книзі.

Відобразиться меню Enter name (Ввести ім'я) із введеною адресою як стандартною назвою.

09:20 17 °C Enter name Name: ABCDEFGHIJKLMNOPQRSTUVWXYZ  $\overline{A}\,\overline{U}\,\overline{0}$  \_ . ? 0 1 2 3 4 5 6 7 8 9  $\overline{f}$  +  $\otimes$  Aa $\circ$ 

Вибір адреси з адресної книги

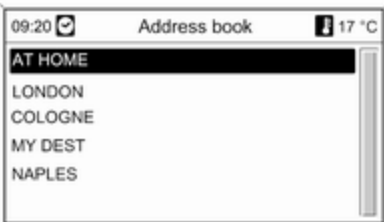

Стандартну назву можна змінити за допомогою функції введення літер  $\Leftrightarrow$  [73.](#page-72-0)

В адресній книзі можна зберегти до 100 пунктів призначення.

Натисніть кнопку DEST, виберіть Address book (Адресна книга) та потрібну адресу.

Виберіть Start navigation (Почати навігацію)  $\Leftrightarrow$  [82](#page-81-0) або Edit name (Редагувати назву) (в адресній книзі) чи Delete (Видалити) (назву з адресної книги).

# <span id="page-81-0"></span>[Супроводження маршруту](https://gasbt.cbg.com/cmsweb/workspace/item/metadata/details.do?io=6043b614e471b702c0a801ea016fd4e5&version=2&language=uk&variant=UA)

Натисніть кнопку NAVI, щоб відобразити меню навігації. Залежно від стану функції супроводження маршруту (активована чи дезактивована), доступними є різні пункти меню.

#### Функції, доступні за дезактивованого супроводження маршруту

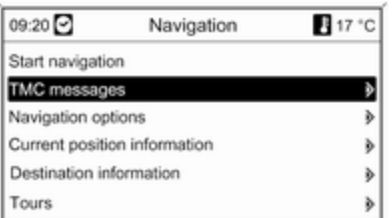

Start navigation (Почати навігацію) Виберіть Start navigation (Почати навігацію), щоб відкрити меню Enter address (Ввести адресу).

Попередньо встановленим є пункт призначення, введений останнім.

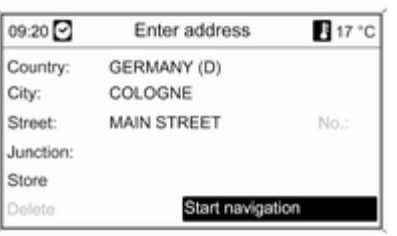

Введення/вибір нового пункту призначення  $\dot{\triangledown}$  [73.](#page-72-0)

Активування супроводження маршруту

Виберіть Start navigation (Почати навігацію).

TMC messages (Повідомлення TMC)

Інформація від ТМС $\uptriangleright$  [67.](#page-66-0)

#### Виберіть TMC messages (Повідомлення TMC), щоб

відобразити список усіх нещодавно отриманих дорожніх повідомлень TMC.

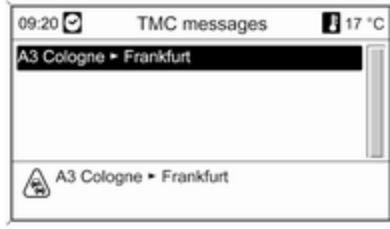

Залежно від попередньо встановлених критеріїв фільтрування  $(\triangleright$  Navigation options (Параметри навігації), Route criteria (Критерії маршруту)),

відображатимуться або всі дорожні повідомлення TMC, або лише ті, що стосуються вибраного маршруту.

Виберіть дорожнє повідомлення TMC для перегляду детальної інформації щодо пов'язаної проблеми з дорожнім рухом.

#### Navigation options (Параметри навігації)

Відповідне меню містить пункти та значну кількість пов'язаних підменю для налаштування функції супроводження маршруту.

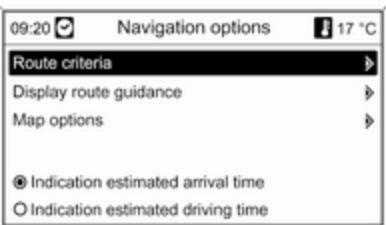

# Route criteria (Критерії маршруту)

Можна керувати прокладанням маршруту, використовуючи кілька критеріїв.

Виберіть один із наведених нижче критеріїв.

- Fastest (Якнайшвидше)
- Shortest (Найкоротший)
- Economic (Економічний)

Виберіть Dynamic guidance (Динамічна навігація до місця призначення), щоб відкрити відповідне меню та налаштувати динамічне супроводження маршруту (див. нижче).

За потреби виберіть один або кілька наведених нижче критеріїв.

- Avoid freeways (Уникайте автомагістралей)
- Avoid toll roads (Уникайте платних доріг)
- Avoid tunnels (Уникайте тунелей)
- Avoid ferries (Уникайте поромів)

#### Налаштування функції динамічного прокладання маршруту

Інформація стосовно динамічного прокладання маршруту  $\diamond$  [91](#page-90-0).

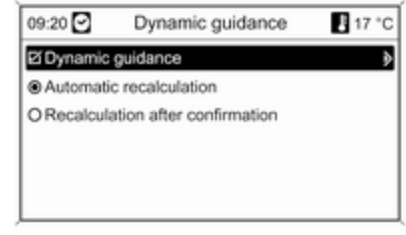

# Виберіть Dynamic guidance (Динамічна навігація до місця

призначення), щоб увімкнути/ вимкнути динамічне супроводження маршруту.

Якщо динамічне прокладання маршруту активовано:

#### виберіть Automatic recalculation (Автоматичне перерахування),

якщо через перевантаженість доріг потрібно виконати повторне прокладання маршруту автоматично.

Виберіть Recalculation after confirmation (Перерахування після підтвердження), якщо маршрут

потрібно потворно прокласти до підтвердження відповідної підказки.

#### Display route guidance (Відобразити навігацію до місця призначення)

На дисплеї супроводження маршруту доступні наведені нижче параметри.

- Map (Карта): відображення на карті елементів супроводжуваного маршруту.
- Arrow / Map (Стрілка/карта): відображення на карті елементів супроводжуваного маршруту, а також стрілок навігації.

#### ■ Arrow (Стрілка):

супроводжуваний маршрут відображається лише у вигляді навігаційних стрілок.

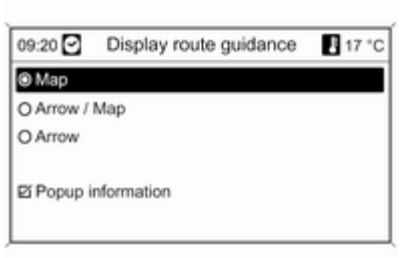

Використовуючи параметр Popup information (Інформація у спливному вікні), вказівки навігаційної системи під час супроводження маршруту відображатимуться у вигляді спливних вікон в інших робочих режимах (наприклад, у режимі радіо). Вказівки зникають через деякий час або після натискання кнопки BACK.

Map options (Параметри карти) Виберіть Map options (Параметри карти), а потім – Map mode (Режим карти), щоб відобразити наведені нижче підменю.

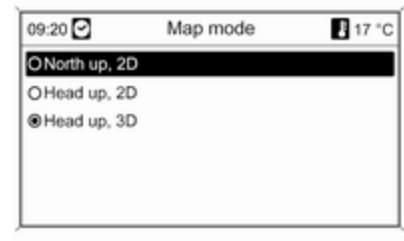

Виберіть орієнтацію карти (уперед на північ/уперед) або вимір (2D/3D) на екрані карти (3D-вимір доступний лише для DVD 800).

Виберіть Map options (Параметри карти), а потім – Show POIs on map (Показати визначні пам'ятки на карті), щоб відкрити підменю з різними параметрами та визначити відображення конкретних пунктів на карті.

Якщо вибрано параметр User defined (Визначені користувачем), можна визначити тип

відображуваних пунктів, наприклад, ресторан, готель, громадські місця тощо.

#### Відображення часу прибуття чи тривалості подорожі

Після вибору параметра

- Indication estimated driving time (Приблизний час подорожі автомобілем) або
- Indication estimated arrival time (Приблизний час прибуття)
- в меню Navigation options (Параметри навігації) у верхньому рядку екрана супроводження маршруту відображатиметься відповідний час.

#### Current position information (Інформація про поточне місцеположення)

Стосовно поточного місцеположення відображається наведена нижче інформація.

- Місто
- Назва вулиці
- Широта
- Довгота
- Екран карти

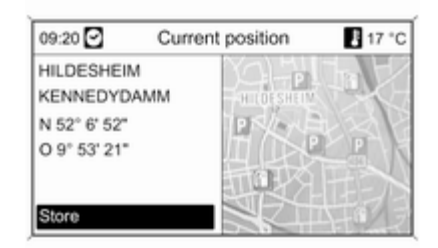

Фактичне місцеположення можна скопіювати до адресної книги за допомогою параметра Store (Зберегти). Для цього призначте місцеположенню назву за допомогою функції введення літер  $\Leftrightarrow$  [73.](#page-72-0)

#### Destination information (Інформація про місце призначення)

Відображувана інформація: не відрізняється від інформації на дисплеї для параметра Current position (Поточне місцеположення).

#### Тури (лише DVD 800)

У тури можна послідовно внести серію пунктів призначення в межах однієї подорожі. Ця функція є доцільною для регулярних повторюваних турів, для яких потрібно повторно вводити окремі пункти призначення. Після визначення маршруту туру його можна зберегти з певною назвою. Можна зберегти до десяти турів із дев'ятьма проміжними пунктами призначення. Існуючий маршрут тур можна змінити, установивши інший порядок пунктів призначення або додаючи чи видаляючи їх.

#### Додавання туру

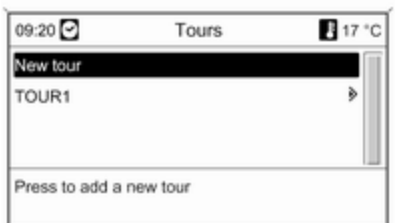

Вибравши New tour (Новий тур), введіть назву туру за допомогою функції введення літер  $\triangleright$  [73.](#page-72-0)

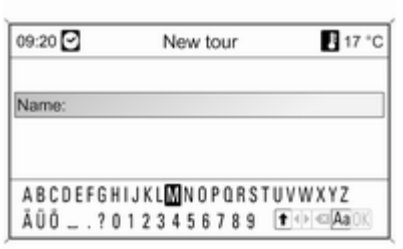

Підтвердьте введену назву за допомогою OK. Назва відображається в меню Tours (Тури).

#### Додавання проміжних пунктів призначення до туру

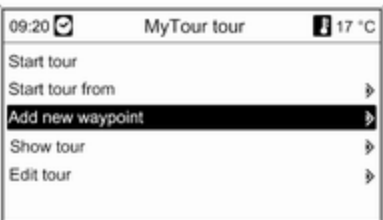

Виберіть новий тур, а потім – Add new waypoint (Додати нову точку маршруту).

У підменю Add waypoint (Додати точку маршруту) відображаються наведені нижче параметри для проміжних пунктів призначення.

- Enter waypoint (Ввести точку маршруту) (запис адреси)
- Address book (Адресна книга)
- Last destinations (Останні місця призначення)

■ Select from map (Вибрати з карти)

#### ■ Points of Interest (Визначні місця)

Укажіть параметр для введення пункту призначення, після чого виберіть/введіть потрібний проміжний пункт  $\dot{\triangledown}$  [73](#page-72-0).

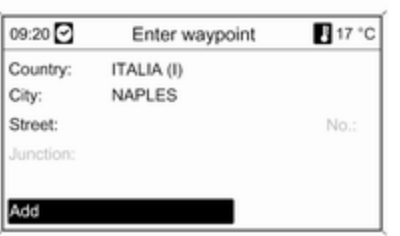

Вибравши/ввівши новий проміжний пункт призначення, виберіть Add (Додати), щоб додати відповідну адресу до туру.

Повторіть описану процедуру, щоб додати інші проміжні пункти призначення.

За промовчанням у кінець списку існуючих точок маршруту додаються нові. Якщо потрібно ввести інший пункт, поверніть багатофункціональний перемикач для вибору іншої точки для нанесення на карту.

# Початок туру

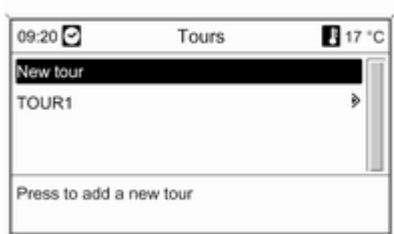

Виберіть тур у меню Tours (Тури).

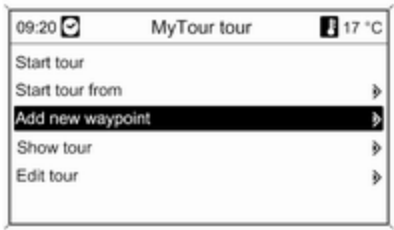

Щоб почати супроводження маршруту для вибраного туру, виберіть Start tour (Почати тур).

Щоб розпочати супроводження маршруту від певного проміжного пункту призначення в певному турі, виберіть Start tour from (Почати тур з).

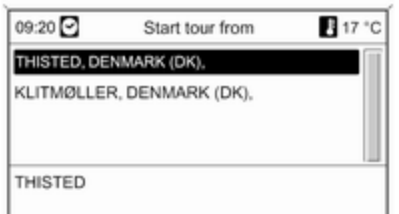

Виберіть потрібний пункт початку подорожі для супроводження маршруту.

Система прокладає маршрут вибраного туру, після чого розпочинається супроводження цього маршруту.

#### Відображення туру

Виберіть тур у меню Tours (Тури). Виберіть Show tour (Показати тур), щоб відобразити список усіх проміжних пунктів призначення для вибраного туру.

#### Редагування туру

Виберіть тур у меню Tours (Тури), а потім – Edit tour (Редагувати тур), щоб відобразити підменю з переліченими нижче параметрами.

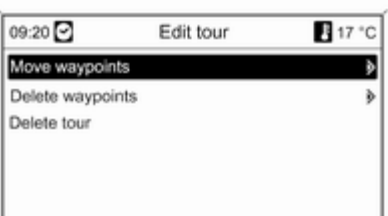

#### Move waypoints (Перемістити точки маршруту)

Позначте проміжний пункт призначення, який потрібно перемістити.

Натисніть багатофункціональний перемикач, щоб вирізати позначений пункт призначення.

Щоб вставити вирізаний пункт призначення в кінець списку, натисніть багатофункціональний перемикач знову.

Щоб вставити вирізаний пункт призначення перед іншим пунктом, позначте його, а потім натисніть багатофункціональний перемикач.

#### Delete waypoints (Видалити точки маршруту)

Позначте потрібний проміжний пункт призначення, після чого натисніть багатофункціональний перемикач.

#### Delete tour (Видалити тур)

Після вибору цього параметра поточний вибраний тур видаляється повністю.

#### Додавання нових проміжних пунктів призначення до туру Опис  $\Diamond$  Додавання туру.

#### Функції активованого супроводження маршруту

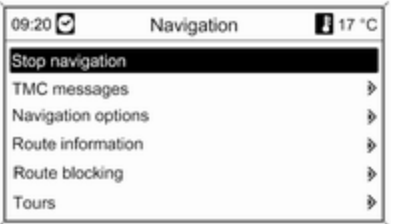

#### Stop navigation (Зупинити навігацію)

Після вибору параметра Stop navigation (Зупинити навігацію)

функція супроводження маршруту вимикається і відображаються пункти меню для вимкненого супроводження  $\dot{\triangledown}$  [82.](#page-81-0)

#### TMC messages (Повідомлення TMC)

Опис  $\lozenge$  Функції дезактивованого супроводження маршруту.

Navigation options (Параметри навігації)

Опис 3 Функції дезактивованого супроводження маршруту.

Route information (Інформація про маршрут)

У меню Route information (Інформація про маршрут) доступна наведена нижче інформація.

- Route list (Список маршрутів)
- Current position information (Інформація про поточне місцеположення)
- Destination information (Інформація про місце призначення)
- Overview current route (Переглянути поточний маршрут)

Route list (Список маршрутів)

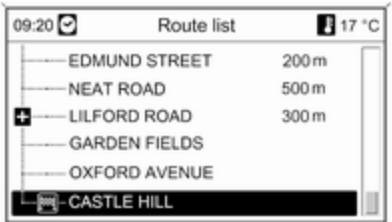

Усі вулиці в прокладеному маршруті надаються з позначенням відповідних відстаней.

Current position information (Інформація про поточне місцеположення) Опис 3 Функції дезактивованого супроводження маршруту.

Destination information (Інформація про місце призначення) Опис 3 Функції дезактивованого супроводження маршруту.

#### Overview current route (Переглянути поточний маршрут)

Стосовно поточного маршруту відображається наведена нижче інформація.

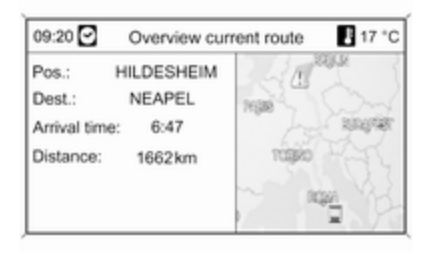

#### ■ Місцеположення

- Напрямок
- Час прибуття
- Відстань
- Екран карти

#### Route blocking (Блокування маршруту)

Щоб уручну виключити певні області/розділи маршруту із супроводження, можна скористатися наведеними нижче параметрами.

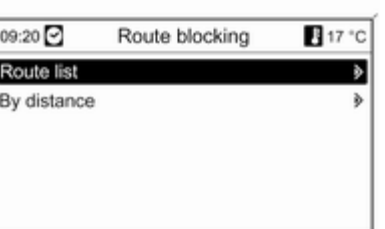

### Route list (Список маршрутів)

Зі списку назв вулиць для поточного прокладеного маршруту можна видалити певні вулиці, щоб виключити їх із супроводження.

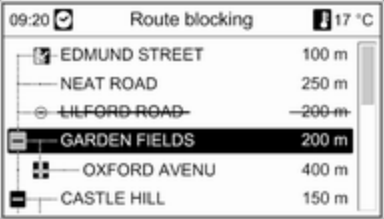

Щоб видалити вулицю із супроводження маршруту, виконайте наведені нижче дії.

Позначте потрібну назву вулиці та натисніть багатофункціональний перемикач. На екрані відобразиться закреслена назва вулиці.

За потреби видаліть із супроводження маршруту інші вулиці.

Натисніть кнопку BACK та підтвердьте повідомлення, що відобразиться на екрані.

<span id="page-90-0"></span>Система повторно прокладає маршрут з урахуванням видалених вулиць.

#### By distance (За швидкістю)

Установивши відстань, можна видалити із супроводження маршруту певний розділ (від поточного місцеположення до встановленої відстані).

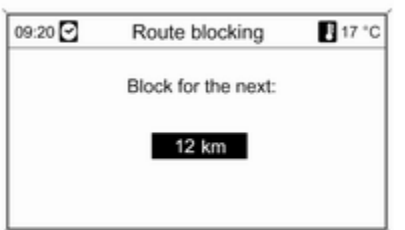

Установіть потрібну відстань, натисніть багатофункціональний перемикач і підтвердьте повідомлення, що відобразиться на екрані.

Система повторно прокладає маршрут з урахуванням видаленого розділу.

#### [Примітка](https://gasbt.cbg.com/cmsweb/workspace/item/metadata/details.do?io=ec3b197c7def7e6ac0a801ea0115e672&version=1&language=uk&variant=UA)

Введене блокування маршруту залишається активним, доки не буде обчислено новий маршрут.

# Тури

(лише DVD 800)

Опис  $\phi$  Функції дезактивованого супроводження маршруту.

#### Повторіть останнє повідомлення навігації

Натисніть кнопку RPT, щоб повторити останнє повідомлення супроводження маршруту.

# [Динамічне прокладання](https://gasbt.cbg.com/cmsweb/workspace/item/metadata/details.do?io=7c1ebf43e4723af7c0a801ea0088acc3&version=1&language=uk&variant=UA) [маршруту](https://gasbt.cbg.com/cmsweb/workspace/item/metadata/details.do?io=7c1ebf43e4723af7c0a801ea0088acc3&version=1&language=uk&variant=UA)

Якщо функцію динамічного прокладання маршруту активовано, для прокладання маршруту враховується повна поточна ситуація на дорозі, дані про яку інформаційно-розважальна система отримує через систему

TMC. Запропонований маршрут включає всі проблеми з дорожнім рухом або обмеження згідно із встановленими критеріями (наприклад, "найкоротший маршрут", "уникати швидкісних автострад" тощо).

У разі виникнення проблем із дорожнім рухом (наприклад, заторів, блокування дороги) на запропонованому маршруті відображається відповідне повідомлення, після чого відтворюється голосове повідомлення з інформацією про причину проблеми. Водій може об'їхати проблему на дорозі, скориставшись запропонованою зміною до маршруту, чи продовжити рух у попередньо вибраному напрямку (де існує дорожня проблема).

Якщо супроводження маршруту дезактивовано, відтворюється повідомлення про проблеми з дорожнім рухом.

Якщо функцію супроводження маршруту активовано, система, враховуючи дорожні повідомлення, безперервно виконує перевірку на предмет необхідності повторного прокладання маршруту або, якщо цього вимагає поточна дорожня ситуація, надання альтернативного.

Активація чи дезактивація функції динамічного прокладання маршруту, встановлення критеріїв для прокладання маршруту, а також інші налаштування системи навігації здійснюються в меню Navigation options (Параметри навігації)  $\diamond$  [82.](#page-81-0)

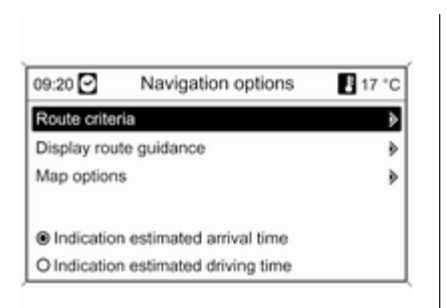

Динамічне прокладання маршруту працює лише в тому разі, якщо інформація надається системою сповіщення про стан дорожнього руху RDS-TMC.

На основі даних про проблеми на дорозі, які інформаційнорозважальна система отримує через поточно налаштовану станцію RDS-TMC, у прокладеному маршруті враховуються ймовірні затримки. Фактична затримка може відрізнятися від обчисленої системою.

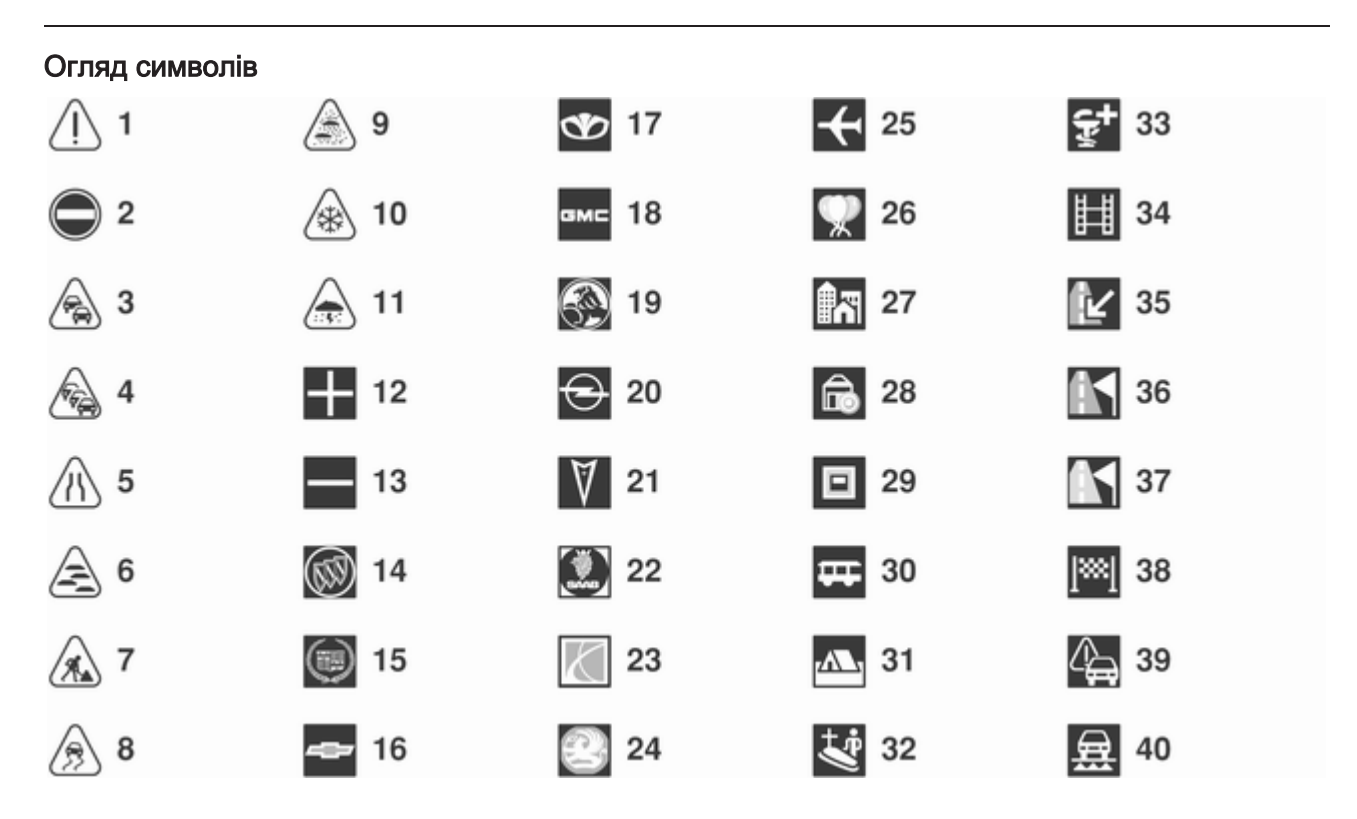

# Навігація

#### № Пояснення

- Застереження/попередження
- Закрита дорога
- Інтенсивний дорожній рух
- Затори
- Провулки
- Туман
- Дорожні роботи
- Ожеледиця
- Смог
- Сніг
- Гроза
- Відкрити список
- Закрити список
- Дилер Buick
- Дилер Cadillac
- Дилер Chevrolet
- Дилер Daewoo
- Дилер GMC
- Дилер Holden

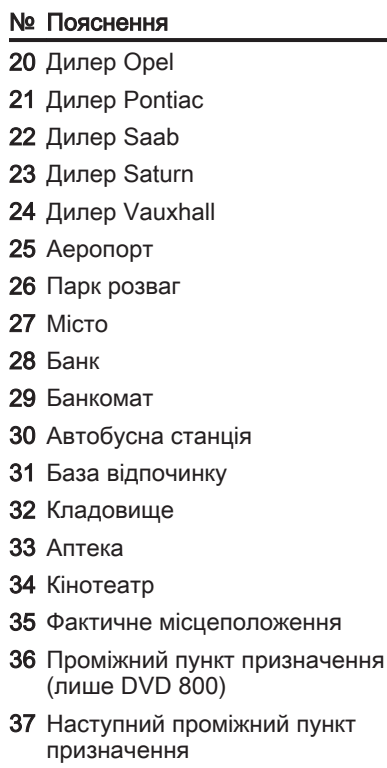

# № Пояснення

- Напрямок
- Дорожнє повідомлення
- Пором

Навігація 95

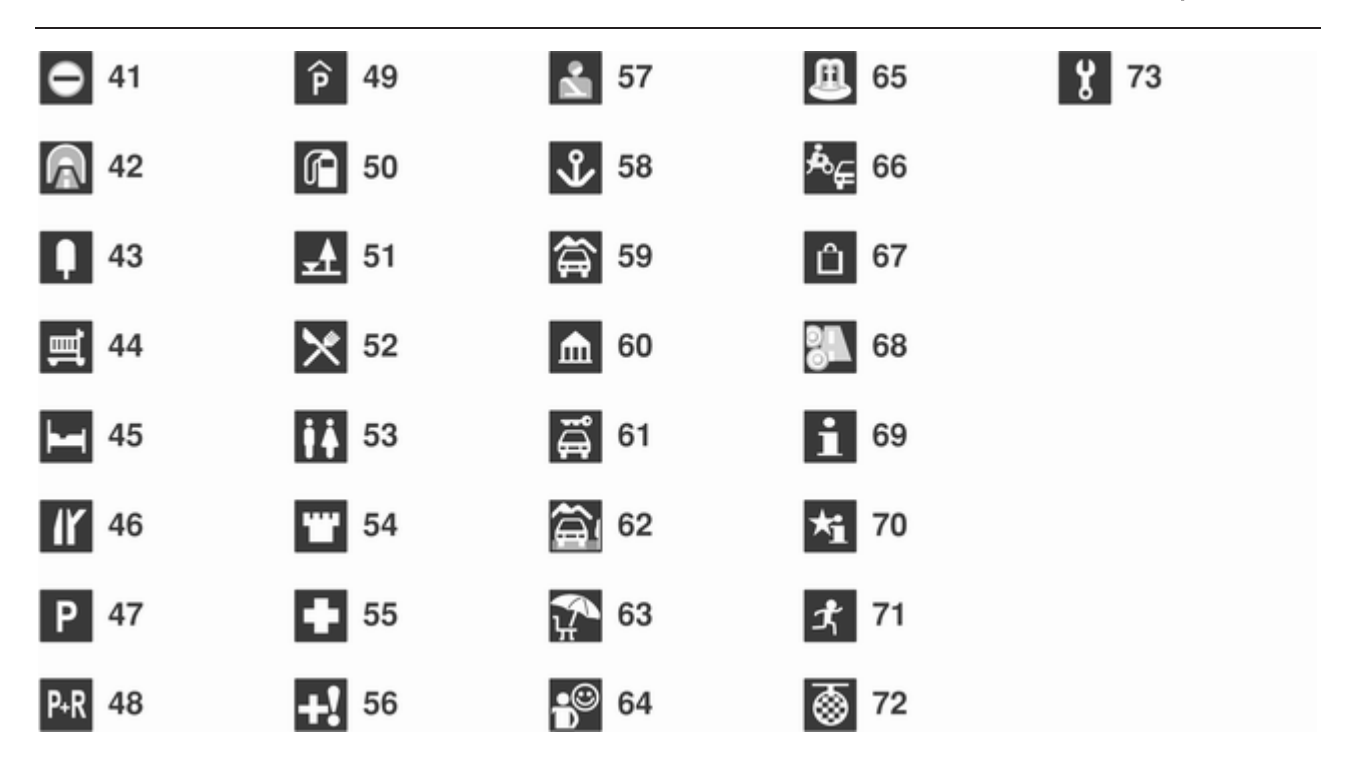

# Навігація

#### № Пояснення

- Кордон
- Тунель
- Кіоск
- Харчування
- Готель/мотель
- Вихід із шосе
- Автостоянка
- "Автомобіль-автобус"
- Багаторівнева автостоянка
- Автозаправна станція
- Станція технічного обслуговування
- Ресторан
- Туалет
- Історична пам'ятка
- Лікарня
- Пункт швидкої допомоги
- Поліцейський відділок
- Порт

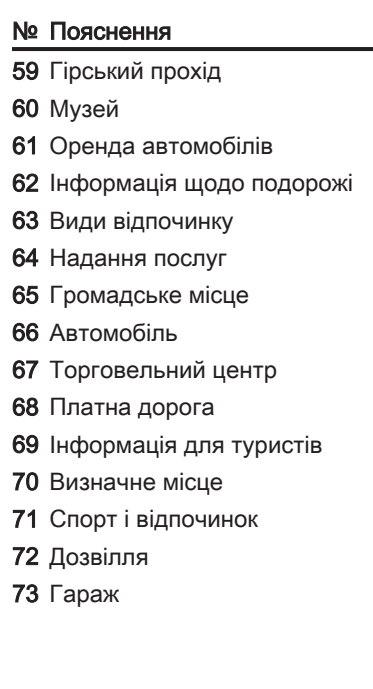

# <span id="page-96-0"></span>Функція розпізнавання голосу

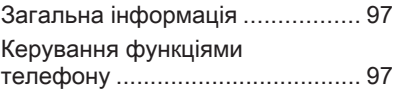

# [Загальна інформація](https://gasbt.cbg.com/cmsweb/workspace/item/metadata/details.do?io=972af67be47367dfc0a801ea0191e471&version=1&language=uk&variant=UA)

Функція розпізнавання голосу, що входить до порталу мобільного телефону, дозволяє керувати кількома функціями мобільного телефону шляхом відтворення голосових команд. Вона розпізнає команди та послідовності цифр незалежно від особи, що їх проголошує. Команди та послідовності цифр можуть проголошуватися без дотримання паузи між окремими словами.

Промовивши вибране ім'я, ви можете зберегти для нього номер телефону (функція голосової мітки). Також промовивши це ж ім'я, можна встановити телефонне з'єднання з абонентом, для якого воно призначене.

У випадку неправильної роботи чи неправильних кодів функція розпізнавання голосу відтворить звуковий сигнал і попросить повторно ввести потрібну команду. Також ця функція розпізнає важливі команди та за потреби відтворює запити на їх підтвердження.

Щоб розмови в салоні автомобіля не ініціювали спрацювання мобільного телефону, функція розпізнавання голосу не активується автоматично.

# [Керування функціями](https://gasbt.cbg.com/cmsweb/workspace/item/metadata/details.do?io=d5eb1859e473c967c0a801ea004c18ff&version=1&language=uk&variant=UA) [телефону](https://gasbt.cbg.com/cmsweb/workspace/item/metadata/details.do?io=d5eb1859e473c967c0a801ea004c18ff&version=1&language=uk&variant=UA)

#### Активування функції розпізнавання голосу

Щоб активувати розпізнавання голосу в порталі телефону, натисніть кнопку « на кермі. Якщо надаються голосові команди, звук відтворюваного аудіо вимикається, а поступове збільшення рівня сигналу дорожніх повідомлень припиняється.

#### Регулювання гучності для голосового керування

Поверніть ручку гучності на інформаційно-розважальній системі чи натискайте кнопку + або – на кермі.

# Скасування голосових команд

Існує кілька способів дезактивації функції розпізнавання голосу та скасування голосових команд.

- Натисніть кнопку  $\triangleright$  на кермі.
- Промовте "Cancel (Скасувати)".
- Протягом певного часу не вводьте жодну команду.
- Після третьої нерозпізнаної команди.

# Робота

За допомогою функції розпізнавання голосу можна легко керувати мобільним телефоном. Для цього достатньо лише активувати функцію розпізнавання голосу та вимовити потрібну команду. Після введення команди інформаційно-розважальна система розпочне діалог,

відтворюючи відповідні запитання та реагуючи на відповіді, і виконає потрібну дію.

# Основні команди

Після активації функції пролунає короткий звуковий сигнал, який свідчить про готовність функції приймати команди.

Нижче наведено перелік основних команд.

- "Dial (Набір)"
- "Call (Виклик)"
- "Redialing (Повторний набір)"
- "Save (Зберегти)"
- "Delete (Видалити)"
- "Directory (Каталог)"
- "Pair (Під'єднати)"
- "Select device (Вибрати пристрій)"
- "Voice feedback (Голосовий відгук)"

#### Найчастіше використовувані команди

■ "Help (Довідка)": діалог завершено; відображається пронумерований список усіх команд, доступних у межах поточної функції.

- " Cancel (Скасувати)": дезактивація функції розпізнавання голосу.
- "Yes (Так)": залежно від контексту ініціюється відповідна дія.
- "No (Ні)": залежно від контексту ініціюється відповідна дія.

# Введення номера телефону

- Після команди "Dial (Набір)
- функція розпізнавання голосу надає запит на введення номера.

Вимовляйте номер телефону звичайною інтонацією без неприродних пауз між окремими цифрами.

Розпізнавання працює найкраще в тому разі, якщо витримуються паузи тривалістю щонайменше півсекунди після промовляння кожних 3-5 цифр. Після цього інформаційно-розважальна система повторює розпізнані цифри.

Тепер можна ввести решту цифр або одну з наведених нижче команд.

- "Dial (Набір)": прийняти введені дані.
- "Delete (Видалити)": видалити останній введений номер або набір останніх введених цифр.
- "Plus (Плюс)": перед закордонним номером введено знак "+" для його виклику.
- "Verify (Перевірити)": повторити введені дані системою.
- "Asterisk (Зірочка)": ввести знак зірочки "\*".
- "Hash (Решітка)": ввести знак решітки "#".
- "Help (Довідка)"
- "Cancel (Скасувати)"

Максимальна довжина введеного номера телефону становить 25 цифр.

Щоб здійснити дзвінок за кордон, промовте слово "плюс" (+) на початку номера. Цей знак (+) дозволить викликати абонента будь-якої країни, навіть якщо ви не знаєте код зони для закордонних викликів. Після цього вимовте код потрібної країни.

Нижче наведено приклад діалогу Користувач: "Dial (Набір)" Функція голосового керування: "Please, say the number to dial (Укажіть номер для набору)" Користувач: "Plus (Плюс) Four (Чотири) Nine (Дев'ять)" Функція голосового керування: "Plus (Плюс) Four (Чотири) Nine (Дев'ять)" Користувач: "Seven (Сім) Three (Три) One (Один)" Функція голосового керування: "Seven (Сім) Three (Три) One (Один)" Користувач: "One (Один) One (Один) Nine (Дев'ять) Nine (Дев'ять)" Функція голосового керування: "One (Один) One (Один) Nine (Дев'ять) Nine (Дев'ять)" Користувач: "Dial (Набір)"

Функція голосового керування: "The number is being dialled (Виконується набір номера)"

#### Введення імені

Використовуючи команду "Call (Виклик)", можна ввести номер телефону, збережений у телефонній книзі для імені (функція голосової мітки).

Доступні команди:

- "Yes (Так)"
- "No (Ні)"
- "Help (Довідка)"
- "Cancel (Скасувати)"

Нижче наведено приклад діалогу Користувач: "Call (Виклик)"

Функція голосового керування: "Please, say the nametag to call (Укажіть ідентифікаційну мітку для здійснення виклику)"

Користувач:< Ім'я>

Функція голосового керування: "Do you want to call <Michael>? (Бажаєте зателефонувати <Michael>?)"

Користувач: "Yes (Так)"

Функція голосового керування: "The number is being dialled (Виконується набір номера)"

# Здійснення другого виклику

Можна здійснити другий дзвінок під час активного телефонного виклику. Для цього натисніть кнопку  $\mathscr{C}$ .

Доступні команди:

- "Send (Надіслати)": активувати ручний DTMF (тональний набір), наприклад, для використання голосової пошти чи банківських послуг телефоном.
- "Send nametag (Надіслати ідентифікаційну мітку)":

активувати DTMF (тональний набір), ввівши ім'я (функція голосової мітки).

- "Dial (Набір)"
- "Call (Виклик)"
- "Redialing (Повторний набір)"
- "Help (Довідка)"
- "Cancel (Скасувати)"

#### Нижче наведено приклад діалогу

Користувач: <під час активного телефонного виклику: натисніть кнопку  $\frac{1}{2}$ 

Користувач: "Send (Надіслати)"

Функція голосового керування: "Please, say the number to send. (Укажіть номер для надсилання.)"

(для введення номера див. приклад діалогу в розділі Введення номера телефону) Користувач: "Send (Надіслати)"

#### Redialing (Повторний набір)

Для повторного набору номера, за яким здійснювався виклик востаннє, використовуйте команду "Redialing (Повторний набір)".

#### Збереження

Використовуючи команду "Save (Зберегти)", можна зберегти номер телефону в телефонній книзі для імені (функція голосової мітки).

Для цього потрібно повторити ім'я один раз. Тон і вимова мають бути максимально ідентичними обом введеним іменам, оскільки в іншому випадку функція розпізнавання голосу відхилить дані.

У телефонній книзі можна зберегти до 50 голосових міток.

Голосові мітки є залежними від того, хто їх вимовляє, тобто відкрити голосову мітку може лише особа, яка її записувала.

Щоб уникнути видалення початку запису збереженого імені, після кожного запиту на введення потрібно витримати коротку паузу.

Щоб мати змогу використовувати голосову мітку незалежно від місцеположення, зокрема в інших країнах, на початку всіх телефонних номерів слід вводити знак "плюс" і код країни.

Доступні команди:

- "Save (Зберегти)": прийняти введені дані.
- "Verify (Перевірити)": повторити останні введені дані.
- "Help (Довідка)"
- "Cancel (Скасувати)"

Нижче наведено приклад діалогу Користувач: "Save (Зберегти)"

#### Функція голосового керування: "Please, say the number to save (Укажіть номер для збереження)"

(для введення номера див. приклад діалогу в розділі Введення номера телефону)

Користувач: "Save (Зберегти)"

#### Функція голосового керування: "Please, say the nametag to save (Укажіть ідентифікаційну мітку для збереження)"

Користувач:< Ім'я>

Функція голосового

#### керування: "Please, repeat the nametag to confirm (Повторно вкажіть ідентифікаційну мітку для підтвердження)"

Користувач:< Ім'я>

Функція голосового керування: "Saving the nametag (Збереження ідентифікаційної мітки)"

#### Видалення

Попередньо збережену голосову мітку можна видалити за допомогою команди "Delete (Видалити)".

Доступні команди:

■ "Yes (Так)"

■ "No (Ні)"

- "Help (Довідка)"
- "Cancel (Скасувати)"

#### Прослуховування збережених імен

Для відтворення всіх збережених імен (голосових міток) за допомогою функції голосового керування скористайтеся командою "Directory (Каталог)".

Нижче наведено команди, доступні під час відтворення голосових міток за допомогою функції.

- "Call (Виклик)": вибір номера телефону останньої голосно вимовленої голосової мітки.
- "Delete (Видалити)": видалити запис останньої голосно вимовленої голосової мітки.

#### Збереження номера мобільного телефону в списку пристроїв і видалення номерів із нього

За допомогою команди "Pair (Під'єднати)" можна зберегти номер мобільного телефону в списку пристроїв порталу та видалити номери із цього списку  $\Leftrightarrow$  [108](#page-107-0).

Доступні команди:

- "Add (Додати)"
- "Delete (Видалити)"

■ "Help (Довідка)"

■ "Cancel (Скасувати)"

Нижче наведено приклад діалогу Користувач: "Pair (Під'єднати)"

Функція голосового керування: "Do you want to add or delete a device? (Бажаєте додати чи видалити пристрій?)"

Користувач: "Add (Додати)"

Функція голосового

керування: "Using the pair function in the external device, enter <1234> to

#### pair. (За допомогою функції під'єднання на зовнішньому пристрої введіть <1234>, щоб виконати під'єднання.)"

Функція голосового керування: "Do you want to pair the device? (Бажаєте під'єднати пристрій?)"

Користувач: "Yes (Так)"

Функція голосового керування: "Пристрій під'єднано під номером <device\_number>"

#### Вибір мобільного телефону зі списку пристроїв

За допомогою команди "Select device (Вибрати пристрій)

" мобільний телефон можна вибрати в списку пристроїв для встановлення з'єднання Bluetooth.

Нижче наведено приклад діалогу Користувач: "Select device (Вибрати пристрій)"

#### Функція голосового керування: "Please, say a device number to select (Укажіть номер пристрою для вибору)"

Користувач: < device\_number>

Функція голосового керування: "Do you want to select the device number <device\_number>? (Бажаєте вибрати пристрій із номером <device\_number>?)" Користувач: "Yes (Так)" Функція голосового керування: "Do you want to pair the device? (Бажаєте під'єднати пристрій?)" Користувач: "Yes (Так)" Функція голосового керування: "One moment. (Зачекайте.) The system searches for the selected device (Система виконує пошук вибраного пристрою)" Функція голосового керування: "Device number <dev\_num> is selected (Пристрій із номером <dev\_num> вибрано)"

Voice feedback (Голосовий відгук) Інформаційно-розважальна система відповідає на голосову команду чи коментує її шляхом голосової відповіді, адаптованої до ситуації.

Що вимкнути чи ввімкнути голосову відповідь, введіть "Voice feedback (Голосовий відгук)" або натисніть  $KH$ ОПКУ  $\mathscr{E}$ .

# Телефон

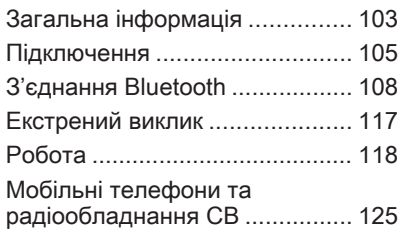

# [Загальна інформація](https://gasbt.cbg.com/cmsweb/workspace/item/metadata/details.do?io=de3dafb3e475a5b9c0a801ea01aa942f&version=2&language=uk&variant=UA)

Портал телефону надає можливість спілкуватися по телефону за допомогою мікрофона та динаміків автомобіля, а також керувати найбільш важливими функціями мобільного телефону через інформаційно-розважальну систему автомобіля. Щоб користуватися порталом телефону, до нього необхідно підключити мобільний телефон за допомогою функції Bluetooth.

Порталом телефону також можна керувати за допомогою функції голосового керування.

Мобільним телефоном можна керувати за допомогою зовнішньої антени автомобіля, під'єднавши її до адаптера, розробленого спеціально для цього телефону.

Функції порталу телефону підтримуються не всіма мобільними телефонами. Можливість використання деяких функцій залежить від моделі мобільного телефону та постачальника послуг мережі.

Додаткову інформацію про це можна переглянути в посібнику користувача мобільного телефону чи дізнатися від постачальника послуг мережі.

#### Важлива інформація щодо безпеки дорожнього руху та використання системи

#### 9 [Попередження](https://gasbt.cbg.com/cmsweb/workspace/item/metadata/details.do?io=f30b6e34d852c0c2c0a801ea0054d2e2&version=1&language=uk&variant=UA)

Використання мобільних телефонів впливає на навколишнє середовище. Тому були розроблені норми та положення з техніки безпеки. Слід ознайомитися з відповідними вказівками перед початком використання функцій мобільного телефону.

# 9 [Попередження](https://gasbt.cbg.com/cmsweb/workspace/item/metadata/details.do?io=15c52b42d8544d7cc0a801ea019ab6ed&version=1&language=uk&variant=UA)

Використання функції "вільні руки" за кермом може бути небезпечним, оскільки зосередженість водія знижується, коли він одночасно здійснює телефонні дзвінки та керує автомобілем. Перш ніж використовувати пристрій "вільні руки", припаркуйте автомобіль. Дотримуйтеся правил, прийнятих у країні, у якій наразі перебуваєте.

Не забувайте вимикати телефон і дотримуватись особливих норм, затверджених у певних регіонах, згідно з якими використання в них мобільних телефонів забороняється, а також якщо перешкоди виникають унаслідок використання телефону чи користування цим пристроєм може призвести до виникнення небезпечної ситуації.

# **Bluetooth**

Портал телефону підтримує технологію Bluetooth Handsfree Profile V. 1.5 і відповідає стандартам організації Bluetooth Special Interest Group (SIG).

Додаткову інформацію про відповідну сертифікацію можна переглянути в Інтернеті за адресою http://qualweb.bluetooth.org. Окрім того, портал телефону підтримує профіль SIM Access Profile (SAP).

#### Відповідність вимогам EU R & TTE

# $CE 0700$

У цьому документі ми проголошуємо, що Bluetooth System Transceiver відповідає основним вимогам та іншим відповідним положенням директиви 1999/5/EC.

## Робота функції розпізнавання голосу

Не використовуйте функцію розпізнавання голосу в аварійних ситуаціях, оскільки за таких умов ваш голос може значною мірою змінитися та не буде в подальшому розпізнаватися системою для швидкого встановлення з'єднання.

#### Установочна основа для адаптера телефону

Уникайте потрапляння пилу та бруду на контакти установочної основи.

# Заряджання батареї телефону

Батарея телефону заряджається відразу після ввімкнення порталу та вставлення телефону в адаптер.

# <span id="page-104-0"></span>Елементи керування

Нижче наведено список найбільш важливих елементів керування функціями телефону.

Кнопка PHONE: відкриття головного меню телефону.

Елементи керування на кермі:

 $\mathscr{P}$ ,  $\mathscr{C}$ : прийняти виклик, активування функції розпізнавання голосу.

 $\infty$ .  $\Join$ : завершення/відхилення виклику, дезактивація функції розпізнавання голосу.

Додатково керування порталом можна здійснювати за допомогою функції розпізнавання голосу  $\dot{\triangledown}$  [97.](#page-96-0)

# [Підключення](https://gasbt.cbg.com/cmsweb/workspace/item/metadata/details.do?io=c9acb154e4762bc1c0a801ea01d3a1b7&version=1&language=uk&variant=UA)

Портал телефону автоматично вмикається та вимикається через систему запалення. Після вимкнення запалення портал телефону можна ввімкнути та вимкнути через інформаційнорозважальну систему.

Між мобільним телефоном і порталом можна встановити з'єднання Bluetooth. Для цього мобільний телефон має підтримувати технологію бездротового з'єднання Bluetooth.

Щоб установити з'єднання Bluetooth, необхідно ввімкнути портал телефону й активувати відповідну функцію.

Для отримання інформації щодо функції Bluetooth мобільного телефону див. інструкції з експлуатації мобільного телефону.

# Адаптери для телефону

Якщо ви використовуєте адаптер для телефону, можна скористатися функціями телефону через зовнішню антену. Адаптер також виконує функцію зарядного пристрою.

Використовуйте лише адаптери, схвалені виробником автомобіля та мобільного телефону.

#### Мобільні телефони з інтерфейсом з'єднання в нижньому куті Установлення адаптера

Зафіксуйте адаптер на установочній основі.

Переконайтеся, що контакти під'єднано правильно.

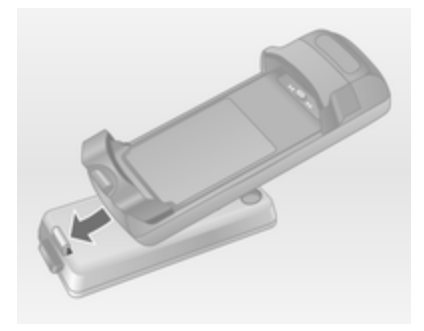

Спочатку опустіть передню частину адаптера, як показано на малюнку зверху.

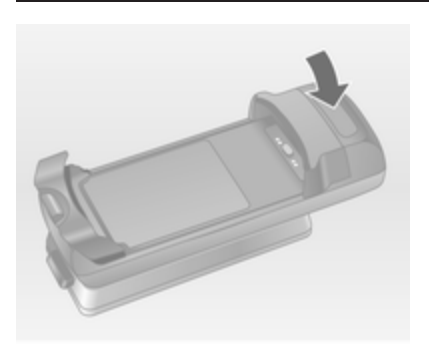

Після цього опустіть його задню частину.

Під час закріплення адаптера має пролунати характерний звук.

Щоб зняти адаптер, натисніть кнопку розблокування на установочній основі та підніміть задню частину адаптера.

#### Установлення мобільного телефону

Вставте мобільний телефон в адаптер. Переконайтеся, що контакти під'єднано правильно.

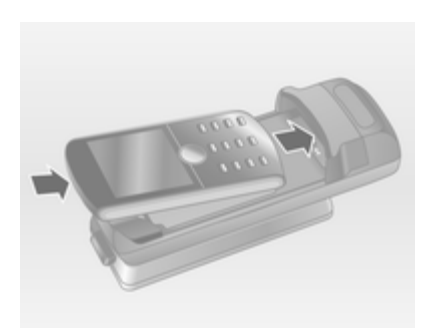

Спершу опустіть нижній край, як показано на малюнку зверху.

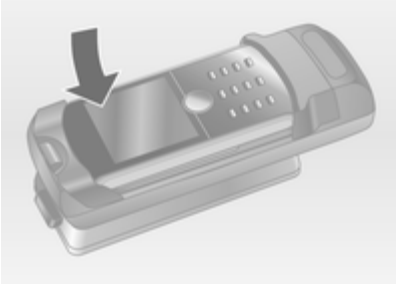

Після цього опустіть передній край. Під час закріплення мобільного телефону має пролунати характерний звук.

Щоб вийняти телефон, натисніть кнопку розблокування на адаптері та підніміть передній край телефону.

#### Мобільні телефони з інтерфейсом з'єднання на боковій панелі Установлення адаптера

Зафіксуйте адаптер на установочній основі. Переконайтеся, що контакти під'єднано правильно.

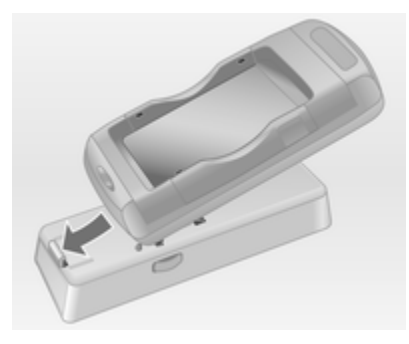

Спочатку опустіть передню частину адаптера, як показано на малюнку зверху.

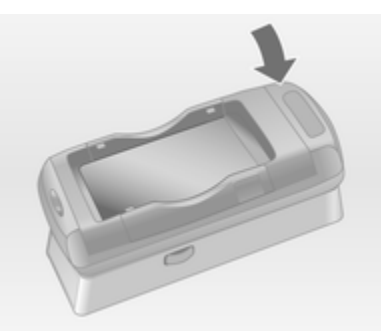

Після цього опустіть його задню частину.

Під час закріплення адаптера має пролунати характерний звук.

Щоб зняти адаптер, натисніть одночасно обидві кнопки розблокування, розташовані з обох сторін установочної основи.

Установлення мобільного телефону

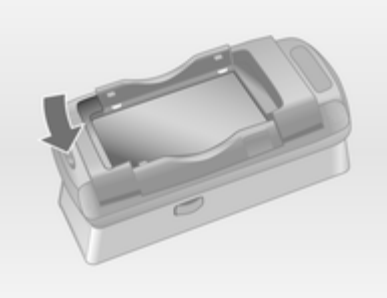

Якщо бокові дужки на адаптері закриті, натисніть кнопку біля переднього краю адаптера, щоб відкрити дужки.

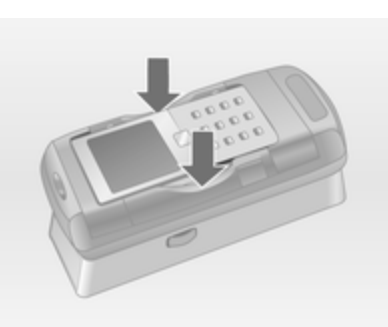

Після відкриття бокових дужок опускайте мобільний телефон в адаптер вертикально, як показано на малюнку, доки дужки не закриються.

Під час закріплення мобільного телефону має пролунати характерний звук.

Щоб вийняти мобільний телефон, натисніть кнопку розблокування на адаптері та підніміть мобільний телефон.

# <span id="page-107-0"></span>[З'єднання Bluetooth](https://gasbt.cbg.com/cmsweb/workspace/item/metadata/details.do?io=259b9a98e4769190c0a801ea0113cd0d&version=2&language=uk&variant=UA)

Bluetooth є радіостандартом бездротового зв'язку, наприклад, телефону з іншими пристроями. Установивши з'єднання, можна здійснювати передачу таких даних, як записи телефонної книги, списки викликів, назву оператора мережі та рівень сигналу. Залежно від моделі телефону, що використовується, функціональність може бути обмеженою.

Щоб установити з'єднання Bluetooth з порталом телефону, необхідно активувати відповідну функцію мобільного телефону, а також встановити на мобільному телефоні режим "видимий". Для отримання детальної інформації див. інструкції з експлуатації мобільного телефону.

# CD 500/DVD 800 Меню Bluetooth

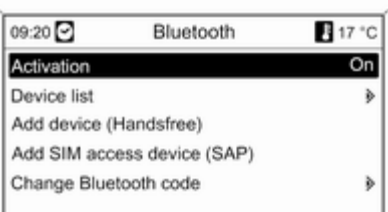

#### Натисніть кнопку CONFIG.

Виберіть Phone settings (Налаштування телефону), а потім – Bluetooth.

#### Активування Bluetooth

Якщо функцію Bluetooth порталу телефону дезактивовано, виконайте наведені нижче дії.

Установіть для Activation (Активація) значення On (Увімкнено) та підтвердьте вибір у повідомленні, що відобразиться.

#### Список пристроїв

Якщо мобільний телефон під'єднується до порталу телефону через Bluetooth вперше, він зберігається в списку пристроїв.

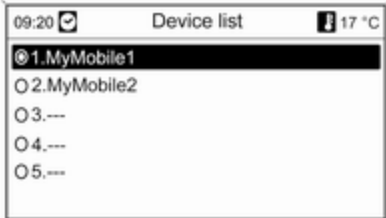

У списку пристроїв можна зберегти до 5 мобільних телефонів.

#### Під'єднання мобільного телефону вперше

Існує два варіанти під'єднання мобільного телефону до порталу: його додаванням як пристрою "вільні руки" чи за допомогою профілю SIM Access (SAP).
## Режим "вільні руки"

Після додавання мобільного телефону як пристрою "вільні руки" користувач може здійснювати та отримувати виклики, а також використовувати інші функції через портал. Ряд доступних функцій залежить від моделі телефону, що використовується. Доки мобільний телефон під'єднаний до порталу, його функціями можна користуватися у звичайному режимі.

Зверніть увагу на те, що під час активного з'єднання заряд батареї телефону може витрачатися швидше, порівняно зі звичайним режимом роботи мобільного телефону.

## Режим SAP

Під час використання параметра SAP у порталі доступним є значно ширший ряд функцій, серед яких: додаткові можливості захисту й обміну повідомленнями. Фактичний ряд функцій залежить від постачальника послуг мережі. Окрім цього, у режимі SAP мобільний телефон перебуває

в режимі очікування. Якщо активовано лише з'єднання Bluetooth та SIM-картку, рівень споживання заряду під'єднаного мобільного телефону знижується.

## Підключення мобільного телефону як пристрою "вільні руки"

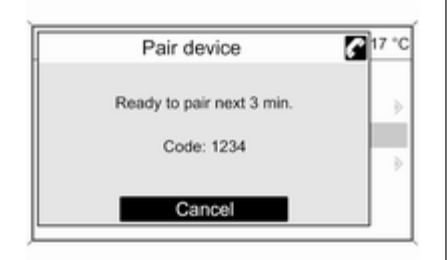

#### Виберіть Add device (Handsfree) (Додати пристрій (гарнітура гучного зв'язку). Відображається код Bluetooth, який потрібно ввести

в мобільний телефон.

Після цього портал телефону розпізнається іншими пристроями Bluetooth.

Після розпізнання мобільного телефону порталом можна ввести код Bluetooth у мобільний телефон.

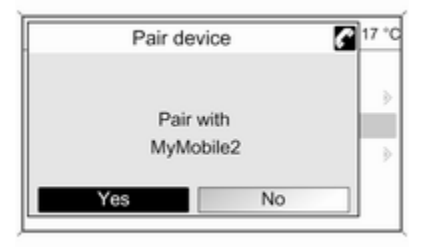

Портал розпізнає мобільний телефон, після чого можна підтвердити встановлене з'єднання.

Мобільний телефон додається до списку пристроїв і його функціями можна керувати через портал.

#### Зміна коду Bluetooth

(доступно лише для режиму "вільні руки")

Під час установлення з'єднання Bluetooth із порталом телефону вперше відображається код за промовчанням. Цей код можна змінити в будь-який час. З міркувань безпеки для з'єднання пристроїв слід використовувати чотиризначний вибраний навмання код.

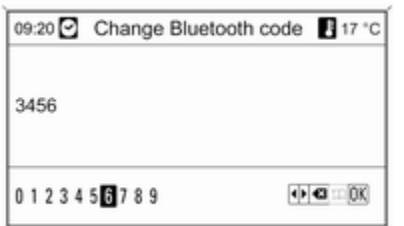

## Виберіть Change Bluetooth code (Змінити код Bluetooth).

У відображеному меню змініть фактичний код Bluetooth і підтвердьте змінений варіант за допомогою OK.

Підключення мобільного телефону через профіль SIM Access (SAP) Виберіть Add SIM access device (SAP) (Додати пристрій SIM Access). Мобільний портал виконує пошук доступних пристроїв і відображає список знайдених.

## [Примітка](https://gasbt.cbg.com/cmsweb/workspace/item/metadata/details.do?io=6879424ad8c1d0f2c0a801ea00593255&version=1&language=uk&variant=UA)

Слід активувати функцію Bluetooth в мобільному телефоні та встановити для нього режим "видимий".

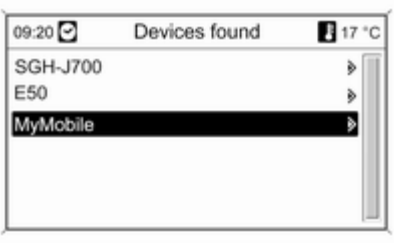

Виберіть у списку потрібний мобільний телефон. На дисплеї відображається підказка із 16-значним кодом доступу SAP.

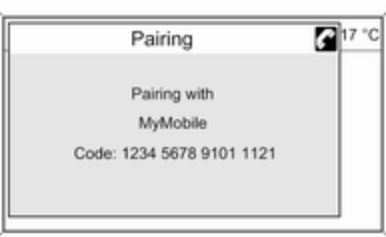

Введіть відображений код доступу SAP на мобільному телефоні (без пробілів). На дисплеї інформаційно-розважальної системи відображається PIN-код мобільного телефону.

## Якщо активовано функцію PIN request (Запит PIN-коду),

користувачеві потрібно ввести в мобільному телефоні PIN-код SIM-картки.

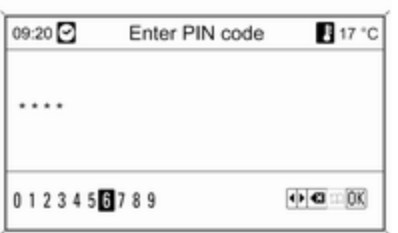

Введіть PIN-код SIM-картки мобільного телефону. Після цього між телефоном і порталом установлюється з'єднання. Через портал телефону можна також користуватися послугами оператора мережі мобільного зв'язку.

Підключення мобільного телефону, збереженого в списку пристроїв

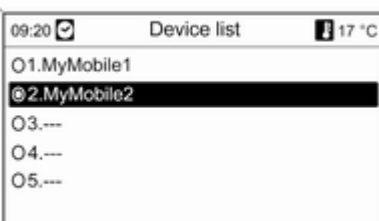

Виберіть потрібний мобільний телефон, а потім – пункт Select (Вибрати) в меню, що відобразиться.

Портал розпізнає мобільний телефон, після чого можна підтвердити встановлене з'єднання.

Можна використовувати функції мобільного телефону через портал.

## Видалення мобільного телефону зі списку пристроїв

Виберіть у списку пристроїв потрібний мобільний телефон. У меню виберіть Delete (Видалити) і підтвердьте вибір у повідомленні, що відобразиться.

Налаштування мелодій дзвінка Натисніть кнопку CONFIG.

Виберіть Phone settings (Налаштування телефону), а потім – Ringtone (Сигнал дзвінка).

Виберіть потрібну дію.

Налаштування під'єднаного телефону

У меню Phone settings (Налаштування телефону)

телефону, під'єднаного в режимі SAP, можна встановити різноманітні налаштування мобільного телефону.

#### Зміна налаштувань безпеки Натисніть кнопку CONFIG.

Виберіть Phone settings (Налаштування телефону), а потім – Security (Безпека).

# 112 Телефон

Відображається діалогове вікно системи безпеки.

#### Активація/дезактивація запиту PINкоду

### Виберіть PIN request (Запит PINкоду) On (Увімкнено) або Off (Вимкнено).

Введіть PIN-код SIM-картки мобільного телефону та підтвердьте його.

## [Примітка](https://gasbt.cbg.com/cmsweb/workspace/item/metadata/details.do?io=8293a29eec1752fbc0a801ea00b7b210&version=1&language=uk&variant=UA)

Цей параметр залежить від постачальника послуг мережі.

## Зміна PIN-коду

Виберіть Change PIN (Змінити PINкод).

Введіть поточний PIN-код. Введіть новий PIN-код. Повторно введіть новий PIN-код і підтвердьте його. PIN-код змінено.

#### Налаштування послуг мережі Виберіть Phone settings (Налаштування телефону), а потім – Network services (Послуги мережі). Відображається діалогове вікно послуг мережі.

Залежно від постачальника послуг мережі та моделі мобільного телефону, доступними є різні параметри.

- Network selection (Вибір мережі): автоматичний вибір або вибір мережі вручну.
- Call waiting (Очікування на виклик): ввімкнення чи вимкнення очікування виклику.
- Call diverting (Відхилення виклику): вибір параметрів переадресації, залежно від ситуації.
- Call barring (Заборона виклику): налаштування параметрів заборони викликів, залежно від ситуації.

Детальну інформацію щодо налаштування послуг мережі див. у посібнику користувача мобільного телефону чи зверніться до оператора послуг мобільного зв'язку для отримання додаткових відомостей.

## Налаштування номера SMSцентру

Номер SMS-центру – це номер телефону, який слугує шлюзом для обміну SMS-повідомленнями між мобільними телефонами. Цей номер зазвичай установлюється оператором мережі.

Для налаштування номера SMSцентру виберіть Phone settings (Налаштування телефону), а потім – SMS centre number (Номер SMS-центру). За потреби змініть номер SMS-центру.

Повернення заводських параметрів мобільного телефону Виберіть Phone settings (Налаштування телефону), а потім – Factory settings (Заводські параметри).

# CD 300/CD 400/CDC 400

## Меню Bluetooth

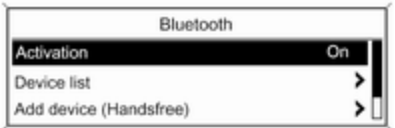

## Натисніть кнопку CONFIG.

Виберіть Phone settings (Налаштування телефону), а потім – Bluetooth.

## Активування Bluetooth

Якщо функцію Bluetooth порталу телефону вимкнено, виконайте наведені нижче дії. Установіть для Bluetooth значення On (Увімкнено) та підтвердьте вибір у повідомленні, що відобразиться.

## Список пристроїв

Якщо мобільний телефон під'єднується до порталу телефону через Bluetooth вперше, він зберігається в списку пристроїв.

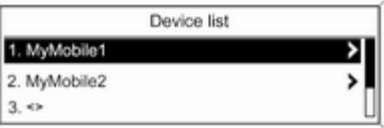

У списку пристроїв можна зберегти до 5 мобільних телефонів.

## Під'єднання мобільного телефону вперше

Існує два варіанти під'єднання мобільного телефону до порталу: його додаванням як пристрою "вільні руки" чи за допомогою профілю SIM Access (SAP).

## Режим "вільні руки"

Після додавання мобільного телефону як пристрою "вільні руки" користувач може здійснювати та отримувати виклики, а також використовувати інші функції через портал. Ряд доступних функцій залежить від моделі телефону, що використовується. Доки мобільний телефон під'єднаний до порталу, його функціями можна користуватися у звичайному режимі. Зверніть увагу на те, що під час активного з'єднання заряд батареї телефону може витрачатися швидше, порівняно зі звичайним режимом роботи мобільного телефону.

## Режим SAP

Під час використання параметра SAP у порталі доступним є значно ширший ряд функцій, серед яких: додаткові можливості захисту й обміну повідомленнями. Фактичний ряд функцій залежить від постачальника послуг мережі. Окрім цього, у режимі SAP

# 114 Телефон

мобільний телефон перебуває в режимі очікування. Якщо активовано лише з'єднання Bluetooth та SIM-картку, рівень споживання заряду під'єднаного мобільного телефону знижується.

#### Підключення мобільного телефону як пристрою "вільні руки"

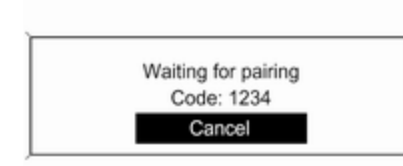

#### Виберіть Add device (Handsfree) (Додати пристрій (гарнітура

гучного зв'язку). Відображається код Bluetooth, який потрібно ввести в мобільний телефон.

Після цього портал телефону розпізнається іншими пристроями Bluetooth.

Щойно портал розпізнає мобільний телефон, код Bluetooth можна вводити на телефоні.

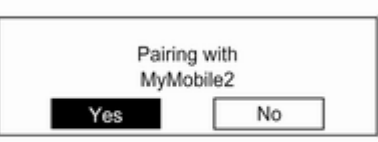

Портал розпізнає мобільний телефон, після чого можна підтвердити встановлене з'єднання.

Мобільний телефон додається до списку пристроїв і його функціями можна керувати через портал.

## Зміна коду Bluetooth

(доступно лише для режиму "вільні руки")

Під час установлення з'єднання Bluetooth із порталом телефону вперше відображається код за промовчанням. Цей код можна змінити в будь-який час.

З міркувань безпеки для з'єднання пристроїв слід використовувати чотиризначний вибраний навмання код.

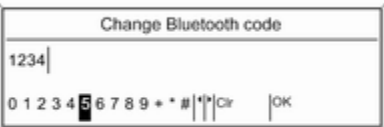

## Виберіть Change Bluetooth code (Змінити код Bluetooth).

У відображеному меню змініть фактичний код Bluetooth і підтвердьте змінений варіант за допомогою OK.

## Підключення мобільного телефону через профіль SIM Access (SAP)

(лише CD 400/CDC 400)

## Виберіть Add SIM access device (Додати пристрій з SIM-карткою).

Портал виконує пошук доступних пристроїв і відображає список знайдених.

## [Примітка](https://gasbt.cbg.com/cmsweb/workspace/item/metadata/details.do?io=6879424ad8c1d0f2c0a801ea00593255&version=1&language=uk&variant=UA)

Слід активувати функцію Bluetooth в мобільному телефоні та встановити для нього режим "видимий".

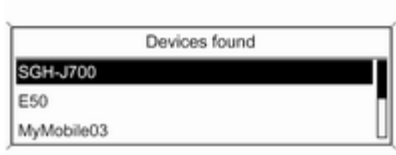

Виберіть у списку потрібний мобільний телефон. На дисплеї відображається підказка із 16-значним кодом доступу SAP.

> Pairing with MyMobile Code: 1234 5678 9101 1121

Введіть відображений код доступу SAP на мобільному телефоні (без пробілів). На дисплеї інформаційно-розважальної системи відображається PIN-код мобільного телефону.

Якщо активовано функцію PIN request (Запит PIN-коду), користувачеві потрібно ввести в мобільному телефоні PIN-код

SIM-картки.

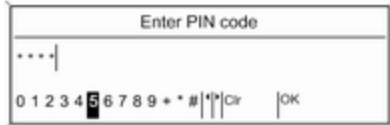

Введіть PIN-код SIM-картки мобільного телефону. Після цього між телефоном і порталом установлюється з'єднання. Через портал телефону можна також

# 116 Телефон

користуватися послугами оператора мережі мобільного зв'язку.

#### Підключення мобільного телефону, збереженого в списку пристроїв

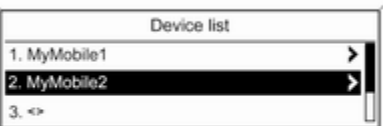

Виберіть потрібний мобільний телефон, а потім – пункт Select (Вибрати) в меню, що відобразиться.

Портал розпізнає мобільний телефон, після чого можна підтвердити встановлене з'єднання.

Можна використовувати функції мобільного телефону через портал.

#### Видалення мобільного телефону зі списку пристроїв

Виберіть у списку пристроїв потрібний мобільний телефон. У меню виберіть Delete (Видалити) і підтвердьте вибір у повідомленні, що відобразиться.

## Налаштування мелодій дзвінка Натисніть кнопку CONFIG.

Виберіть Phone settings (Налаштування телефону), а потім – Ring tone (Звук дзвінка).

Виберіть потрібну дію.

#### Налаштування під'єднаного телефону

У меню Phone settings (Налаштування телефону)

телефону, під'єднаного в режимі SAP, можна встановити різноманітні налаштування мобільного телефону.

Зміна налаштувань безпеки Натисніть кнопку CONFIG.

## Виберіть Phone settings (Налаштування телефону), а потім – Security (Безпека).

Відображається діалогове вікно системи безпеки.

## Активація/дезактивація запиту PINкоду

Виберіть PIN request (Запит PINкоду)On (Увімкнено) або Off (Вимкнено).

Введіть PIN-код SIM-картки мобільного телефону та підтвердьте його.

## [Примітка](https://gasbt.cbg.com/cmsweb/workspace/item/metadata/details.do?io=8293a29eec1752fbc0a801ea00b7b210&version=1&language=uk&variant=UA)

Цей параметр залежить від постачальника послуг мережі.

## Зміна PIN-коду

Виберіть Change PIN (Змінити PINкод).

Введіть поточний PIN-код. Введіть новий PIN-код. Повторно введіть новий PIN-код і підтвердьте його. PIN-код змінено.

#### <span id="page-116-0"></span>Налаштування послуг мережі Виберіть Phone settings (Налаштування телефону), а потім – Network services (Послуги мережі). Відображається діалогове вікно послуг мережі.

Залежно від постачальника послуг мережі та моделі мобільного телефону, доступними є різні параметри.

- Network selection (Вибір мережі): автоматичний вибір або вибір мережі вручну.
- Call waiting (Очікування на виклик): ввімкнення чи вимкнення очікування виклику.
- Call diverting (Відхилення виклику): вибір параметрів переадресації, залежно від ситуації.
- $\blacksquare$  Call barring (Заборона виклику): налаштування параметрів заборони викликів, залежно від ситуації.

Детальну інформацію щодо налаштування послуг мережі див. у посібнику користувача

мобільного телефону чи зверніться до оператора послуг мобільного зв'язку для отримання додаткових відомостей.

#### Налаштування номера SMSцентру

Номер SMS-центру – це номер телефону, який слугує шлюзом для обміну SMS-повідомленнями між мобільними телефонами. Цей номер зазвичай установлюється оператором мережі.

Для налаштування номера SMSцентру виберіть Phone settings (Налаштування телефону), а потім – SMS centre number (Номер SMS-центра). За потреби змініть номер SMS-центру.

Повернення заводських параметрів мобільного телефону Виберіть Phone settings (Налаштування телефону), а потім – Restore factory settings (Відновлення заводських параметрів).

## [Екстрений виклик](https://gasbt.cbg.com/cmsweb/workspace/item/metadata/details.do?io=af952de2e477046ec0a801ea01a4d690&version=1&language=uk&variant=UA)

## 9 [Попередження](https://gasbt.cbg.com/cmsweb/workspace/item/metadata/details.do?io=a3e8ec39ed046606c0a801ea0167b9b4&version=1&language=uk&variant=UA)

У деяких випадках з'єднання може не виконуватися. Тому не слід покладатися виключно на мобільний телефон, коли потрібно зробити життєво важливий дзвінок (наприклад, викликати швидку допомогу).

Для дзвінків у деяких мережах потрібно належним чином установити дійсну SIM-картку в телефон.

# <span id="page-117-0"></span>9 [Попередження](https://gasbt.cbg.com/cmsweb/workspace/item/metadata/details.do?io=24a495faed083e17c0a801ea007991ae&version=1&language=uk&variant=UA)

Пам'ятайте, що можна здійснювати дзвінки з мобільного телефону та приймати їх, якщо ви знаходитеся в зоні обслуговування абонентів вашого мобільного оператора із прийнятним рівнем сигналу. За певних обставин екстрені виклики неможливо здійснити у всіх мережах мобільного зв'язку. Такі дзвінки неможливо зробити, якщо ввімкнено певні послуги мережі та/або функції телефону. Можна звернутися до місцевих операторів мобільного зв'язку, щоб отримати інформацію щодо цих питань.

Номери телефонів екстрених служб можуть різнитися, залежно від регіону чи країни. Заздалегідь дізнайтеся номер телефону екстреної служби для відповідного регіону.

## Здійснення екстреного виклику

Наберіть номер служби екстреної допомоги (e. g.112).

Установлюється телефонне з'єднання зі службою прийому екстрених викликів.

У відповідь на запитання оператора екстреної служби повідомте про аварійний випадок.

## 9 [Попередження](https://gasbt.cbg.com/cmsweb/workspace/item/metadata/details.do?io=3be87ff7ed0aed1ac0a801ea00364ab3&version=1&language=uk&variant=UA)

Припинити телефонне з'єднання можна лише після відповідного підтвердження служби екстрених викликів.

# [Робота](https://gasbt.cbg.com/cmsweb/workspace/item/metadata/details.do?io=f37abfafe477a273c0a801ea013c6b0c&version=2&language=uk&variant=UA)

# Вступ

Відразу після встановлення з'єднання Bluetooth між мобільним телефоном та інформаційнорозважальною системою можна використовувати багато функцій мобільного телефону через інформаційно-розважальну систему.

За допомогою інформаційнорозважальної системи можна, наприклад, підключитися до списку телефонних номерів, збережених у мобільному телефоні, а також змінити їх.

## [Примітка](https://gasbt.cbg.com/cmsweb/workspace/item/metadata/details.do?io=b645411ded1ecfecc0a801ea000e1742&version=1&language=uk&variant=UA)

У режимі "вільні руки" можна використовувати мобільний телефон, наприклад, відповідати на вхідний дзвінок або налаштовувати рівень гучності.

Установивши з'єднання між мобільним телефоном та інформаційно-розважальною системою, дані мобільного телефону передаються до цієї системи. Процес може тривати деякий час, що залежить від моделі телефону. Протягом цього часу в інформаційно-розважальній системі доступні лише деякі функції мобільного телефону.

Не всі моделі мобільних телефонів підтримують функції порталу. Таким чином, набір описаних для телефонів функцій може бути неповним. Для отримання

детальної інформації див. інструкції з використання адаптера до певної моделі телефону.

# CD 500/DVD 800

#### Налаштування гучності для функції "вільні руки"

Поверніть ручку  $\circlearrowright$  інформаційнорозважальної системи чи натискайте кнопки + / - на кермі.

## Набір номера телефону

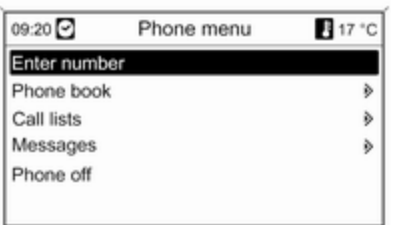

Активувавши головне меню телефону, натисніть багатофункціональний перемикач, щоб відкрити Phone menu (Меню телефону).

Доступно кілька варіантів набору телефонних номерів, використання телефонної книги та списків викликів, а також перегляду та редагування повідомлень.

За допомогою команди Phone off (Телефон вимкнено) можна від'єднати від порталу під'єднаний телефон.

## Введення номера вручну

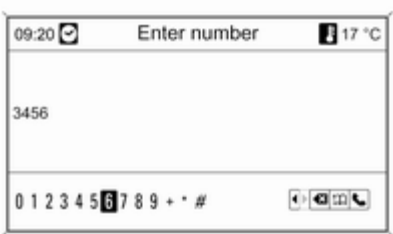

#### Виберіть Enter number (Ввести номер), після чого введіть потрібну послідовність цифр.

Шоб розпочати набір, виберіть ↓.

Щоб відкрити меню телефонної книги, виберіть  $\mathfrak{m}$ .

## Телефонна книга

Після встановлення з'єднання система порівнює телефонну книгу із записами в тимчасовій пам'яті за умови, що використовується та сама SIM-картка чи той самий телефон. Протягом цього часу нещодавно додані записи не відображаються.

Якщо використовується інша SIMкартка чи телефон, телефонна книга завантажується повторно. Цей процес може тривати кілька хвилин, що залежить від моделі телефону.

Вибір номера в телефонній книзі

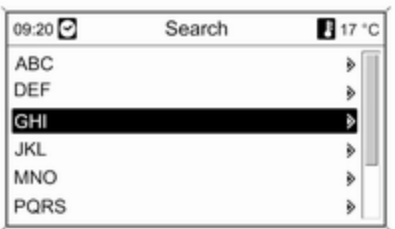

## Виберіть Phone book (Телефонна книга).

У меню Search (Пошук) вкажіть літеру, з якої починаються записи, що потрібно відобразити, щоб виконати їх попередній відбір у телефонній книзі.

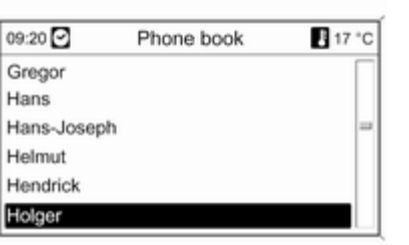

#### Списки викликів

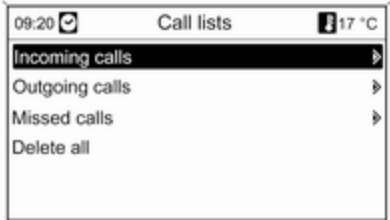

Після здійснення попереднього вибору виберіть потрібний запис у телефонній книзі, щоб відобразити номери, збережені для цього запису.

Виберіть потрібний номер, щоб розпочати процес набору.

У меню Call lists (Списки викликів) можна переглядати вхідні, вихідні та пропущені виклики, а також здійснювати набір відповідних номерів. У цьому ж меню списки викликів можна видаляти.

Щоб розпочати набір, виберіть потрібні список викликів і номер телефону, а також запис у списку.

## Функції обміну повідомленнями

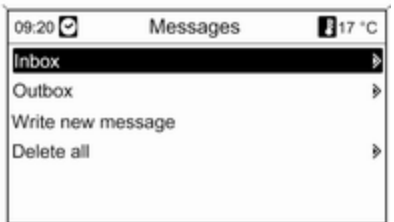

Відразу після під'єднання телефону в режимі SAP можна переглядати, створювати та надсилати повідомлення через портал телефону. У цьому ж меню повідомлення можна видаляти.

#### Щоб переглянути отримані повідомлення, виберіть Inbox (Вхідні повідомлення).

Щоб переглянути надіслані повідомлення, виберіть Outbox (Вихідні повідомлення).

Щоб створити повідомлення, виберіть Write new message (Написати нове повідомлення).

## [Примітка](https://gasbt.cbg.com/cmsweb/workspace/item/metadata/details.do?io=c1b62c54ed635b3ac0a801ea0192a502&version=1&language=uk&variant=UA)

Максимальна кількість символів повідомлення не має перевищувати 70.

## Вхідний виклик

У разі надходження вхідного виклику відображається меню для його прийняття чи відхилення. Виберіть потрібну дію.

## Функції, доступні під час телефонного виклику

Під час здійснення телефонного виклику натисніть багатофункціональний перемикач, щоб відкрити підменю.

Залежно від ситуації та функцій, підтримуваних мобільним телефоном, доступними є різні параметри.

#### ■ Hang up (Завершити виклик): скасувати з'єднання з телефоном.

- Call number (Номер телефону): введіть номер телефону, щоб здійснити другий виклик або дзвінок DTMF (тональний набір), наприклад, для використання голосової пошти чи банківських послуг за допомогою телефону.
- Detach call (Роз'єднати): від'єднати одного з учасників телефонної конференції.
- Merge calls (Об'єднати виклики): об'єднати два виклики за наявності кількох активних.
- Switch calls (Перемкнути на інший виклик): переходити між викликами за наявності кількох активних.
- $\blacksquare$  Mute call (Вимкнути звук виклику): вимкнути звук виклику.

# [Примітка](https://gasbt.cbg.com/cmsweb/workspace/item/metadata/details.do?io=471e1848ed6f6c47c0a801ea01bd0ec6&version=1&language=uk&variant=UA)

Якщо запалення вимикається під час телефонного дзвінка, з'єднання не вимикається, доки телефонний дзвінок не буде завершено.

# CD 300/CDC 400

#### Налаштування гучності для функції "вільні руки"

Поверніть ручку  $\circ$  інформаційнорозважальної системи чи натискайте кнопки + / - на кермі.

## Набір номера телефону

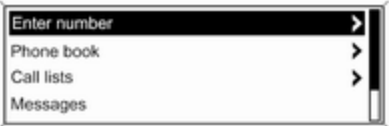

Активувавши головне меню телефону, натисніть багатофункціональний перемикач, щоб відкрити меню роботи телефону.

Доступно кілька варіантів набору телефонних номерів, використання телефонної книги та списків викликів, а також перегляду та редагування повідомлень.

За допомогою команди Phone off (Телефон вимкнено) можна від'єднати від порталу під'єднаний телефон.

#### Введення номера вручну

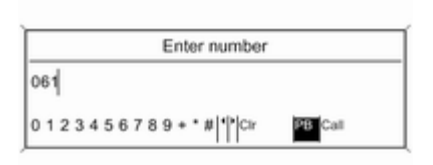

Виберіть Enter number (Ввести

номер), після чого введіть потрібну послідовність цифр.

Виберіть Call (Виклик), щоб розпочати набір.

Ви можете перейти в меню телефонної книги, вибравши PB.

## Телефонна книга

Після встановлення з'єднання система порівнює телефонну книгу із записами в тимчасовій пам'яті за умови, що використовується та сама SIM-картка чи той самий телефон. Протягом цього часу нещодавно додані записи не відображаються.

Якщо використовується інша SIMкартка чи телефон, телефонна книга завантажується повторно. Цей процес може тривати кілька хвилин, що залежить від моделі телефону.

5

>

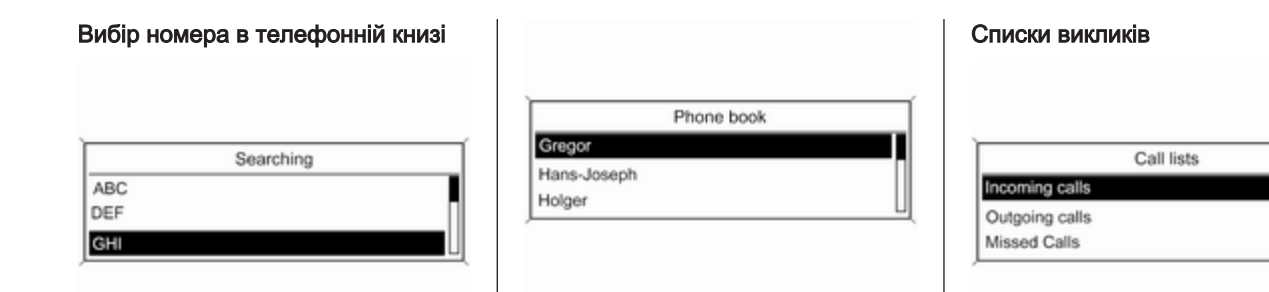

Виберіть Phone book (Телефонна книга). У меню виберіть потрібний діапазон записів, що починаються однією літерою, щоб розпочати попередній вибір записів телефонної книги для відображення.

Після здійснення попереднього вибору виберіть потрібний запис у телефонній книзі, щоб відобразити номери, збережені для цього запису.

Виберіть потрібний номер, щоб розпочати процес набору.

У меню Call lists (Списки викликів)

можна переглядати вхідні, вихідні та пропущені виклики, а також здійснювати набір відповідних номерів. Щоб розпочати набір, виберіть потрібні список викликів і номер телефону, а також запис у списку.

## Функції обміну повідомленнями

(лише CD 400/CDC 400)

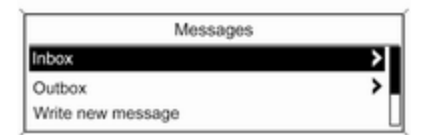

#### Відразу після під'єднання телефону в режимі SAP користувач може переглядати, створювати та надсилати повідомлення через портал телефону. У цьому ж меню повідомлення можна видаляти.

#### Щоб переглянути отримані повідомлення, виберіть Inbox (Вхідні повідомлення).

Щоб переглянути надіслані повідомлення, виберіть Outbox (Вихідні повідомлення).

Щоб створити повідомлення, виберіть Write new message (Написати нове повідомлення).

## [Примітка](https://gasbt.cbg.com/cmsweb/workspace/item/metadata/details.do?io=c1b62c54ed635b3ac0a801ea0192a502&version=1&language=uk&variant=UA)

Максимальна кількість символів повідомлення не має перевищувати 70.

## Вхідний виклик

У разі надходження вхідного виклику відображається меню для прийняття чи відхилення телефонного виклику.

Виберіть потрібну дію.

## Функції, доступні під час телефонного виклику

Під час здійснення телефонного виклику натисніть багатофункціональний перемикач, щоб відкрити підменю.

Залежно від ситуації та функцій, підтримуваних мобільним телефоном, доступними є різні параметри.

■ Hang up (Завершити виклик): скасувати з'єднання з телефоном.

- Call number (Номер телефону): ввести номер телефону, щоб здійснити другий виклик або дзвінок DTMF (тональний набір), наприклад, для використання голосової пошти чи банківських послуг за допомогою телефону.
- Detach call (Роз'єднати): від'єднати одного з учасників телефонної конференції.
- Merge calls (Об'єднати виклики): об'єднати два виклики за наявності кількох активних.
- Switch calls (Перемкнути на інший виклик): переходити між викликами за наявності кількох активних.
- Mute call (Вимкнути звук виклику): вимкнути звук виклику.

# <span id="page-124-0"></span>[Мобільні телефони та](https://gasbt.cbg.com/cmsweb/workspace/item/metadata/details.do?io=6847d630e4782dacc0a801ea00d6c6fa&version=1&language=uk&variant=UA) [радіообладнання CB](https://gasbt.cbg.com/cmsweb/workspace/item/metadata/details.do?io=6847d630e4782dacc0a801ea00d6c6fa&version=1&language=uk&variant=UA)

## Інструкції зі встановлення та рекомендації щодо роботи

Під час встановлення та експлуатації мобільного телефону потрібно дотримуватися відповідних інструкцій для певного автомобіля та рекомендацій щодо використання мобільного телефону та гарнітури до нього. Порушення визначених вимог призводить до скасування схвалення типу автомобіля (Директива ЄС 95/54/EC).

Рекомендації для безвідмовної роботи.

- Краще доручити встановлення зовнішньої антени фахівцям, що забезпечить отримання максимально можливого діапазону.
- Максимальна потужність передачі становить 10 Ватт.
- Телефон потрібно встановлювати у відповідне місце, враховуючи при цьому рекомендації, наведені в посібнику власника в розділі Система подушок безпеки.

Зверніться до фахівця, щоб попереднього визначити точку встановлення для зовнішньої антени чи тримача обладнання, а також способи використання пристроїв із потужністю передачі більше 10 Ватт.

Використання гарнітури "вільні руки" без зовнішньої антени зі стандартами мобільного телефону GSM 900/1800/1900 і UMTS дозволяється лише в тому разі, якщо максимальна потужність

передачі мобільного телефону становить 2 Ватт для GSM 900 або 1 Ватт для інших типів.

З міркувань безпеки під час керування автомобілем забороняється користуватися мобільним телефоном. Навіть використання гарнітури "вільні руки" може відволікати від керування авто.

## 9 [Попередження](https://gasbt.cbg.com/cmsweb/workspace/item/metadata/details.do?io=f1d376dd533e6c4ec0a80bca00a1315c&version=2&language=uk&variant=UA)

Використання радіообладнання та мобільних телефонів, які не відповідають зазначеним вище стандартам щодо мобільних телефонів, дозволено лише за умови застосування антени, розміщеної ззовні автомобіля.

## [Обережно](https://gasbt.cbg.com/cmsweb/workspace/item/metadata/details.do?io=48ac84a6533e6c00c0a80bca0123bbbb&version=2&language=uk&variant=UA)

У разі недотримання згаданих вище норм використання в салоні автомобіля мобільних телефонів і радіообладнання без зовнішньої антени може спричинити несправність у роботі електронних систем автомобіля.

# Телефон 127

# Покажчик

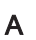

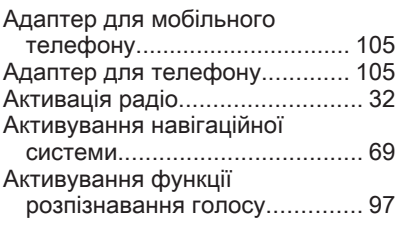

# Б<br>Ба

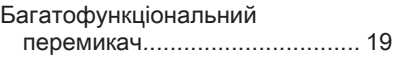

# В

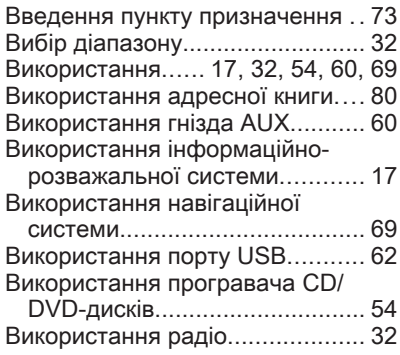

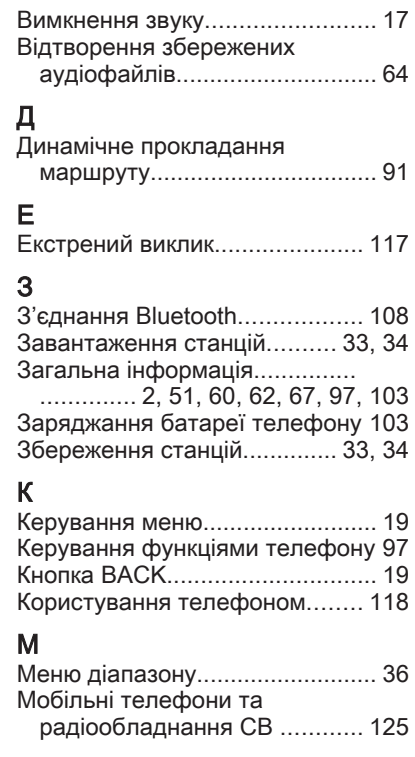

# Н

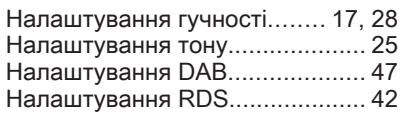

# О

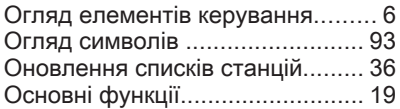

# П

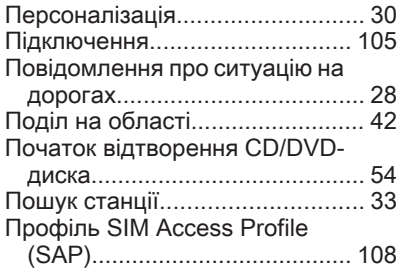

## Р

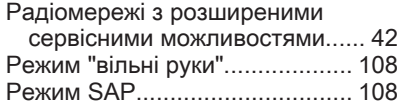

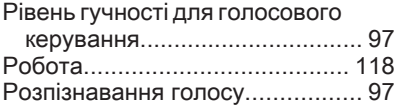

# С

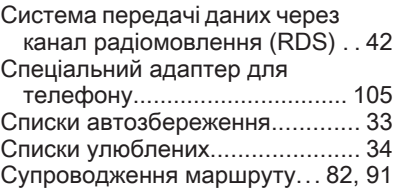

## Т

Телефонна книга...................... [118](#page-117-0)

## У

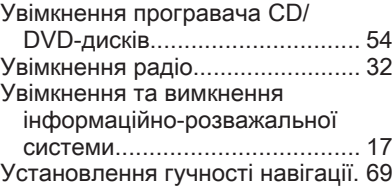

## Ф

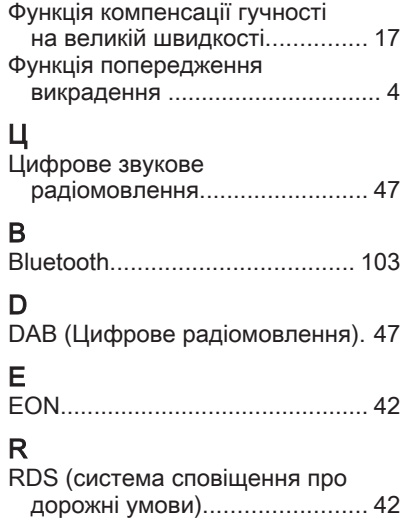